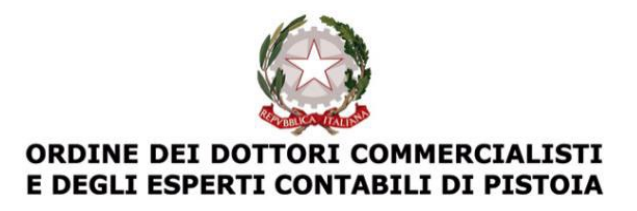

#### **LE NOVITÀ ANTIRICICLAGGIO PER DOTTORI COMMERCIALISTI E ESPERTI CONTABILI**

**Prof. Dott. Armando Urbano Dottore commercialista in Bari**

Pistoia **04 ottobre 2023** 

**15.00 - 19.00** 

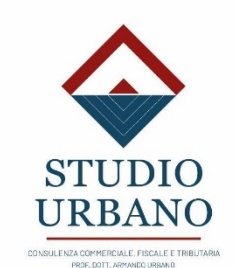

## Il registro dei titolari effettivi Corretta individuazione del titolare effettivo Iscrizioni, variazioni e cancellazioni

## Il titolare effettivo

### **Chi è il titolare effettivo?**

Il titolare effettivo di clienti diversi dalle persone fisiche coincide con la persona fisica o le persone fisiche cui, in ultima istanza, è attribuibile la proprietà diretta o indiretta dell'ente ovvero il relativo controllo.

*ATTENZIONE: I soggetti obbligati conservano traccia delle verifiche effettuate ai fini dell'individuazione del titolare effettivo.*

### **Chi è il titolare effettivo?**

Nel caso in cui il cliente sia una **società di capitali**:

- costituisce indicazione di proprietà diretta la titolarità di una partecipazione **superiore al 25 per cento del capitale del cliente**, detenuta da una persona fisica;
- costituisce indicazione di proprietà indiretta la titolarità di una percentuale di partecipazioni **superiore al 25 per cento del capitale del cliente, posseduto per il tramite di società controllate, società fiduciarie o per interposta persona.**

### **Il titolare effettivo: esempio di proprietà diretta**

Il capitale sociale della società Alfa S.r.l. è stato sottoscritto nel seguente modo:

- Socio Bianchi 25%
- Socio Rossi 35%
- Socio Verdi 40%.

In questo caso i titolari effettivi sono il socio Rossi e il socio Verdi.

#### **Partecipazione indiretta**

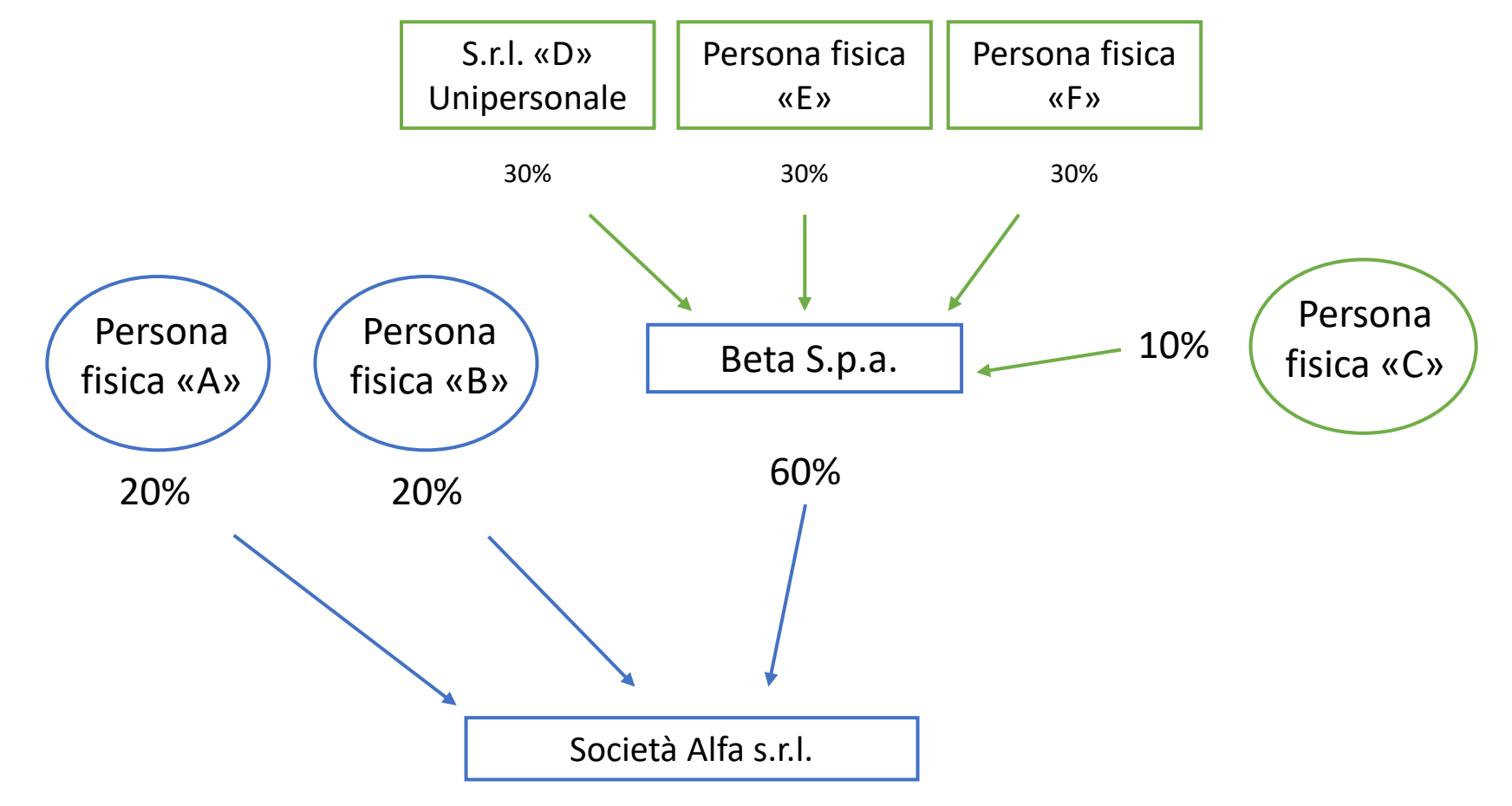

#### **I titolari effettivi di Alfa s.r.l. sono:**

- Il socio unico della s.r.l. «D» Unipersonale
- E le persone fisiche «E» ed «F»

Nelle ipotesi in cui l'esame dell'assetto proprietario non consenta di individuare in maniera univoca la persona fisica o le persone fisiche cui è attribuibile la proprietà diretta o indiretta dell'ente, il titolare effettivo coincide con la persona fisica o le persone fisiche cui, in ultima istanza, è attribuibile il controllo del medesimo in forza:

- del controllo della maggioranza dei voti esercitabili in assemblea ordinaria;
- del controllo di voti sufficienti per esercitare un'influenza dominante in assemblea ordinaria;
- dell'esistenza di particolari vincoli contrattuali che consentano di esercitare un'influenza dominante.

Se lo statuto della società dovesse prevedere il voto plurimo o il voto maggiorato da parte dei soci potrebbe capitare che la soglia del 25% possa essere superata anche da un socio che detiene il 20% del diritto di voto della società (ipotizzando che il socio abbia delle azioni con voto plurimo moltiplicando il suo 20% per 3, che rappresenta il limite massimo di voto plurimo, avrebbe voti per il 60% e di conseguenza eserciterebbe un'influenza dominante in assemblea ordinaria).

#### **PATTO DI SINDACATO**

Ipotizziamo una Srl con 30 soci e che nessuno di essi abbia sottoscritto più del 25% delle partecipazioni.

Il socio "A" ha il 16% del capitale sociale e le partecipazioni degli altri 29 soci non superano il 4% del capitale sociale.

Si ipotizzi ora un patto di sindacato in cui i soci paciscenti si impegnino a votare conformemente ad "A". In questo caso il socio sottoscrittore del 16% dei voti potrebbe controllare la società attraverso un sindacato di voto con altri 4 soci, B al 4%, C al 4%, D al 3%, E al 3% che, nel complesso, abbiano sottoscritto il 30% del capitale. Il socio "A" risulterà, quindi, il titolare effettivo della società.

#### *Società partecipata attraverso fiduciaria*

La fiduciaria è tenuta a rivelare al soggetto obbligato i dati che consentano allo stesso di conoscere il socio persona fisica (fiduciante) proprietario reale della partecipazione e quindi titolare effettivo.

Le notizie e informazioni ricevute dovranno essere custodite nel fascicolo del cliente con modalità tali da garantire la riservatezza del negozio fiduciario.

### Società partecipata attraverso fiduciaria

La Zeta srl (italiana) è partecipata da una fiduciaria che gestisce tale partecipazione del 50% per conto di un cliente persona fisica

Gli altri soci sono 5 persone fisiche che detengono il 10% cadauno della società

La fiduciaria è tenuta a rivelare all'organo amministrativo della società fiduciariamente partecipata (Zeta srl) i dati che consentano allo stesso di conoscere il socio persona fisica (fiduciante) proprietario reale della partecipazione e quindi titolare effettivo

#### *Società partecipata (o controllata) da pubbliche amministrazioni*

Nel caso di società controllate o partecipate per oltre il 25% da pubbliche amministrazioni, di cui all'art. 1, co. 2, del D.Lgs. 165/2001 o da loro controllate ai sensi dell'art. 2359 c.c., risulterà titolare effettivo (o risulteranno titolari effettivi) il soggetto (o i soggetti) che ha (hanno) la rappresentanza dell'ente pubblico. Ne deriva che se una società pubblica è partecipata da due comuni saranno titolari effettivi i sindaci dei comuni. Nel caso di società controllate partecipate dalla regione o dalla comunità montana, titolari effettivi risulteranno i presidenti degli enti controllanti (o partecipanti) la società a valle. Nelle società "miste" (Società a partecipazione mista pubblico-privata) possono coesistere titolari effettivi privati e rappresentanti di enti pubblici.

### Società a partecipazione mista pubblico privata (art. 17 d.lgs. 175/2016)

In una società a partecipazione mista X, le quote sono così suddivise:

- 40% comune di Pescara
- 60% società Z costituita da due soci A e B, persone fisiche, che la controllano con quote paritetiche

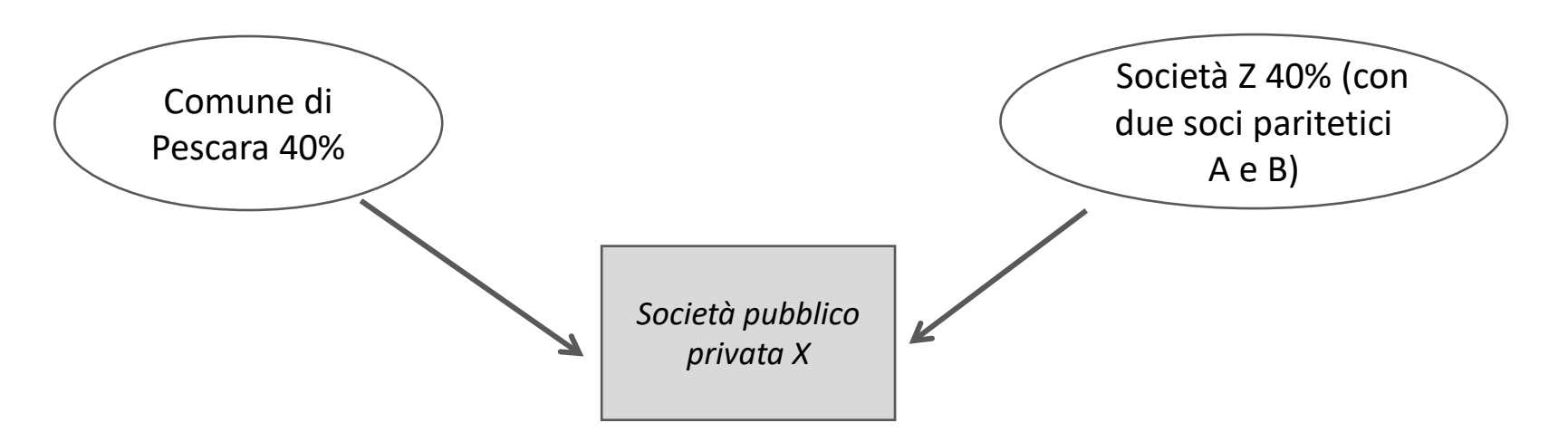

**Titolari effettivi della società X** risulteranno il sindaco del comune di Pescara e i due soci paritetici A e B della società Z

#### *SOCIETA' DI PERSONE*

I titolari effettivi si identificano nei soci che hanno conferito nel capitale importi superiori al 25% del capitale sottoscritto.

Nei casi di ripartizione di utili in modalità non proporzionali ai conferimenti, indipendentemente dalla quota conferita, hanno diritto ad una parte degli utili o alle perdite in misura superiore al 25%.

Qualora non sia possibile individuare univocamente uno o più titolari effettivi, il titolare effettivo coincide con la persona fisica o le persone fisiche **titolari di poteri di amministrazione o direzione della società.**

Nel caso in cui il **cliente** sia una **persona giuridica privata,** di cui al decreto del Presidente della Repubblica 10 febbraio 2000, n. 361, sono cumulativamente **individuati**, come **titolari effettivi**:

**a)** i fondatori, ove in vita;

**b)** i beneficiari, quando individuati o facilmente individuabili;

**c)** i titolari di poteri di rappresentanza legale, direzione e amministrazione.

#### *TRUST*

Nel trust (ci si riferisce ad ogni tipo di trust da quelli con beneficiari, ai trust di scopo, dai trust liberali a quelli commerciali, ecc.), i titolari effettivi si identificano nel costituente o costituenti (se ancora in vita), fiduciario o fiduciari (Trustee), nel guardiano o guardiani (se nominato) ovvero in altra persona per conto del fiduciario, ove esistenti, nei beneficiari o classe di beneficiari (che possono essere beneficiari del reddito o beneficiari del fondo o beneficiari di entrambi) e nelle altre persone fisiche che esercitano il controllo sul trust o sull'istituto giuridico affine attraverso la proprietà diretta, indiretta o altri mezzi.

#### *Trust nel caso di trustee persona giuridica*

Qualora nel trust il fiduciario (trustee) sia una persona giuridica (es. s.r.l.) sarà necessario individuare la (o le) persone fisiche che rappresentano e gestiscono la persona giuridica.

#### *Interposizioni fittizie*

Il caso di partecipazioni intestate fittiziamente ad interposte persone è quello probabilmente di più difficile e delicata individuazione. Il soggetto obbligato che, nell'esercizio delle proprie funzioni e nell'espletamento delle proprie attività, raggiunge la ragionevole convinzione di una interposizione fittizia nella gestione di una quota (ad esempio perché generalmente per la gestione della società ha rapporti con soggetti diversi dagli amministratori o dagli intestatari formali delle quote o azioni), si astiene e valuta l'opportunità di effettuare una segnalazione di operazione sospetta.

#### *Fondazioni, associazioni e comitati*

Nelle fondazioni sono titolari effettivi cumulativamente i fondatori, ove in vita, i beneficiari, se individuati o facilmente individuabili, i direttori e amministratori (si ritiene con poteri di rappresentanza).

Nelle associazioni e comitati saranno individuati quali titolari effettivi gli amministratori (dotati di rappresentanza) e i direttori.

#### *Ente ecclesiastico*

Negli enti ecclesiastici diversi da associazioni o fondazioni bisognerà distinguere la "parrocchia", il cui titolare effettivo è di norma il parroco nella stessa nominato, dalla diocesi, in cui il titolare effettivo potrà essere identificato nel vescovo.

#### *Gestioni condominiali*

Nell'ambito delle consulenze a condomini il titolare effettivo è individuabile nell'amministratore condominiale.

#### *Pegno e usufrutto su quote o azioni*

Nei casi in cui le azioni o quote siano detenute in usufrutto o date in pegno, in percentuale superiore al 25%, i titolari effettivi risultano:

- coloro che hanno la piena disponibilità delle quote o delle azioni (non concesse in usufrutto o in pegno) per ammontari superiori al 25%;
- nel caso di quote o azioni detenute da un soggetto persona fisica per ammontare superiore al 25% concesse in usufrutto (o date in pegno), sia l'usufruttuario (o il creditore pignoratizio) sia il nudo proprietario.

#### *Consorzi*

Il titolare effettivo deve essere individuato sia nei consorzi con attività interna (che cioè non esplicano la loro attività con i terzi) anche se per operare entra in rapporto con terzi (disciplinati dagli artt. da 2602 a 2611 c.c.), sia in quelli con attività esterna (artt. da 2612 a 2615 *bis*c.c.).

Nei consorzi con 4 o più consorziati il titolare effettivo potrà essere individuato nelle persone degli amministratori con rappresentanza legale e dotati dei poteri di amministrazione o direzione, conformemente al proprio assetto organizzativo o statutario.

#### *Consorzi*

Nei consorzi con solo 2 o 3 consorziati risulteranno titolari effettivi i soggetti a loro volta titolari effettivi delle imprese consorziate.

Nelle società consortili si seguiranno le regole proprie del modello societario cui il consorzio fa riferimento.

# Il registro dei titolari effettivi

## Decreti e termini per l'adempimento

A partire dal 9 giugno, data di entrata in vigore del Decreto Ministeriale n. 55/2022, il Ministero dello Sviluppo economico doveva emanare i seguenti Decreti:

- 1. un Decreto di approvazione del modello digitale per la pratica telematica di comunicazione del titolare effettivo (Decreto direttoriale del 12 aprile 2023 del Ministero delle Imprese e del Made in Italy in GU n. 93 del 20-04-2023);
- 2. un Decreto per stabilire il diritto di segreteria (Decreto interministeriale del 16 marzo 2023 del Mimit di concerto con il Mef in GU n. 149 del 28-06-2023);
- 3. un Decreto per l'adozione dei modelli per il rilascio di certificati e copie anche digitali (Decreto interministeriale del 20 aprile 2023 del Mimit di concerto con il Mef in GU n. 149 del 28-06-2023);
- 4. un Decreto finale che accerterà l'operatività del sistema di trasmissione delle comunicazioni del titolare effettivo.

Alla data di pubblicazione dell'ultimo Decreto in Gazzetta Ufficiale le imprese avranno 60 gg. di tempo per inviare la relativa comunicazione.

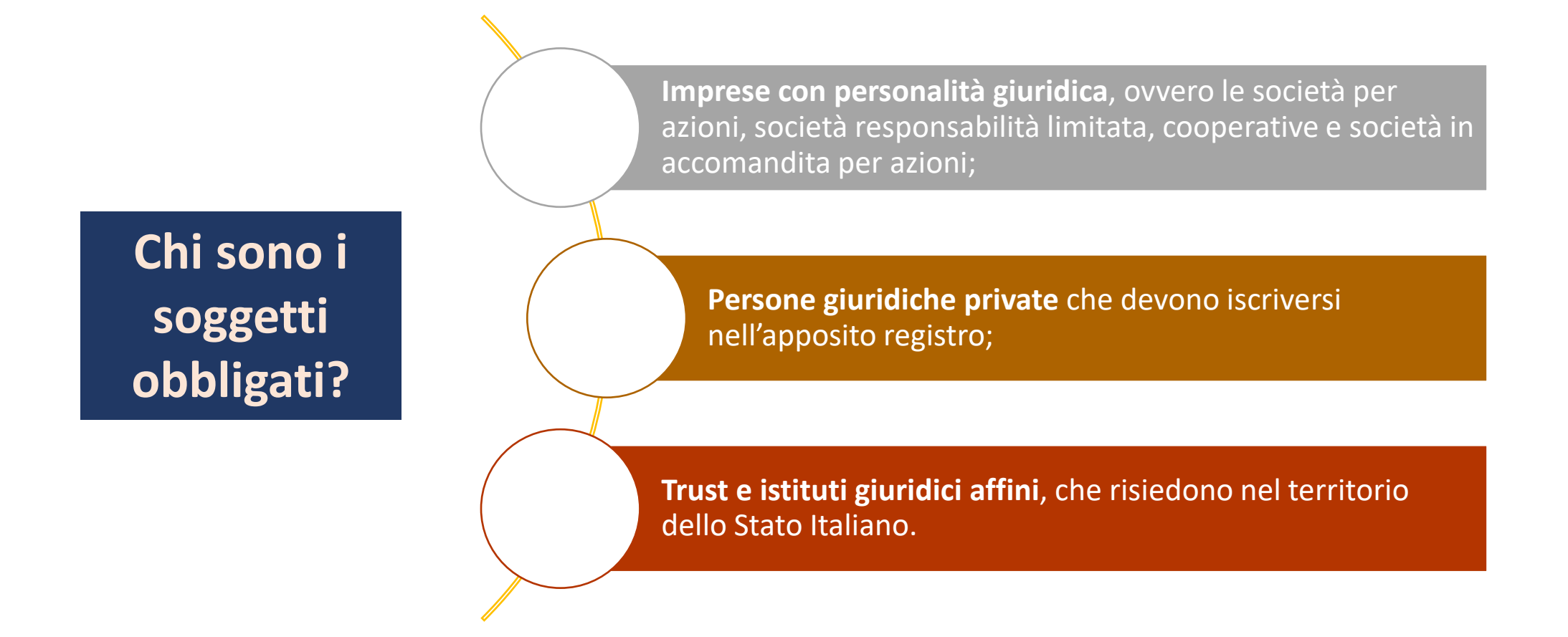

Chi firma digitalmente la comunicazione ?

Per le società di capitali: gli amministratori

Per le persone giuridiche private: il fondatore, i legali rappresentanti e gli amministratori

> Per i *trust*/istituti giuridici affini: i fiduciari

I soggetti firmatari di tale comunicazione **devono munirsi di [firma](https://focus.namirial.it/firma-digitale-namirial-software/) [digitale](https://focus.namirial.it/firma-digitale-namirial-software/)**, e presentare un'autodichiarazione entro **sessanta giorni** dal momento in cui il Registro dei Titolari Effettivi sarà operativo.

Per le nuove costituzioni di enti o imprese, SUCCESSIVE all'entrata in vigore del decreto, ci sarà un tempo massimo di 30 giorni dalla costituzione per ottemperare all'iscrizione.

La comunicazione del titolare effettivo è resa mediante **autodichiarazione** da parte dell'amministratore o del fiduciario, ai sensi degli artt.li 46 e 47 DPR 445/2000 sostitutiva.

- **Non è consentito il conferimento dell'incarico ad altri.**
- **Non è possibile, quindi, conferire l'incarico dell'adempimento a un professionista il quale potrà solo assumere il ruolo di intermediario per la trasmissione telematica delle pratiche.**

La comunicazione deve essere inviata all'Ufficio del Registro delle Imprese della Camera di Commercio territorialmente competente, per l'iscrizione e la conservazione nell'apposita sezione.

- sezione autonoma *per le imprese dotate di personalità giuridica e le persone giuridiche private;*
- sezione speciale *per i* trust *produttivi di effetti giuridici rilevanti ai fini fiscali e "istituti giuridici affini".*

### Come inviare la comunicazione

Le pratiche devono essere inviate attraverso la Comunicazione Unica tramite l'ambiente di compilazione DIRE (o software di terze parti) esclusivamente con nuovo modello base TE.

Tale modello può essere utilizzato solo per la comunicazione del titolare effettivo e non può contenere altri adempimenti contestuali al RI o essere destinato ad altri enti.

Nella pratica vanno indicate l'informazione su eventuali controinteressati alla consultazione/accesso.

Il titolare effettivo non deve essere comunicato con un modello diverso dal nuovo modello TE

### Contenuto della comunicazione

**I dati identificativi e la cittadinanza delle persone fisiche indicate come titolare effettivo;**

**per le imprese dotate di personalità giuridica:**

- l'entità della partecipazione al capitale dell'ente da parte della persona fisica indicata come titolare effettivo;
- ove il titolare effettivo non sia individuato in forza dell'entità della partecipazione, le modalità di esercizio del controllo ovvero, in ultima istanza, i poteri di rappresentanza legale, amministrazione o direzione dell'ente, esercitati dalla persona fisica indicata come titolare effettivo;

**per le persone giuridiche private, il codice fiscale e, anche nel caso di eventuali successive variazioni:**

- la denominazione dell'ente;
- la sede legale e, ove diversa da quella legale, la sede amministrativa dell'ente;
- l'indirizzo di posta elettronica certificata;

**relativamente ai** *trust* **e agli istituti giuridici affini, il codice fiscale e, anche nel caso di eventuali successive variazioni:**

- la denominazione del *trust* o dell'istituto giuridico affine;
- la data, il luogo e gli estremi dell'atto di costituzione del *trust* o dell'istituto giuridico;

**l'eventuale indicazione delle circostanze eccezionali, ai fini dell'esclusione dell'accesso alle informazioni sulla titolarità effettiva, nonché l'indicazione di un indirizzo di posta elettronica per ricevere le comunicazioni nella qualità di controinteressato;**

**la dichiarazione, di responsabilità e consapevolezza in ordine alle sanzioni previste dalla legislazione penale e dalle leggi speciali in materia di falsità degli atti e delle dichiarazioni rese.**

### Ambiente compilazione DIRE

#### Fonte: CCIAA Milano Monzabrianza Lodi

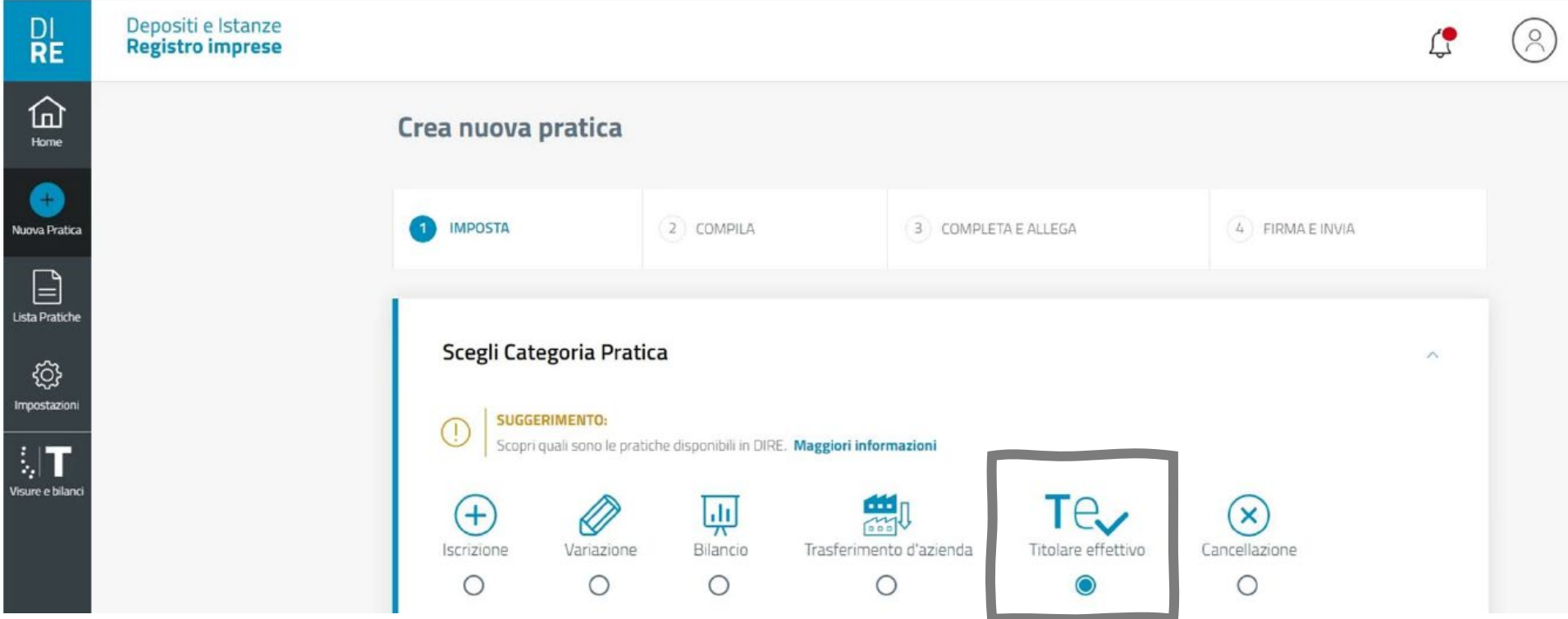

### Ambiente compilazione DIRE Fonte: CCIAA Milano Monzabrianza Lodi Sede destinataria della pratica e tipo pratica

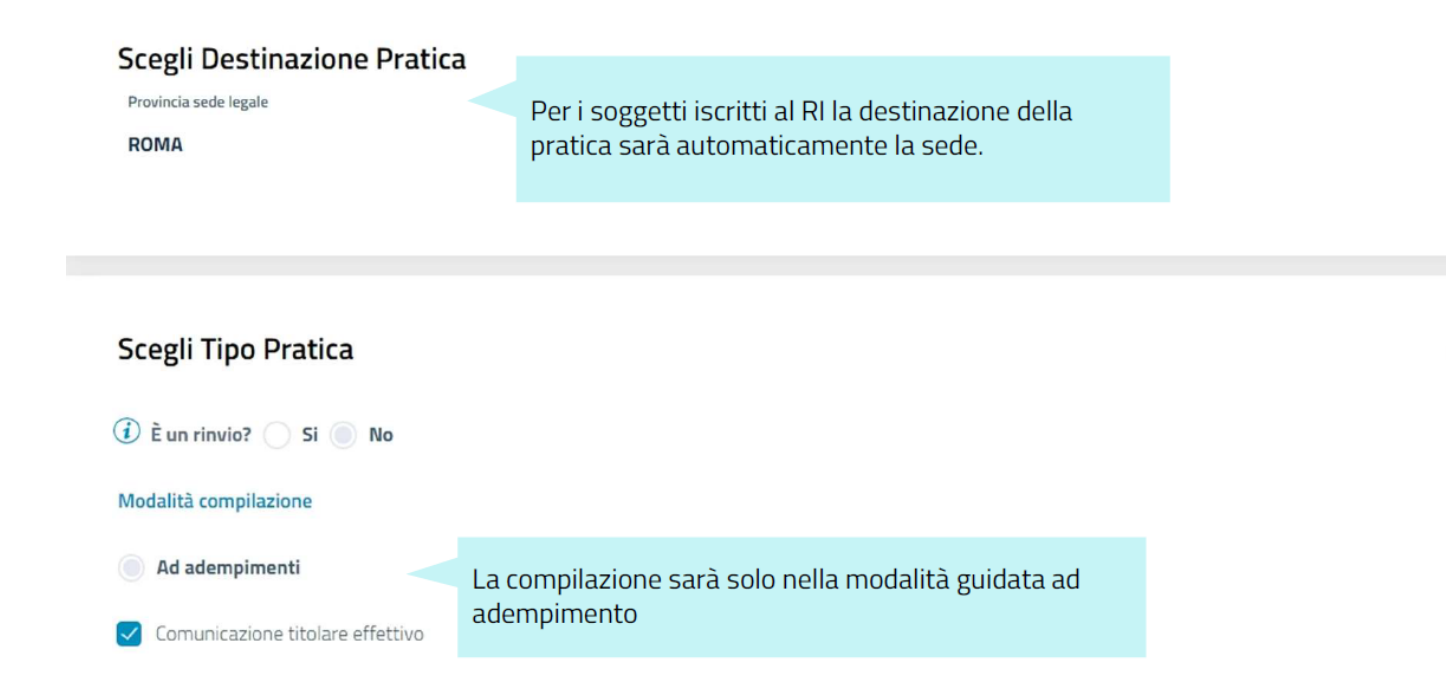
## Ambiente compilazione DIRE Fonte: CCIAA Milano Monzabrianza Lodi Sede destinataria della pratica e tipo pratica

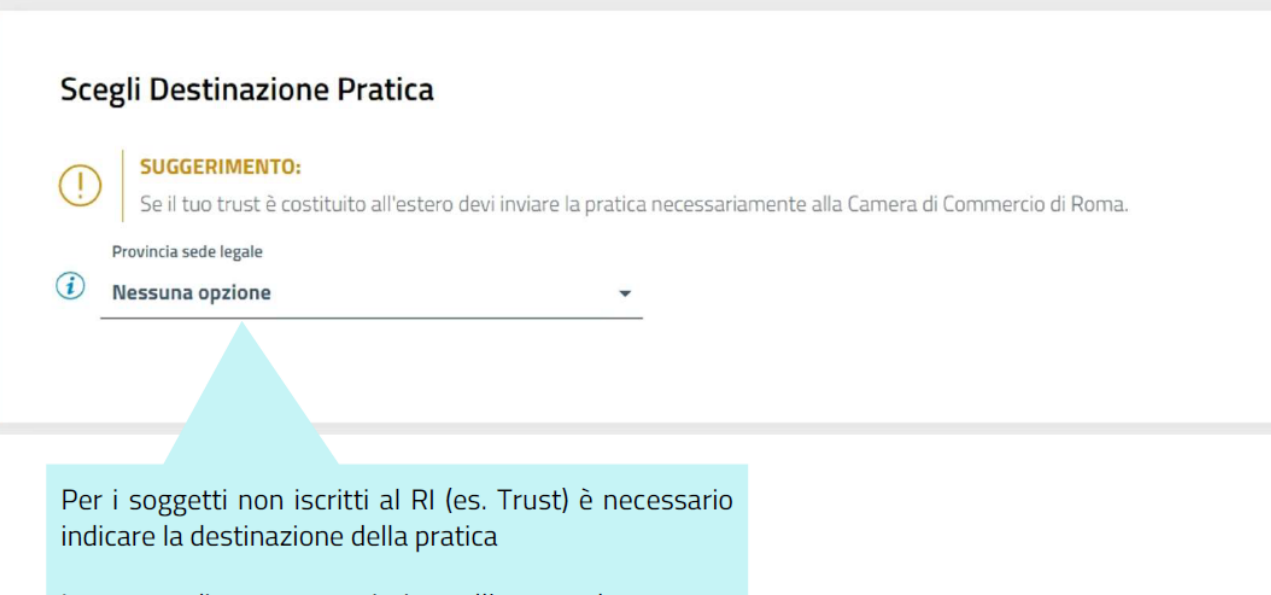

In caso di trust costituito all'estero la camera destinataria è quella di Roma

## Ambiente compilazione DIRE Fonte: CCIAA Milano Monzabrianza Lodi Compilare per le s.p.a.

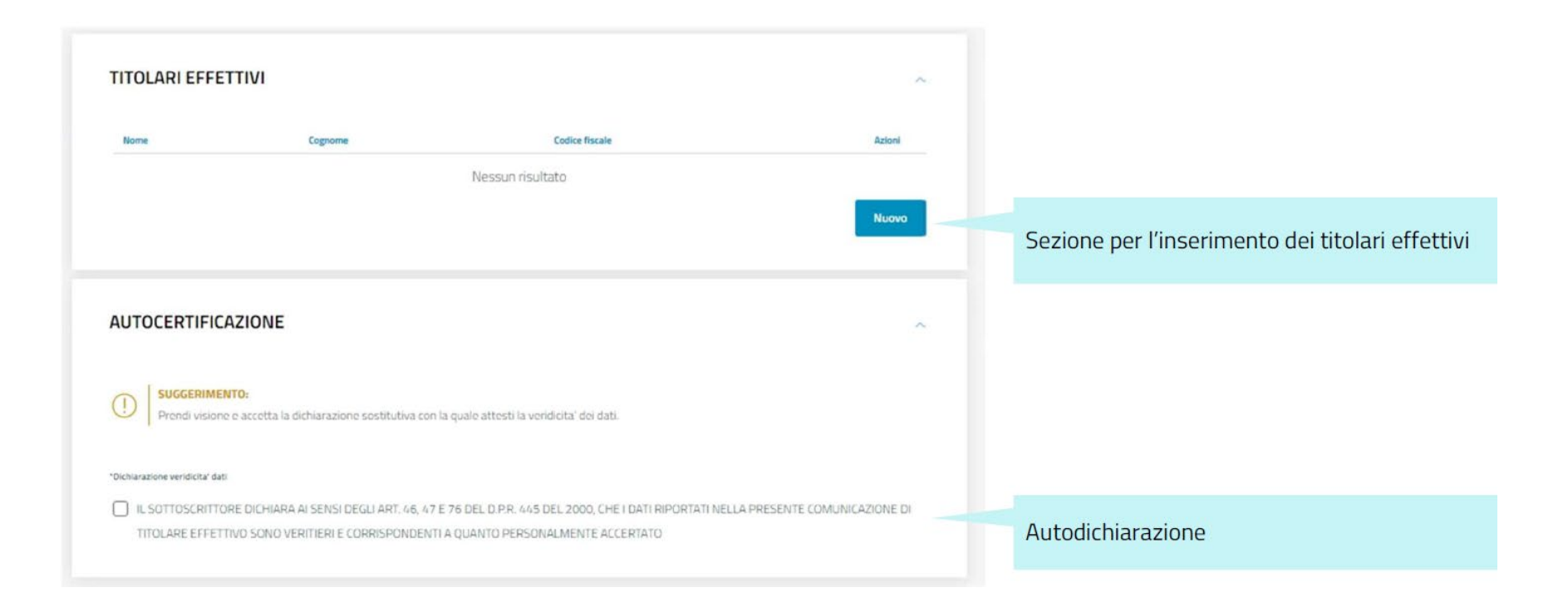

# Ambiente compilazione DIRE

### Fonte: CCIAA Milano Monzabrianza Lodi Compilare per le s.r.l.

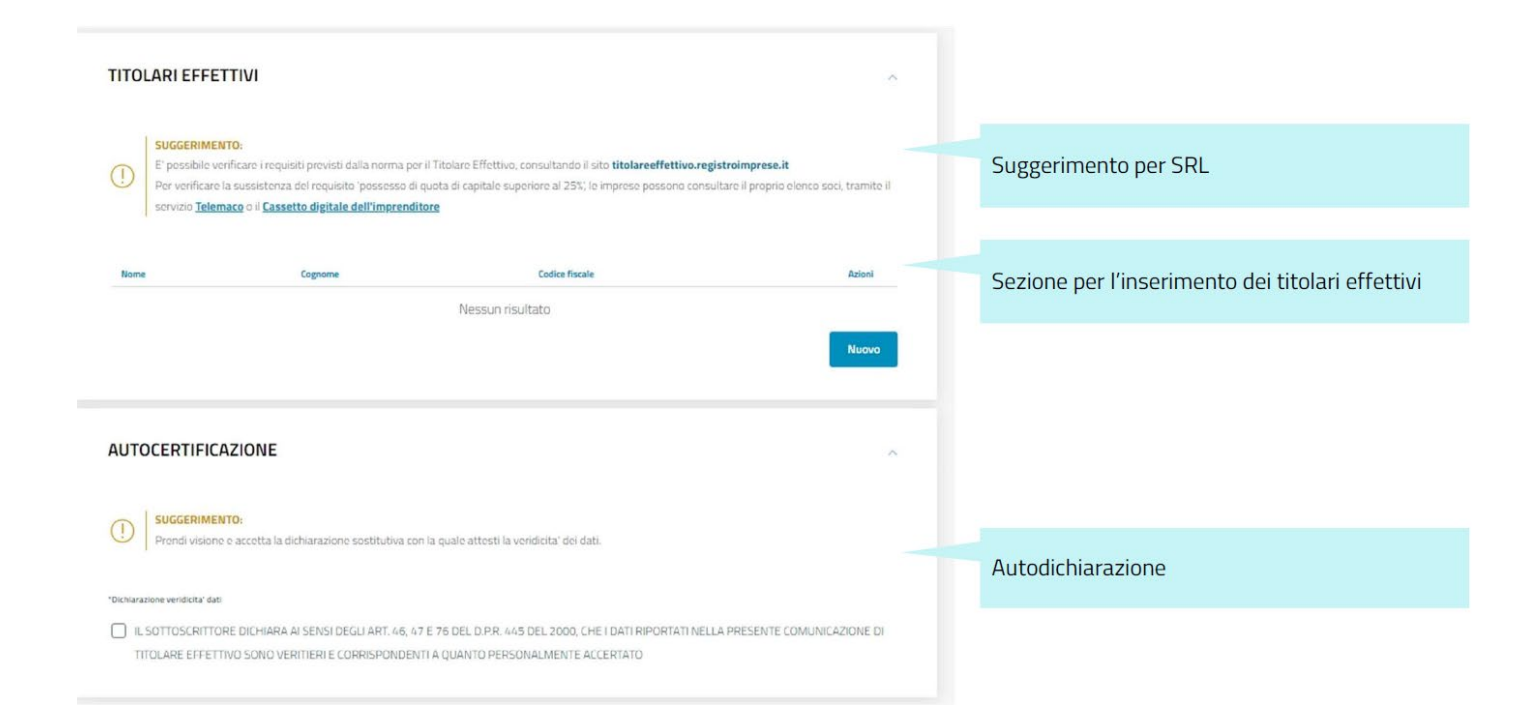

## Ambiente compilazione DIRE Fonte: CCIAA Milano Monzabrianza Lodi Compilare per trust

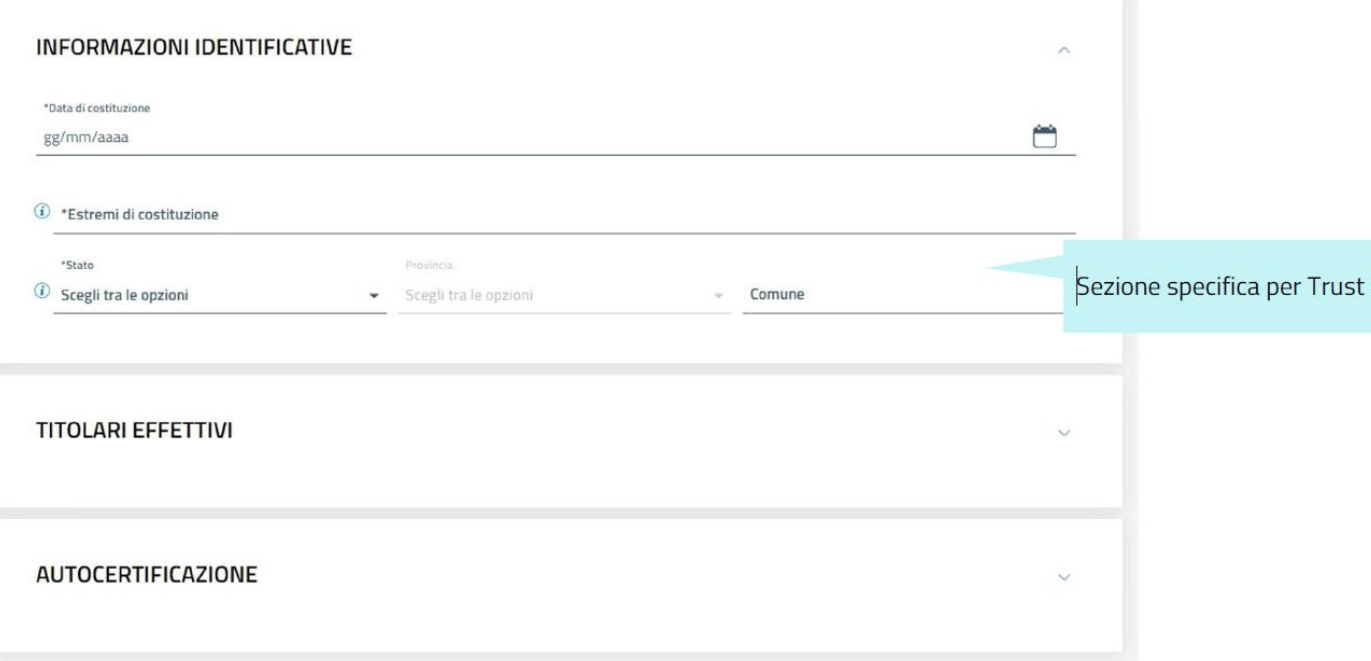

## Ambiente compilazione DIRE Fonte: CCIAA Milano Monzabrianza Lodi Dati titolare effettivo

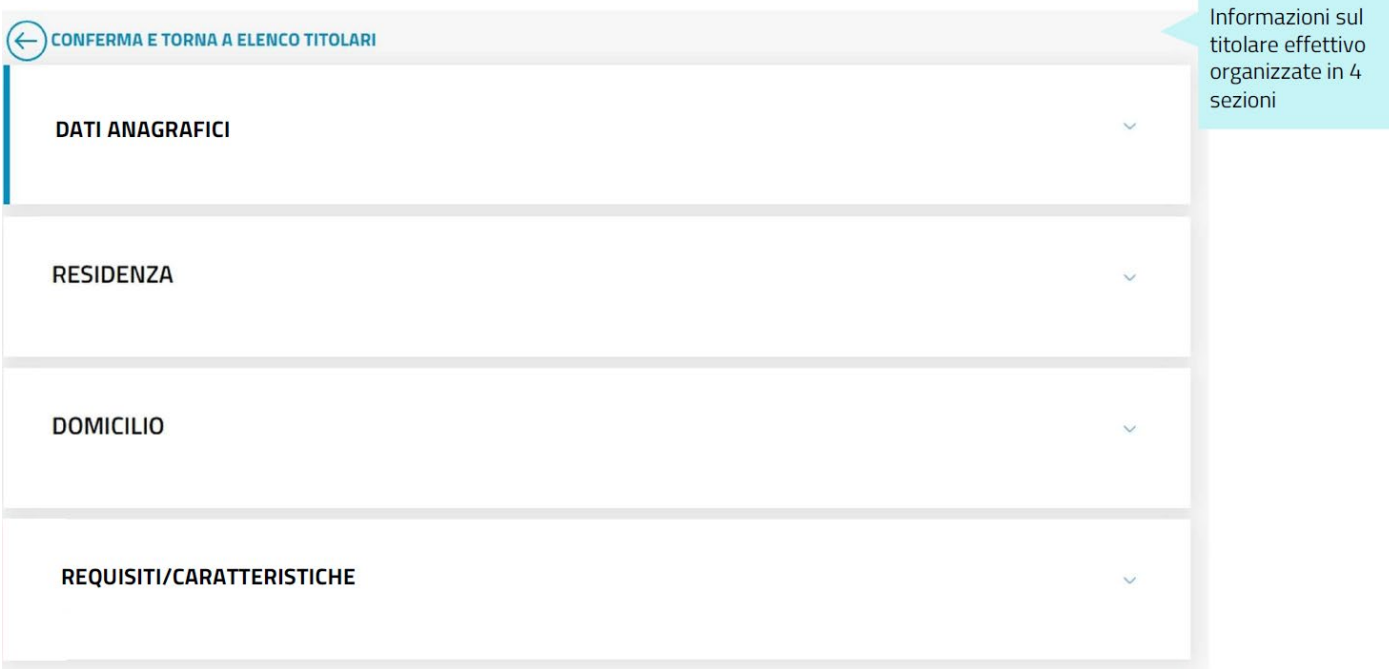

## Ambiente compilazione DIRE Fonte: CCIAA Milano Monzabrianza Lodi Dati titolare effettivo

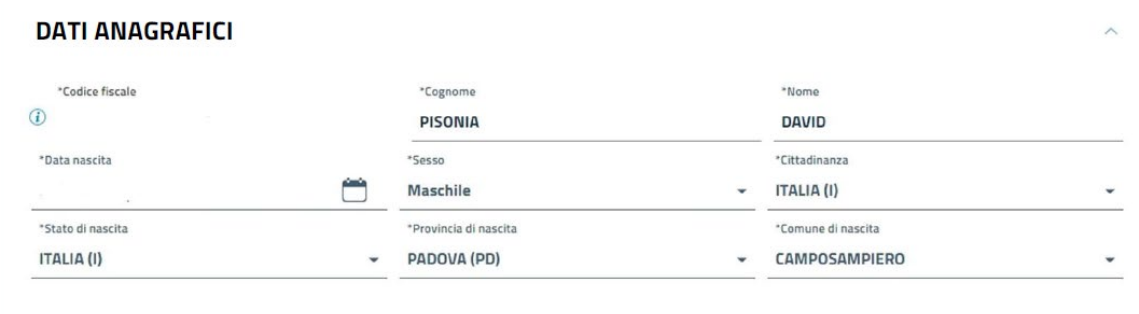

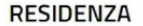

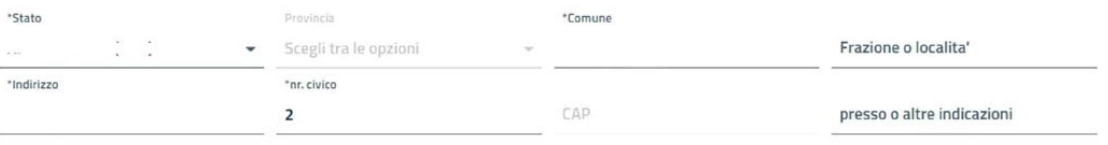

 $\wedge$ 

email certificata

## Ambiente compilazione DIRE Fonte: CCIAA Milano Monzabrianza Lodi Scelta requisito/caratteristica

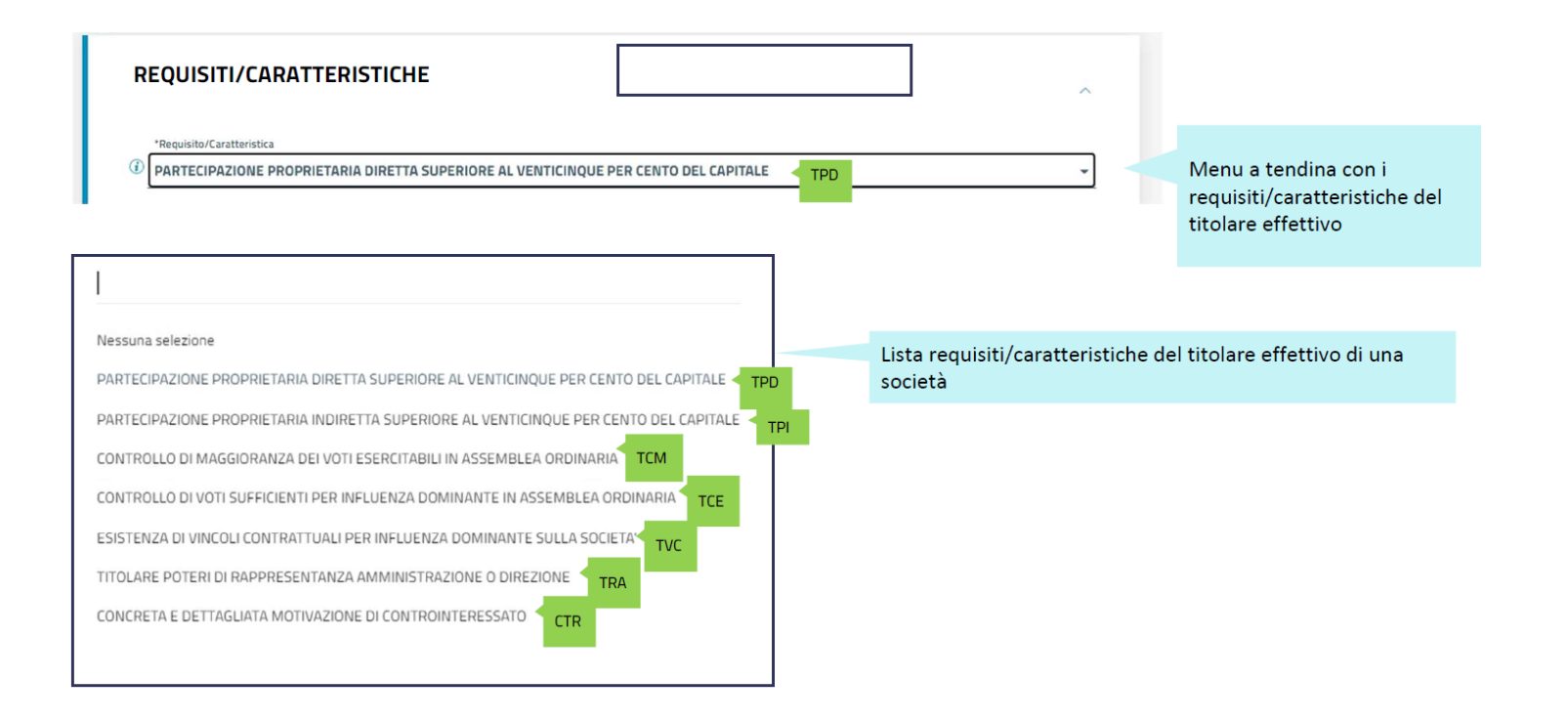

## Ambiente compilazione DIRE Fonte: CCIAA Milano Monzabrianza Lodi Completa/allega

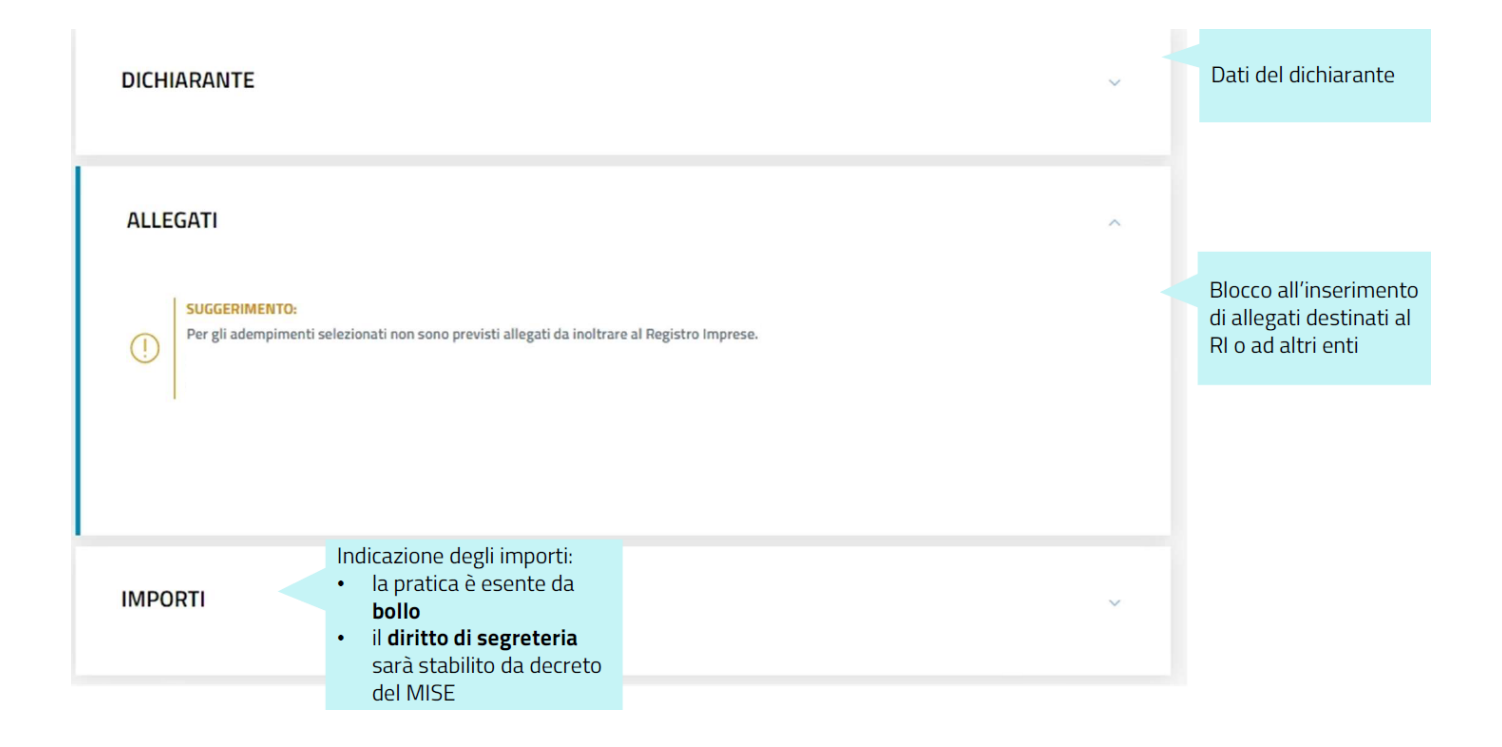

## **Variazione dei dati**

I soggetti obbligati devono comunicare, sempre mediante compilazione telematica, le eventuali variazioni dei dati e delle informazioni relativi alla titolarità effettiva, **entro 30 giorni** dal compimento dell'atto che dà luogo alla variazione.

# **Comunicazione annuale di conferma dati**

I soggetti obbligati devono comunicare con cadenza annuale la conferma dei dati e delle informazioni, entro dodici mesi:

- dalla data della prima comunicazione se non sono intervenute variazioni;
- dalla data dell'ultima comunicazione di variazione dati del/dei titolare/i effettivo/i;
- dalla data dell'ultima conferma.

**Le imprese dotate di personalità giuridica possono effettuare la conferma contestualmente al deposito del bilancio.**

# **Diritti di segreteria**

La pratica è esente dal bollo ma si versa il diritto di segreteria pari ad euro 30,00 per ogni singola pratica di:

 $\triangleright$  iscrizione

variazione dati e informazioni

conferma dati e informazioni

# **Segnalazione telematica delle difformità nei dati del titolare effettivo**

*La segnalazione di difformità va effettuata con modalità telematica, presso la sede territorialmente competente della Camera di Commercio in cui si trova la sede legale dell'entità giuridica i cui dati presentano delle incongruenze.*

I **soggetti** cui riguardano le indicazioni di anomalie sono:

- le imprese dotate di personalità giuridica (le società a responsabilità limitata, le società per azioni, le società in accomandita per azioni e le società cooperative);
- $\triangleright$  le persone giuridiche private (associazioni, le fondazioni, ecc);
- i trust produttivi di effetti giuridici rilevanti a fini fiscali, nonché gli istituti giuridici affini, stabiliti o residenti sul territorio della Repubblica Italiana.

## **Soggetti che possono consultare le segnalazioni di anomalia dei dati relativi al titolare effettivo**

- Ministero dell'economia e delle finanze
- Autorità di vigilanza di settore
- Unità di informazione finanziaria per l'Italia
- Direzione investigativa antimafia
- Guardia di finanza
- Direzione nazionale antimafia e antiterrorismo
- Autorità giudiziaria
- Autorità preposte al contrasto dell'evasione fiscale

#### **Anonimato e riservatezza del soggetto che effettua le segnalazioni di difformità dei dati sul titolare effettivo**

I soggetti autorizzati alla consultazione dei dati, dispongono nella loro organizzazione di procedure tali da garantire **l'anonimato e la riservatezza del soggetto segnalante** che ad ogni livello di utilizzo e diffusione del dato deve essere protetto.

*A tal fine si renderanno applicabili le disposizioni previste all'art. 38 del D.lgs. 231/2007 sulla tutela del segnalante, ivi compresa la sanzione per l'indebita violazione dell'anonimato con la reclusione da due a sei anni.*

*Ai sensi dell'art. 21, comma 2, del D.lgs. 231/2007 l'accesso ai dati è consentito:*

Al Ministero dell'economia e delle finanze, alle Autorità di vigilanza di settore, all'Unità di informazione finanziaria per l'Italia, alla Direzione investigativa antimafia, alla Guardia di finanza che opera attraverso il Nucleo Speciale Polizia Valutaria senza alcuna restrizione;

Alla Direzione nazionale antimafia e antiterrorismo;

All'autorità giudiziaria, conformemente alle proprie attribuzioni istituzionali;

Alle autorità preposte al contrasto dell'evasione fiscale, secondo modalità di accesso idonee a garantire il perseguimento di tale finalità;

Ai soggetti obbligati, a supporto degli adempimenti prescritti in occasione dell'adeguata verifica, previo accreditamento e dietro pagamento dei diritti di segreteria.

L'accesso ha ad oggetto il nome, il cognome, il mese e l'anno di nascita, il paese di residenza e la cittadinanza del titolare effettivo e le condizioni in forza delle quali il titolare effettivo è tale.

I dati e le informazioni sulla titolarità effettiva delle società e delle PGP, presenti nella sezione autonoma del registro delle imprese, sono accessibili solo ai destinatari della normativa (ex art. 21, comma 2, del D.lgs.231/2007 e senza limitazioni, **se non vi sono controinteressati**.

In circostanze eccezionali, l'accesso alle informazioni sulla titolarità effettiva può essere escluso, in tutto o in parte, qualora l'accesso esponga il titolare effettivo a un rischio sproporzionato di frode, rapimento, ricatto, estorsione, molestia, violenza o intimidazione ovvero qualora il titolare effettivo sia una persona incapace o minore d'età, secondo un approccio caso per caso e previa dettagliata valutazione della natura eccezionale delle situazioni.

I dati e le informazioni sulla titolarità effettiva dei trust e degli istituti giuridici affini al trust sono resi disponibili su richiesta motivata ai soggetti "**legittimati**" all'accesso.

*SOGGETTO LEGITTIMATO*: la persona fisica o giuridica, ivi compresa quella portatrice di interessi diffusi, che abbia la necessità di conoscere la titolarità effettiva per curare o difendere un interesse corrispondente ad una situazione giuridicamente tutelata, sempre che abbia evidenza, concreta e documentata, della non corrispondenza tra titolarità effettiva e titolarità legale (art. 21, comma 4, lettera d-bis), primo e secondo periodo del decreto antiriciclaggio). La CCIAA deve valutare la sussistenza dei presupposti.

- In presenza di controinteressati la CCIAA trasmette la richiesta di accesso al controinteressato, mediante PEC.
- Entro dieci giorni dalla ricezione, il controinteressato può trasmettere, a mezzo PEC, una motivata opposizione.
- La CCIAA valuta caso per caso le circostanze eccezionali (di cui al decreto antiriciclaggio), rappresentate dal controinteressato, che giustificano in tutto o in parte il diniego dell'accesso, anche alla luce del principio di proporzionalità tra il rischio paventato e l'interesse all'accesso.

*(in presenza di controinteressati)*  **Accesso alle informazioni sulla titolarità effettiva**

- L'accesso ai dati può essere escluso in tutto o in parte all'esito della valutazione.
- Il diniego motivato dell'accesso è comunicato al richiedente, a mezzo pec, entro 20 giorni dalla richiesta di accesso. In mancanza di comunicazione entro il predetto termine l'accesso si intende respinto.

#### **Accreditamento come soggetto autorizzato alla consultazione del Registro titolari effettivi**

La richiesta di accreditamento, resa ai sensi del DPR 445/2000, è presentata dal soggetto obbligato alla CCIAA territorialmente competente e contiene:

a) l'appartenenza del richiedente ad una o più delle categorie tra quelle previste dall'articolo 3 del decreto antiriciclaggio;

b) i propri dati identificativi, compreso l'indirizzo di posta elettronica certificata, e quelli del rappresentante legale nel caso di persona giuridica;

c) l'indicazione dell'autorità di vigilanza competente o dell'organismo di autoregolamentazione e, se del caso, delle amministrazioni e degli organismi interessati;

d) la finalità dell'utilizzo dei dati e delle informazioni sulla titolarità effettiva a supporto degli adempimenti di adeguata verifica della clientela.

#### **Accreditamento come soggetto autorizzato alla consultazione del Registro titolari effettivi**

La richiesta di accreditamento può essere presentata anche per il tramite di un portale nazionale, messo a disposizione dal sistema camerale, attraverso la compilazione di un form on line.

 L'avvenuto accreditamento viene comunicato al soggetto obbligato a mezzo PEC e consente l'accesso per due anni, decorrenti dalla data del primo accreditamento o da quella del rinnovo espresso dello stesso.

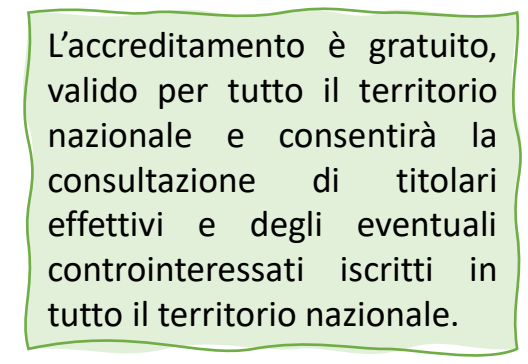

Le eventuali modifiche dello status di soggetto obbligato o la sua cessazione sono comunicati dal soggetto obbligato entro dieci giorni.

La consultazione sarà soggetta a diritti di segreteria.

# **Sanzioni**

La Camera di commercio territorialmente competente provvede all'accertamento e alla contestazione della violazione dell'obbligo di comunicazione dei dati e delle informazioni sulla titolarità effettiva relativi alla prima comunicazione, alle successive variazioni e alle conferme annuali dei dati e all'irrogazione della relativa sanzione amministrativa, ai sensi dell'articolo 2630 del Codice civile che prevede: *"Chiunque, essendovi tenuto per legge a causa delle funzioni rivestite in una società o in un consorzio, omette di eseguire, nei termini prescritti, denunce, comunicazioni o depositi presso il registro delle imprese è punito con la sanzione amministrativa pecuniaria da 103 euro a 1.032 euro. Se la denuncia, la comunicazione o il deposito avvengono nei trenta giorni successivi alla scadenza dei termini prescritti, la sanzione amministrativa pecuniaria è ridotta ad un terzo"*.

# **Sanzioni**

Superati i trenta giorni successivi alla scadenza, si applica quanto previsto dall'art. 16 della L. 689/81.

È ammesso il pagamento di una somma in misura ridotta pari alla terza parte del massimo della sanzione prevista per la violazione commessa (1/3 di euro 1.032 = euro 344) o, se più favorevole e qualora sia stabilito il minimo della sanzione edittale, pari al doppio del relativo importo (doppio del minimo 103 x 2 = euro 206), oltre alle spese del procedimento, entro il termine di sessanta giorni dalla contestazione immediata o, se questa non vi è stata, dalla notificazione degli estremi della violazione.

Le segnalazioni delle operazioni sospette I nuovi indicatori di anomalia Normativa di riferimento L'utilizzo del software ARSOS

## Gli indicatori di anomalia

## **Gli indicatori di anomalia**

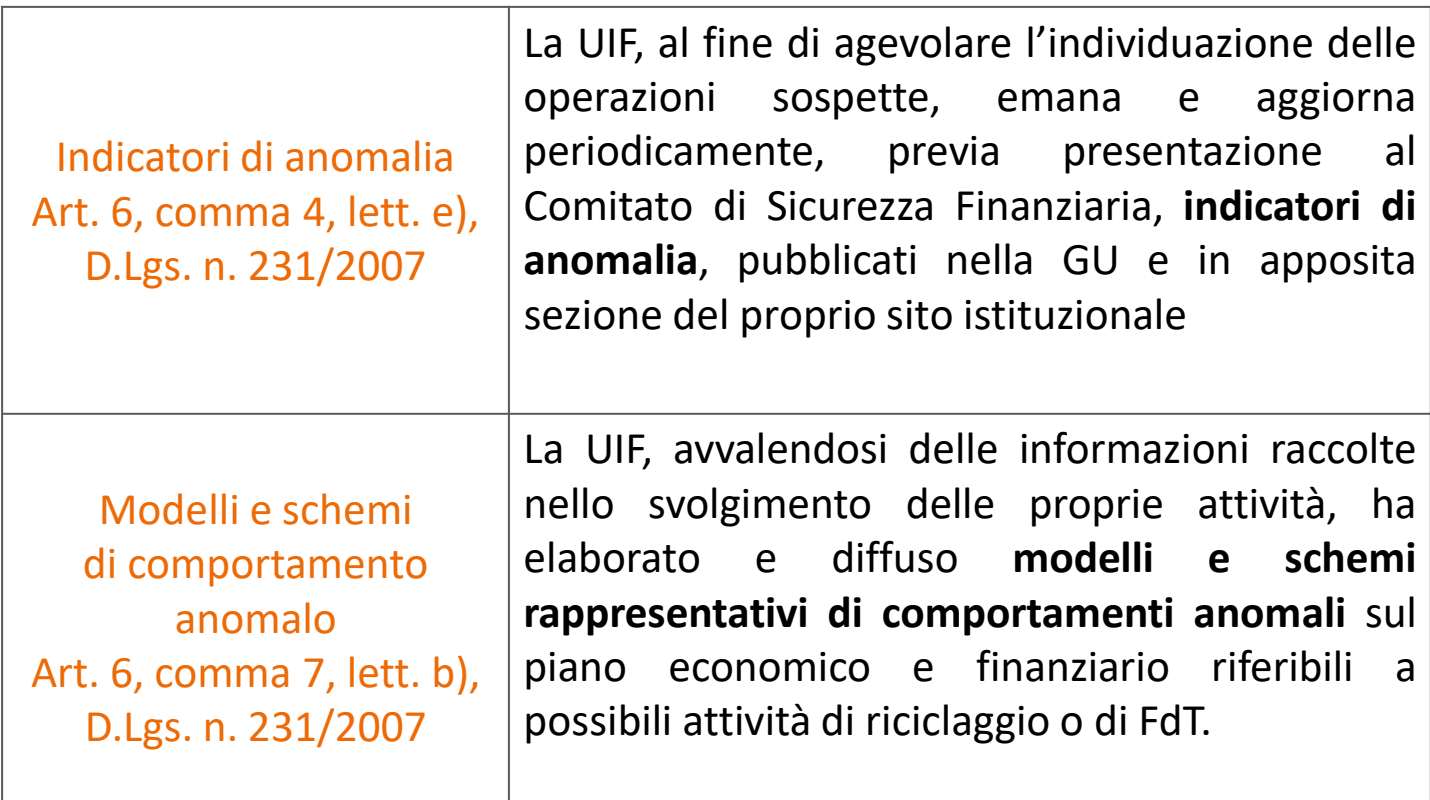

## **Gli indicatori di anomalia**

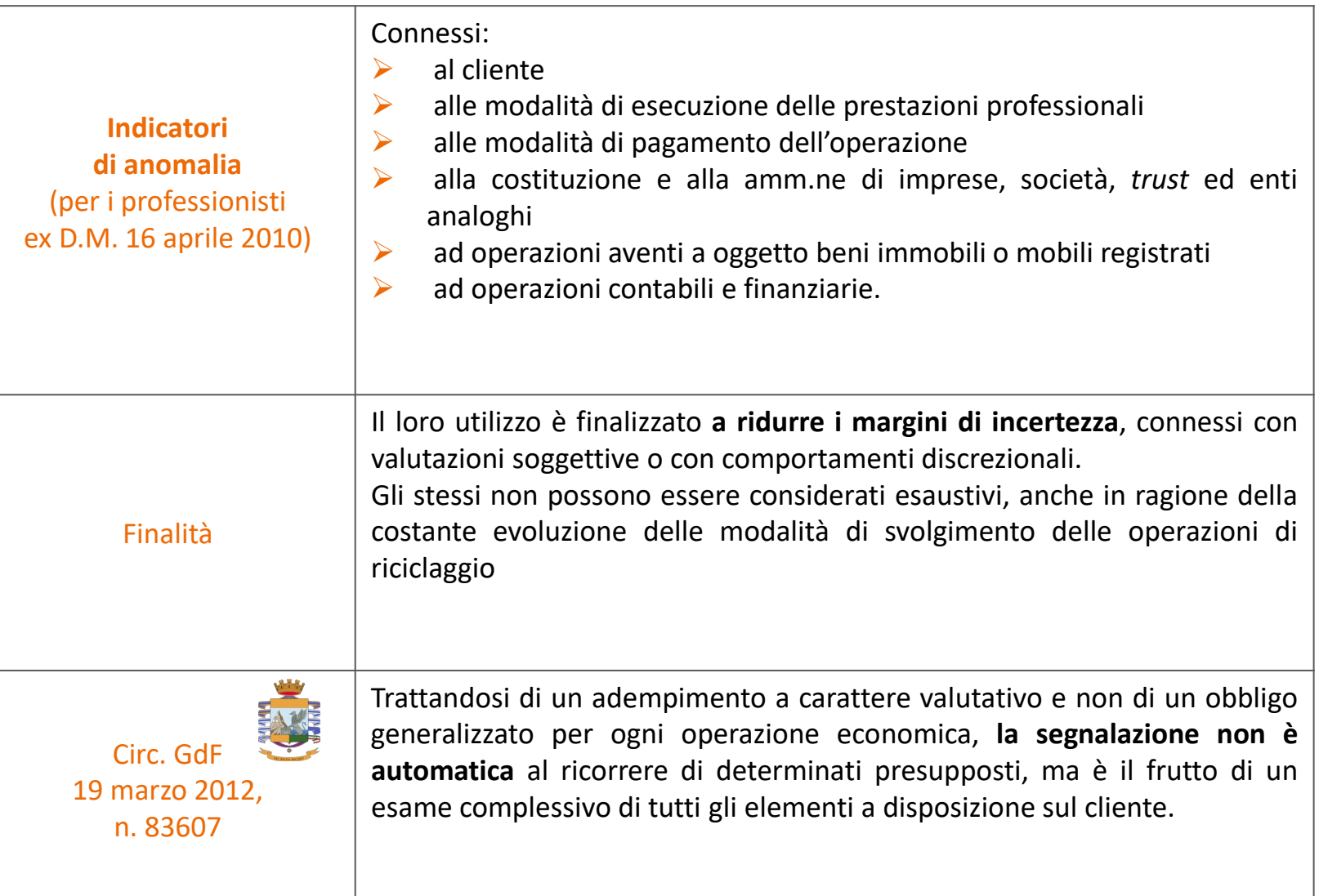

#### **NUOVI INDICATORI DI ANOMALIA: PROVVEDIMENTO UIF 12 MAGGIO 2023**

<https://uif.bancaditalia.it/normativa/norm-indicatori-anomalia/index.html?com.dotmarketing.htmlpage.language=102>

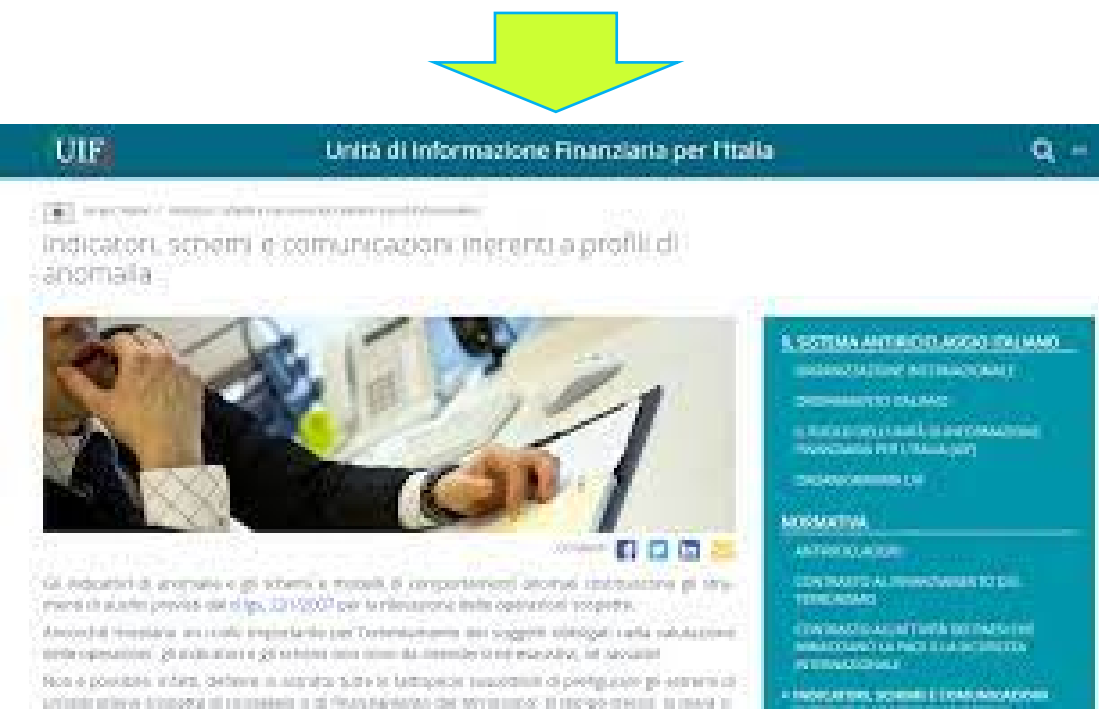

Il Provvedimento sarà applicabile dal 1<sup>°</sup> gennaio 2024.

Fino a quella data per i professionisti restano in vigore gli indicatori di anomalia di cui al D.M. Giustizia 16.04.2010.

#### **NUOVI INDICATORI DI ANOMALIA UIF: OBIETTIVI**

L'obiettivo è quello di "*omogeneizzare*", per quanto possibile, il delicato adempimento dell'obbligo di SOS da parte dei professionisti destinatari della disciplina

Si vorrebbe limitare la discrezionalità circa l'individuazione delle operazioni ritenute sospette, fornendo al contempo guida e supporto al soggetto obbligato, per evitare:

> **l'omissione di segnalazioni in casi che richiederebbero almeno un approfondimento**

**la proliferazione di segnalazioni sovrabbondanti e inutili**

# IUIF

#### **NUOVI INDICATORI DI ANOMALIA: OBBLIGHI DEI DESTINATARI**

I destinatari devono valutare tutte le informazioni e la documentazione raccolta nell'ambito degli obblighi di adeguata verifica e conservazione, nonchè quelle disponibili e riguardanti:

- Le valutazioni del rischio ex artt. 14 e 15 D.lgs. 231/2007
- Le richieste dell'Autorità giudiziaria o degli Organi investigativi
- I provvedimenti delle Autorità di Vigilanza e degli Organismi di Autoregolamentazione

La ricorrenza degli elementi descritti negli indicatori di anomalia è oggetto di valutazione da parte dei destinatari, tenendo conto delle caratteristiche dell'operatività oggetto di esame, con particolare riguardo al contenuto ed alle modalità di svolgimento, oltre ad il contesto in cui è svolta.

I destinatari devono considerare gli indicatori (e i sub-indici) contenuti nelle tre sezioni congiuntamente o singolarmente avendo presente che l'elencazione non è esaustiva

#### **NUOVI INDICATORI DI ANOMALIA: STRUTTURA DEL PROVVEDIMENTO**

Il nuovo Provvedimento è rivolto a tutti I destinatari della normativa antiriciclaggio

L'allegato individua tre sezioni, A, B e C, nelle quali vengono forniti profili soggettivi e oggettivi che possono venire in rilievo nell'ambito dell'operatività

Gli indicatori della sezione A, da 1 a 8, evidenziano profili che attengono al comportamento o alle caratteristiche qualificanti del soggetto cui è riferita l'operatività

Gli indicatori da 9 a 32 della sezione B riguardano le caratteristiche e la configurazione dell'operativià, ache in relazione a specifici settori di attività

Gli indicatori 33 e 34 della sezione C attengono ad operatività connesse al finanziamento del terrorismo e a programmi di proliferazione di armi di distruzione di massa

Ciascun indicatore è articolato in sub-indici. Alcuni indicatori e sub–indici contengono profili di anomalia sia soggettivi sia oggettivi

Le circostanze descritte negli indicatori (e nei relative sub-indici) possono riguardare una o più delle figure richiamate nella definizione di soggetto cui è riferita l'operatività ovvero riferirsi al soggetto controparte

La sezione A contiene due indicatori riferibili a PEP

#### **NUOVI INDICATORI DI ANOMALIA: VALENZA PER I DESTINATARI**

Si tratta di un'elencazione non esaustiva

L'impossibilità di ricondurre operazioni o comportamenti della clientela ad uno o più degli indicatori può non essere sufficiente ad escludere che l'operazione sia sospetta

La mera ricorrenza di operazioni o comportamenti descritti in uno o più indicatori di anomalia non è motivo di per sé sufficiente per l'individuazione e la segnalazione di operazioni sospette, per le quali è necessario valutare in concreto la rilevanza dei comportamenti del cliente

#### **NUOVI INDICATORI DI ANOMALIA: VALENZA PER I DESTINATARI**

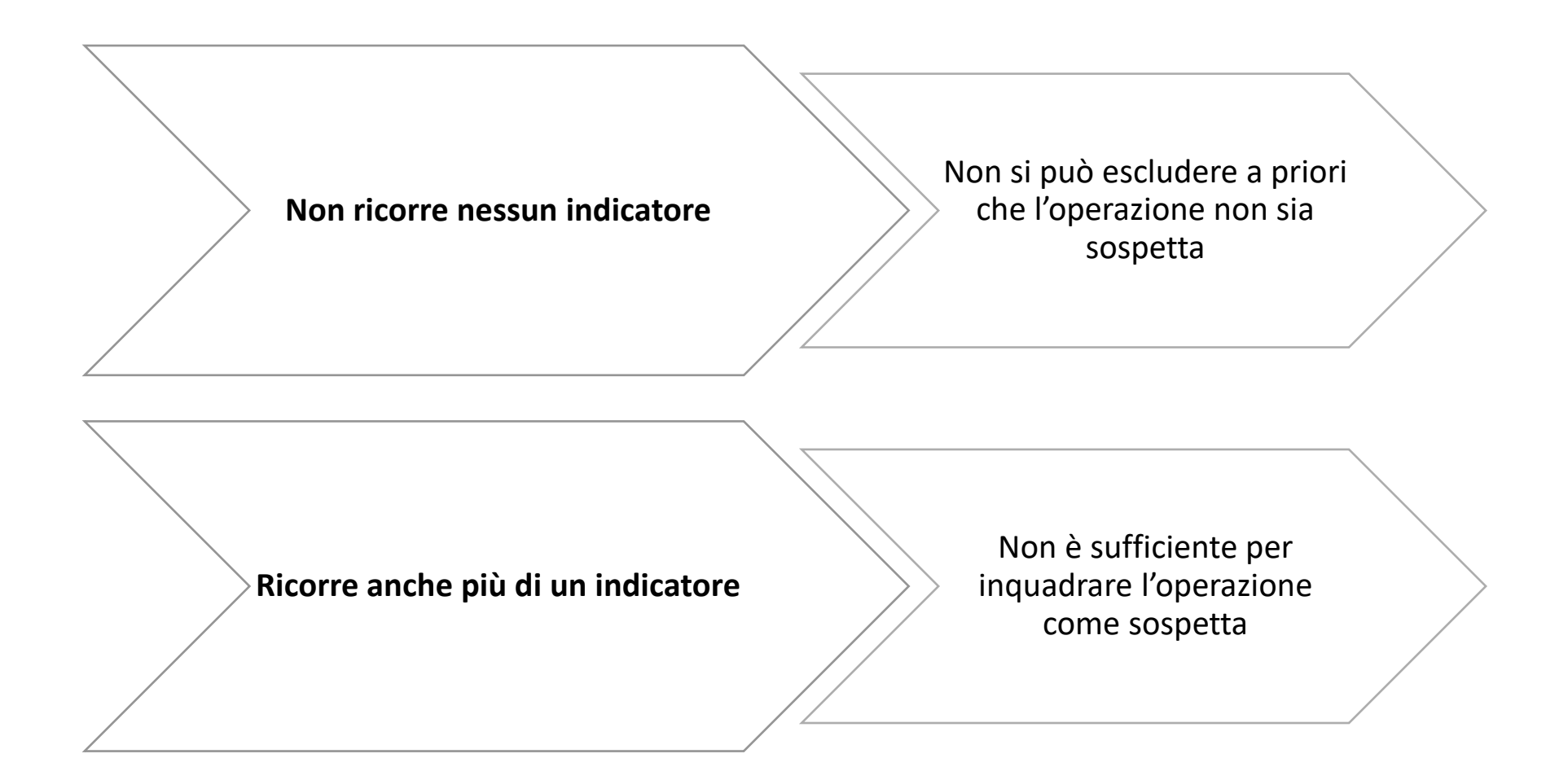

#### **NUOVI INDICATORI DI ANOMALIA: ALTRE INDICAZIONI UIF**

Al fine di rilevare operazioni sospette i destinatari devono :

- utilizzare anche i modelli e gli schemi rappresentativi di comportamenti anomali emanati dall'UIF ai sensi dell'art. 6, comma 7, lettera b) del Dlgs 231/2007;
- avvalersi delle indicazioni fornite dalla UIF nell'ambito di apposite comunicazioni, nonché delle casistiche di riciclaggio e finanziamento del terrorismo pubblicate dalla stessa UIF.

L'UIF pubblica periodicamente una collana di "Quaderni dell'antiriciclaggio", dedicati alle casistiche di riciclaggio e di finanziamento del terrorismo.

L'obiettivo di tali pubblicazioni è fornire ai destinatari degli obblighi di collaborazione attiva *«una selezione di fattispecie riguardanti i fenomeni più recenti individuati dalla UIF attraverso le segnalazioni di operazioni sospette, gli accertamenti ispettivi, gli scambi informativi con le Financial Intelligence Unit estere o evidenziati mediante l'analisi incrociata delle basi dati disponibili»*.

## Le segnalazioni delle operazioni sospette
### Obbligo di segnalazione (art. 35, D.Lgs. n. 231/2007)

prima di compiere l'operazione - invio senza ritardo -

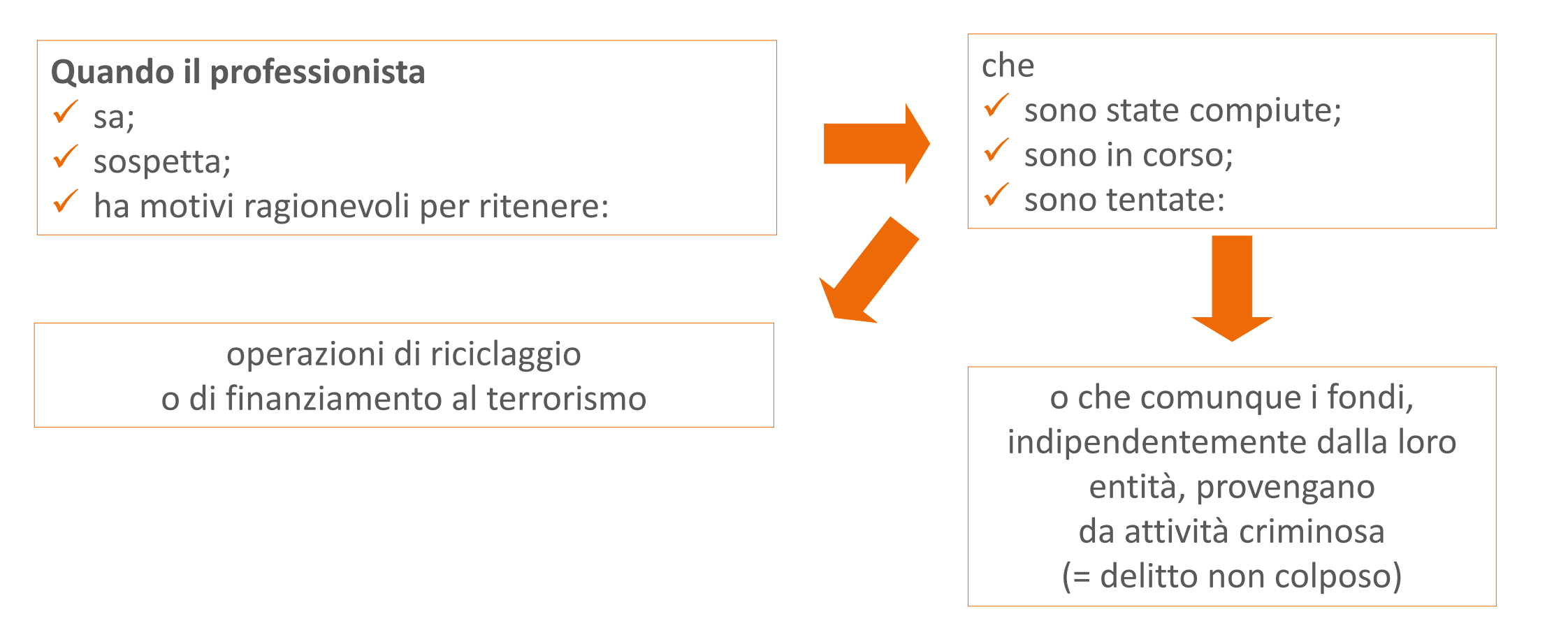

### Obbligo di segnalazione (art. 35, D.Lgs. n. 231/2007)

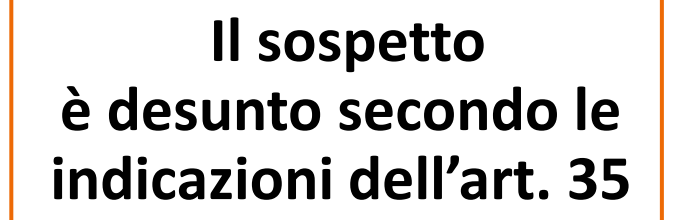

- **Caratteristiche** (normalità, congruità),
- **entità** (valore nel contesto complessivo),
- **natura** dell'operazione (periodicità o negozio straordinario)
- o da qualsivoglia altra **circostanza conosciuta** in ragione delle funzioni esercitate,
- tenuto conto anche della **capacità economica e dell'attività** svolta dal soggetto cui è riferita, in base agli elementi a disposizione dei segnalanti, acquisiti nell'ambito dell'attività svolta ovvero a seguito del conferimento di un incarico.

**N.B.:** il ricorso frequente o ingiustificato ad operazioni in contante, anche se non eccedenti la soglia di cui all'art. 49 e, in particolare, il prelievo o il versamento in contante di importi non coerenti con il profilo di rischio del cliente, costituisce elemento di sospetto.

### Obbligo di segnalazione (art. 35, D.Lgs. n. 231/2007)

### **Il sospetto**

L'area da cui attingere eventuali elementi di sospetto è ampia e si riferisce alle circostanze **oggettive** e **soggettive** che accompagnano l'operazione o la prestazione professionale.

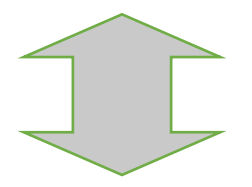

L'accento va, comunque, posto sulla **ragionevolezza** dei motivi che devono sussistere non essendo sufficiente un indice di anomalia isolato ovvero congetture o illazioni da parte del soggetto obbligato.

### Quando segnalare

La SOS deve essere inviata senza ritardo alla UIF *prima di compiere l'operazione*.

In presenza degli elementi di sospetto, i soggetti obbligati *si astengono dal compiere l'operazione* finché non hanno provveduto ad effettuare la segnalazione di operazione sospetta, fatti salvi i casi in cui:

- l'operazione deve essere eseguita in quanto sussiste l'obbligo di legge di ricevere l'atto;
- l'esecuzione dell'operazione non può essere rinviata tenuto conto della normale operatività;
- il differimento dell'operazione può ostacolare le indagini.

In dette ipotesi, i soggetti obbligati, dopo aver ricevuto l'atto o eseguito l'operazione, ne informano tempestivamente l'UIF.

#### **Divieto di comunicazione**

È fatto divieto ai professionisti tenuti alla segnalazione di un'operazione sospetta e a chiunque ne sia comunque a conoscenza:

- **di dare comunicazione al cliente interessato**;
- **di dare comunicazione a terzi**.

Dell'avvenuta segnalazione, dell'invio di ulteriori informazioni richieste dalla UIF o dell'esistenza ovvero della probabilità di indagini o approfondimenti in materia di riciclaggio o di finanziamento del terrorismo.

*Il tentativo del professionista di dissuadere il cliente dal porre in atto un'attività illegale non costituisce violazione del divieto di comunicazione* 

### Divieto di comunicazione

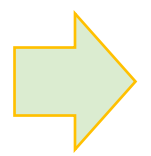

Il divieto non si estende alla comunicazione effettuata alle autorità di vigilanza di settore e alla Guardia di Finanza in occasione dei controlli.

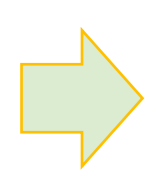

Il divieto di comunicazione non impedisce la comunicazione tra professionisti che svolgono la propria prestazione professionale in forma associata, in qualità di dipendenti o collaboratori.

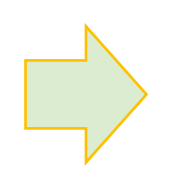

Nei casi relativi allo stesso cliente o alla stessa operazione, che coinvolgano due o più intermediari bancari e finanziari ovvero due o più professionisti è consentita la comunicazione tra gli intermediari o tra i professionisti in questione.

### **La tutela del segnalante (art. 38)**

- 1. I soggetti obbligati e gli organismi di autoregolamentazione adottano tutte le misure idonee ad assicurare la riservatezza dell'identità delle persone che effettuano la segnalazione.
- 2. […].
- 3. In ogni fase del procedimento, l'Autorità giudiziaria adotta le misure necessarie ad assicurare che l'identità del segnalante sia mantenuta riservata.

L'identità del segnalante **può essere rivelata** solo quando l'Autorità giudiziaria, disponendo a riguardo con **decreto motivato**, lo ritenga indispensabile ai fini dell'accertamento dei reati per i quali si procede.

Gli esiti della segnalazione

Unità di informazione finanziaria presso banca d'Italia (**UIF**)

1. Archivia le segnalazioni che ritiene infondate

2. Trasmette gli esiti delle segnalazioni fondate agli organismi investigativi (DIA e NSPV)

3. Comunica la notizia di reato alla autorità giudiziaria (**priva del nominativo del segnalante**)

# L'utilizzo del software ARSOS

# L'invio delle segnalazioni di operazioni sospette tramite CNDCEC

### **Informativa CNDCEC n. 116/2023**

Dal 15 settembre è di nuovo attivo il **sistema di trasmissione delle SOS** (**segnalazione di operazione sospetta**) per il tramite del Consiglio Nazionale dei commercialisti mediante il software on line Ar-SOS

Il software è in grado di

- compilare una SOS secondo il format definito dall'UIF, con controlli formali e sostanziali diretti a minimizzare la possibilità di errori;
- procedere all'invio della SOS all'UIF;
- veicolare tutte le informazioni da e verso l'UIF cifrate (non solo le SOS ma anche gli eventuali riscontri a richieste di integrazione ovvero di sostituzione delle SOS effettuate);
- ricevere gli esiti dei controlli effettuati dall'UIF.

# L'invio delle segnalazioni di operazioni sospette tramite CNDCEC

Il Consiglio nazionale ha predisposto un **servizio di assistenza** fruibile tramite e-mail all'indirizzo **antiriciclaggio@commercialisti.it**.

# Collegarsi al sito del CNDCEC all'indirizzo https://commercialisti.it/

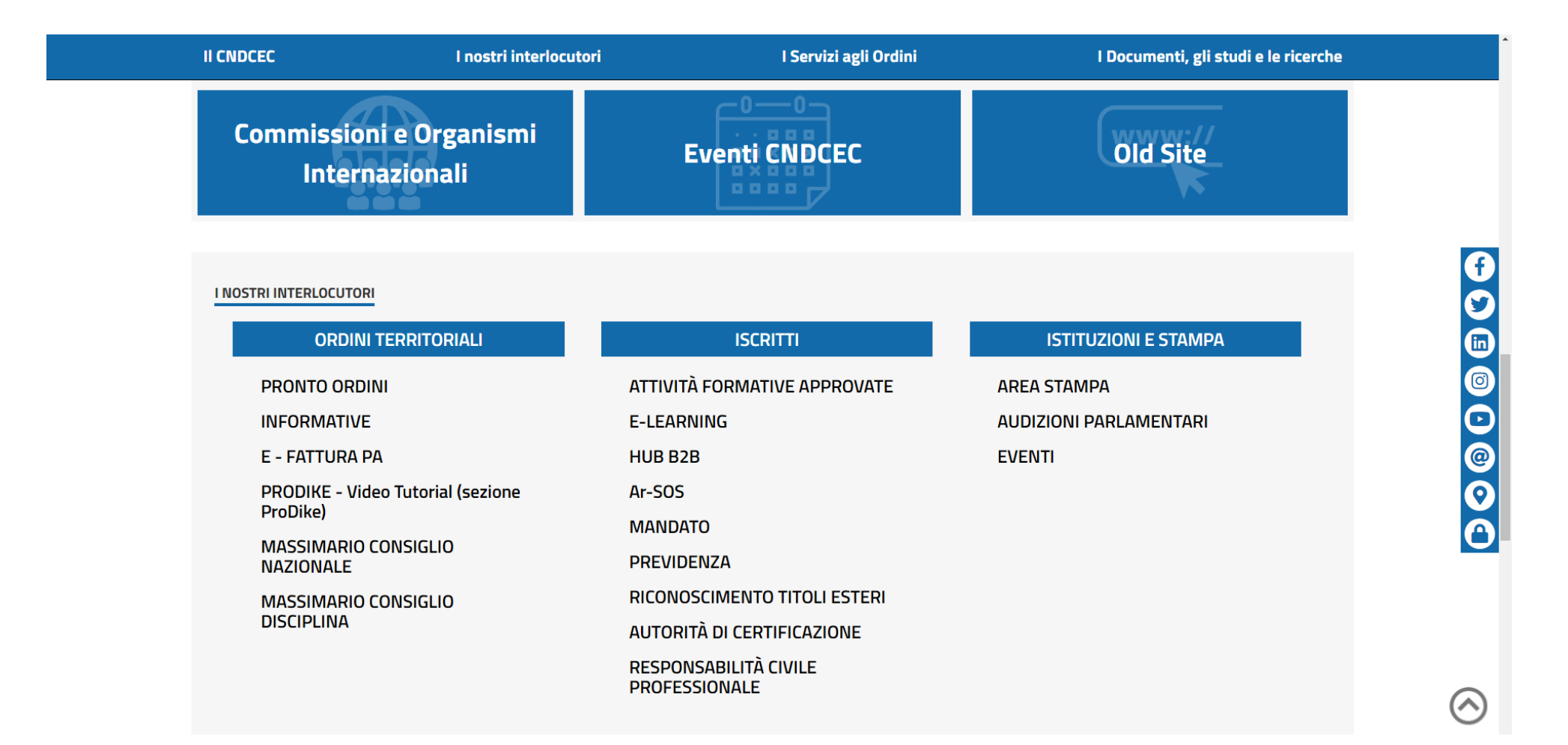

## Una volta cliccato su Ar-Sos si aprirà la seguente pagina:

Non utilizzare le opzioni di salvataggio automatico delle password messe a disposizione dai browser (Chrome, Firefox, etc...).

**Benvenuto nel** Portale dei Professionisti

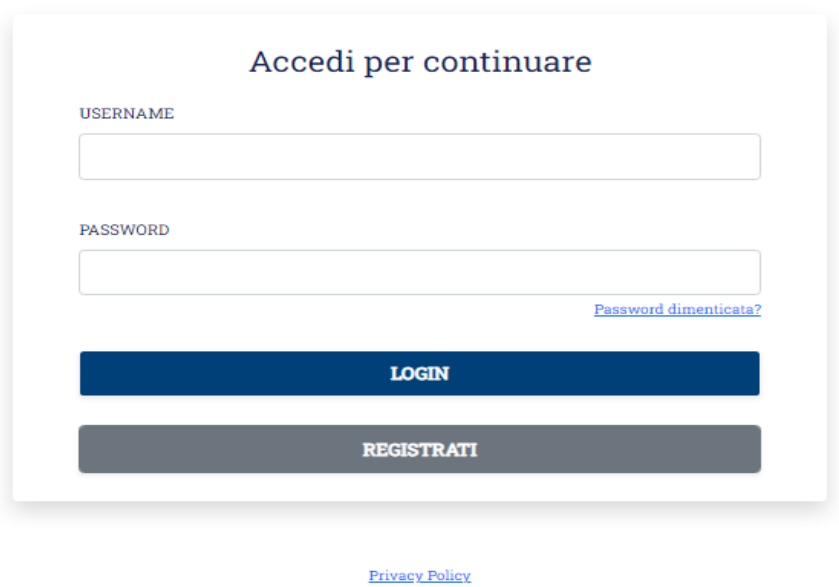

Il Portale dei Professionisti non utilizza cookie "di profilazione" che registrano e memorizzano informazioni sul comportamento online dell'utente. Quando si accede alcuni cookie di sessione o "tecnici" permettono un buon funzionamento del sito. Per l'informativa sull'uso dei cookie tecnici vai alla sezione Privacy.

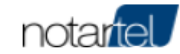

# Cliccando su Registrati si aprirà la seguente schermata

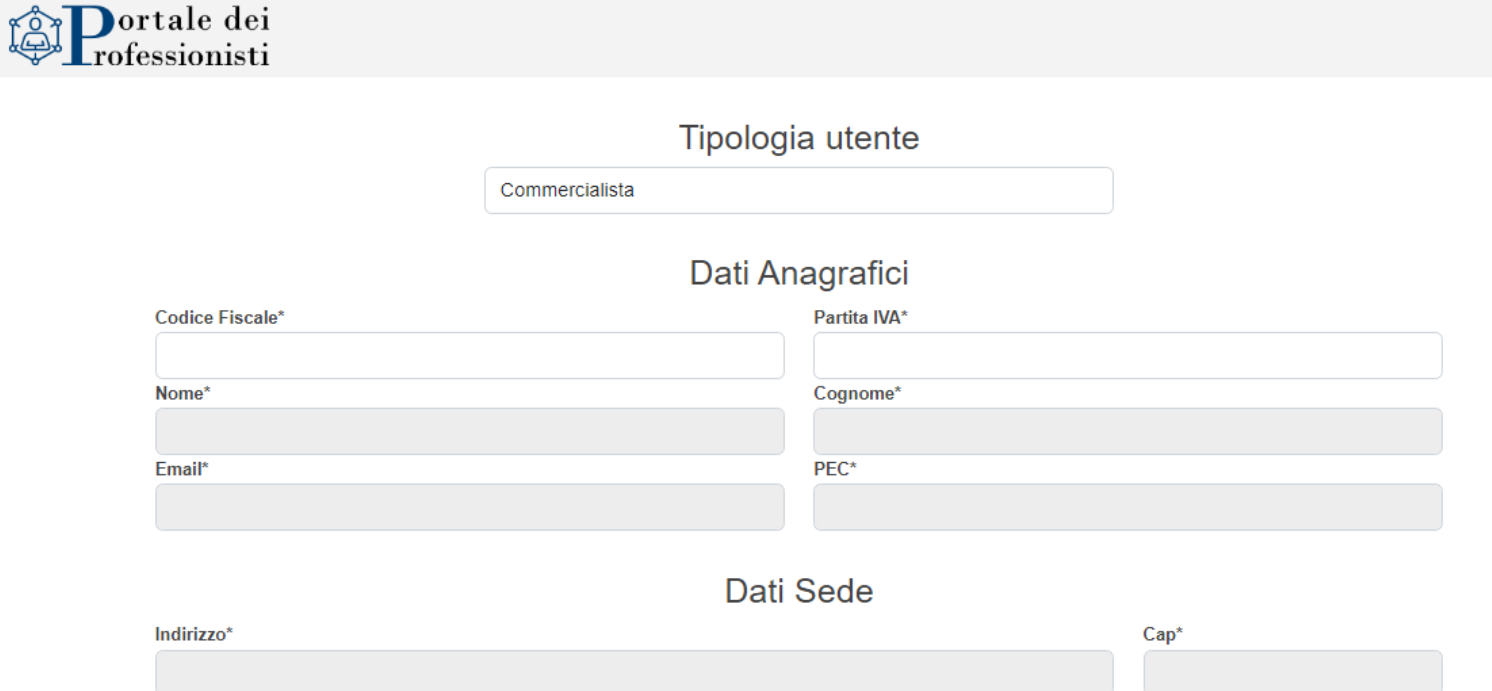

□ Accetto i termini e condizioni di servizio (Apri informativa)

Comune\*

Provincia\*

□ Autorizzo al trattamento dei dati personali (Apri informativa)

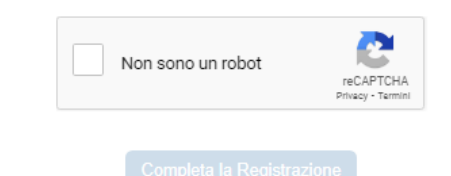

Dopo aver compilato i campi richiesti (una parte dei dati vengono recuperati in automatico dopo l'inserimento del codice fiscale) e aver cliccato sul tasto completa la registrazione comparirà il seguente messaggio

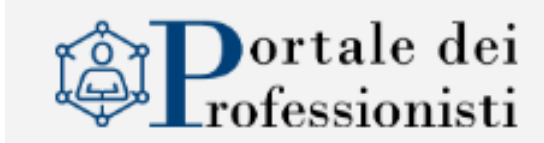

La richiesta è stata presa in carico, la PEC di conferma risulta inviata.

### Aprire il messaggio pec ricevuto e cliccare sul link entro 60 minuti dalla conferma dell'invio della pec

Registrazione Portale Professionisti

professionisti.noreply@postacertificata.notariato.it A armando.urbano@pec.commercialisti.it

#### Egregio Dottore,

Le comunichiamo il token necessario per completare la fase di registrazione: https://professionisti.notartel.it/provisioning/link?token=88599336-51DC-42A5-B1D9-183B812961B8

Il link ha validità 60 minuti dalla conferma dell'invio.

Scaduto il tempo indicato sarà necessario completarre nuovamente la fase di registrazione per generare un nuovo token.

Cordiali saluti

Consiglio Nazionale dei Dottori Commercialisti e degli Esperti Contabili

Notartel S.p.A

Una volta cliccato sul link apparirà il seguente messaggio:

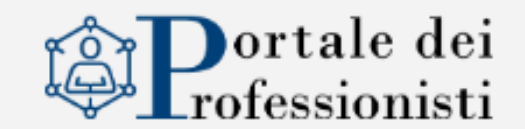

Il token inserito è valido. Confermare per completare il processo di registrazione.

Conferma registrazione

Dopo aver confermato la registrazione apparirà il seguente messaggio:

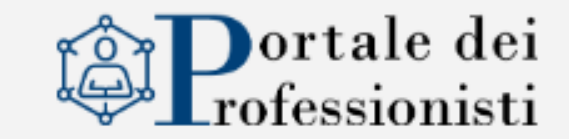

La registrazione è andata a buon fine, le verrà inviata una PEC all'indirizzo da lei indicato.

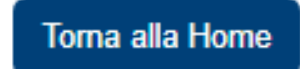

# Aprire il messaggio pec ricevuto e all'interno ci saranno le **credenziali di accesso**

### **Egregio Dottore,**

Le comunichiamo di seguito le credenziali per l'accesso al portale <https://professionisti.notartel.it/>

Username: XXXXXXXXX

Password: XXXXXXX

Al primo accesso Le verrà richiesto di modificare la password tramite l'apposita funzione.

**Cordiali saluti**

**Consiglio Nazionale dei Dottori Commercialisti e degli Esperti Contabili Notartel S.p.A.**

Benvenuto nel Portale dei Professionisti

- Ritornare sulla Home ed inserire le credenziali ricevute.
- Il sistema chiederà il cambio password con inserimento della password ricevuta a mezzo pec e successivamente della nuova password scelta dall'utente

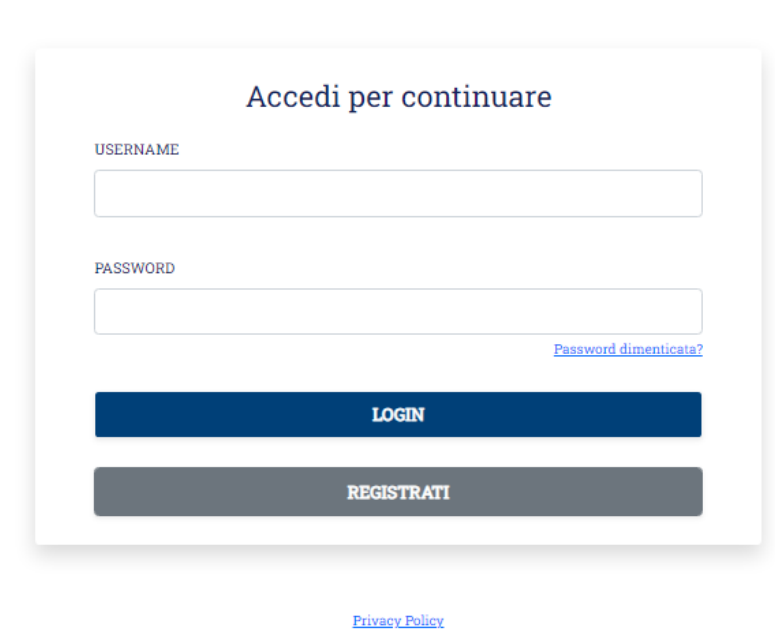

Il Portale dei Professionisti non utilizza cookie "di profilazione" che registrano e memorizzano informazioni sul comportamento online dell'utente. Quando si accede alcuni cookie di sessione o "tecnici" permettono un buon funzionamento del sito. Per l'informativa sull'uso dei cookie tecnici vai alla sezione Privacy.

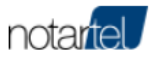

### Si aprirà la seguente pagina:

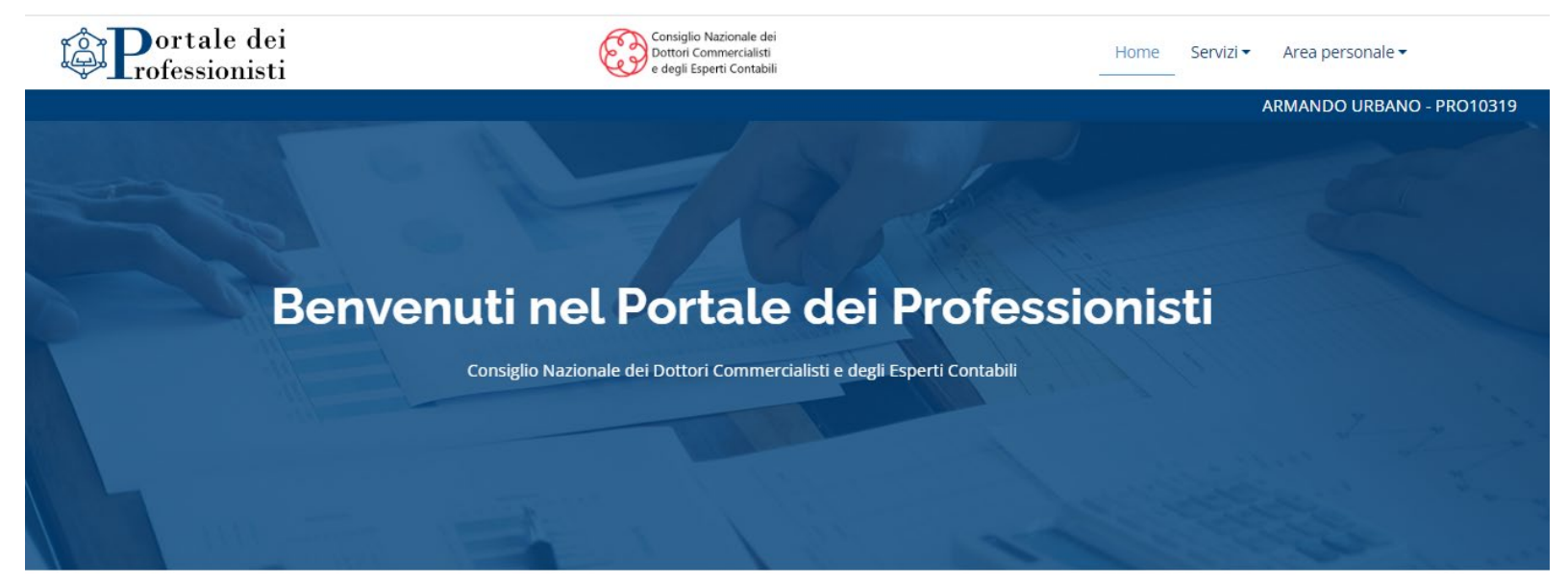

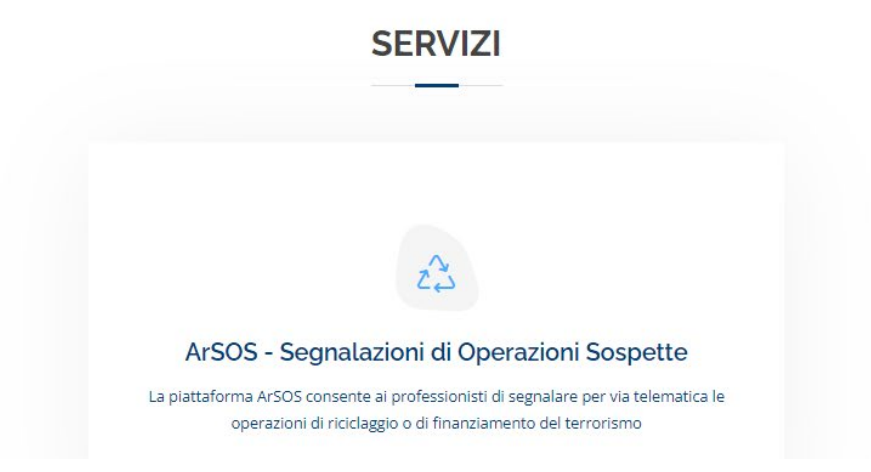

#### Per effettuare una segnalazione cliccare sul riquadro ArSOS e si aprirà la seguente pagina:

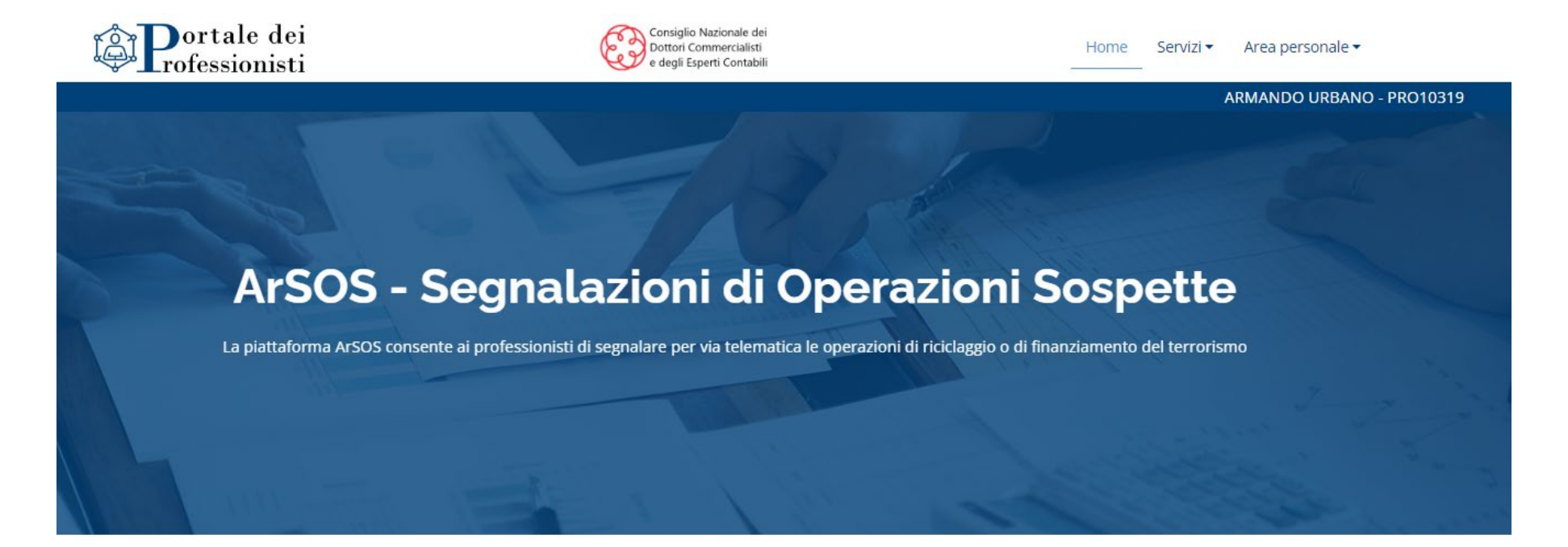

#### **APPLICAZIONI**

#### $01$

#### Compilatore

Applicazione per la compilazione delle Segnalazioni di Operazioni Sospette

#### Avvia

#### $02$

Portale Invii

Applicazione per l'invio ad UIF delle Segnalazioni di Operazioni Sospette

Avvia

#### 03

#### Integrazione

Applicazione per cifrare e decifrare le comunicazioni scambiate con UIF

Avvia

### Cliccare poi su COMPILATORE e si aprirà la seguente pagina:

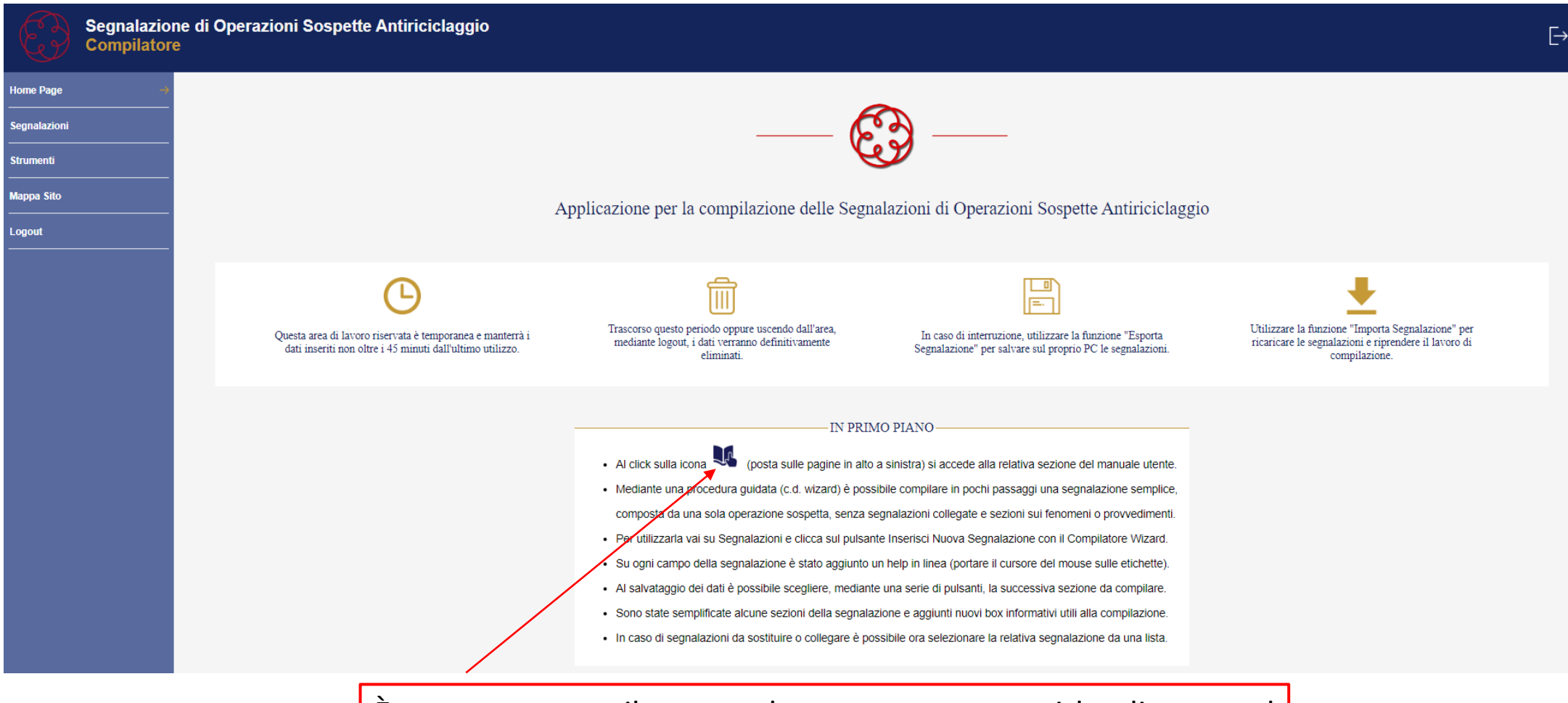

È presente un utile manuale utente e per aprirlo cliccare sul simbolo che indica un dito sul libro ed evidenziato in blu nella pagina e indicato dalla freccia.

#### Cliccare poi su SEGNALAZIONI, collegamento presente nella pagina in alto a sinistra, e si aprirà la seguente pagina:

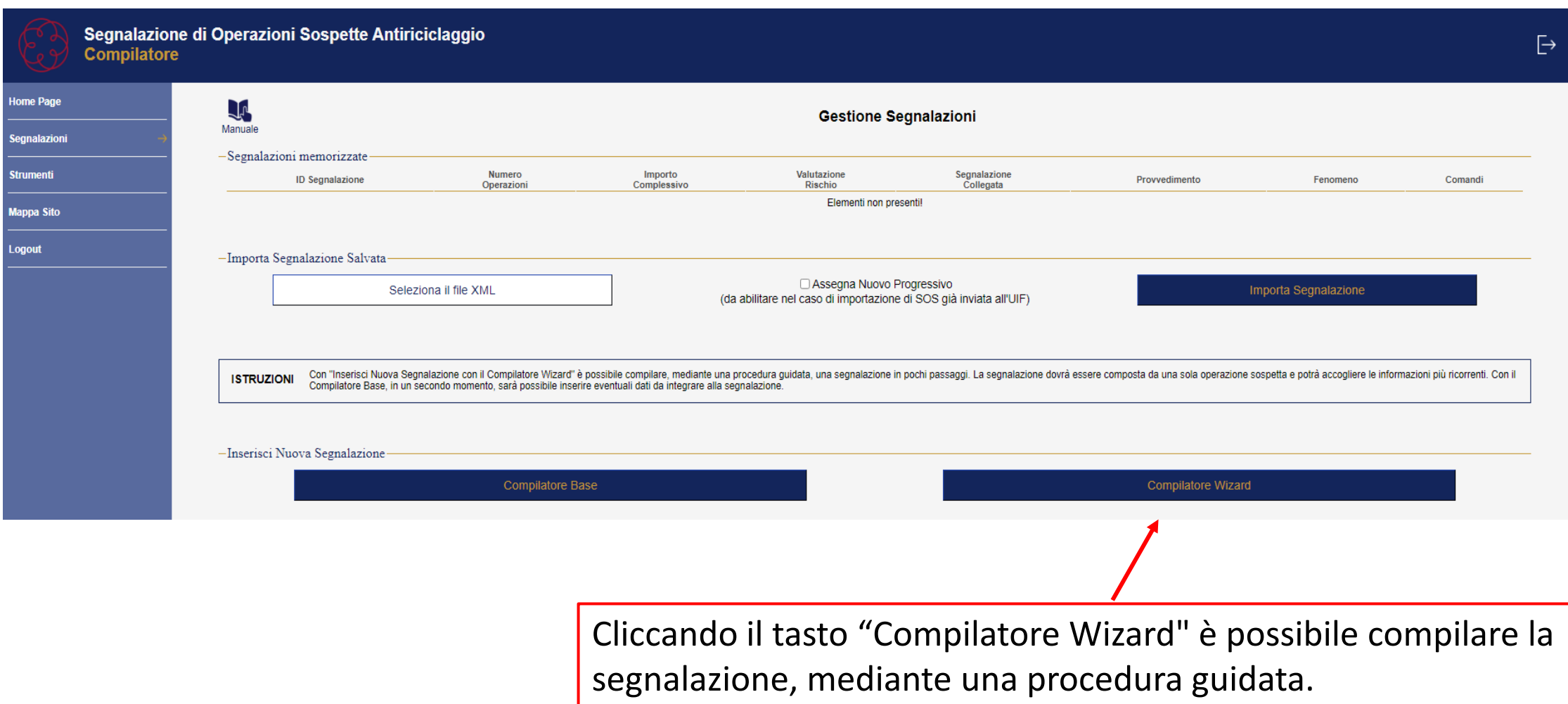

Nei seguenti casi non è possibile utilizzare la procedura wizard:

- Quando vi sono da segnalare più operazioni sospette che hanno un collegamento tra di loro
- Quando si invia ex novo una segnalazione sospetta collegata o sostitutiva di una segnalazione precedente già inviata all'UIF
- Quando sussistono sulla operazione provvedimenti giudiziari o fenomeni già catalogati.

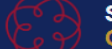

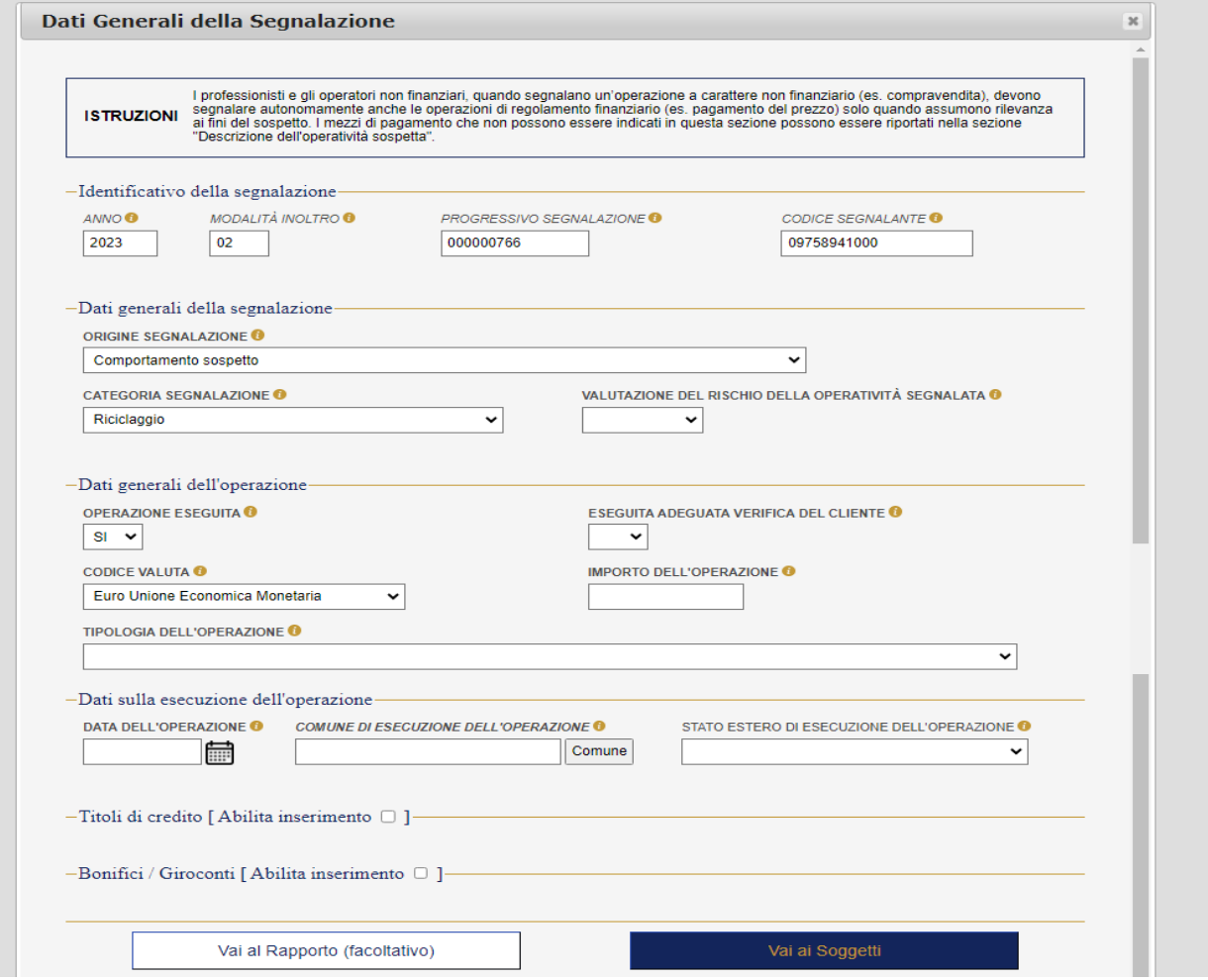

Il campo ORIGINE SEGNALAZIONE prevede l'apertura del seguente menù a tendina:

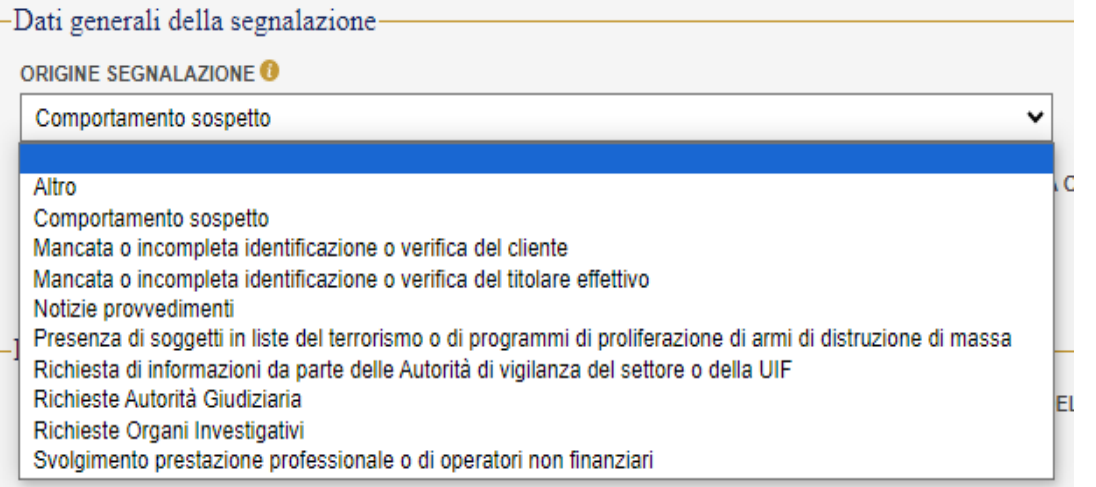

#### Il campo CATEGORIA SEGNALAZIONE ha il seguente menù a tendina

#### **CATEGORIA SEGNALAZIONE O**

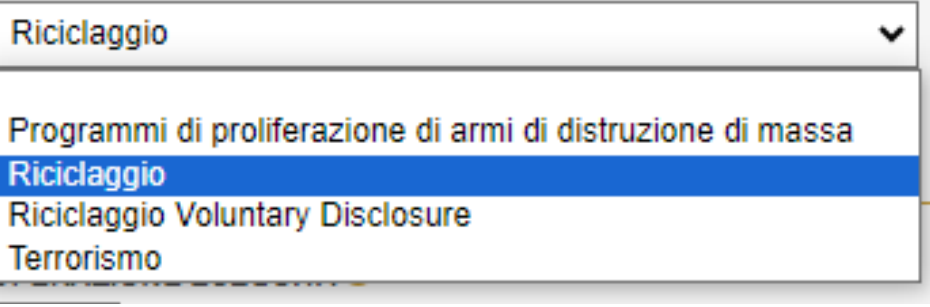

#### Il campo VALUTAZIONE DEL RISCHIO DELLA OPERATIVITÀ SEGNALATA prevede

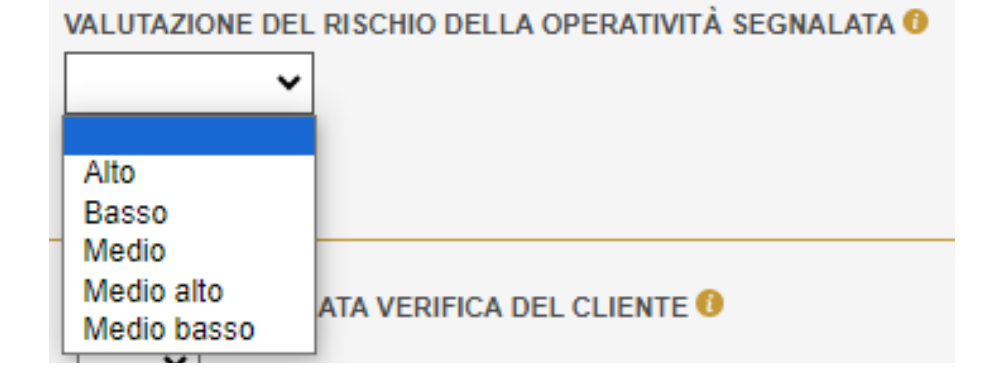

La sezione Dati generali dell'operazione prevede d'indicare se l'operazione e l'adeguata verifica sono state eseguite o meno inserendo SI/NO

Si inserisce il codice valuta scegliendolo tra uno di quelli indicati nel menù e poi si indica l'importo dell'operazione

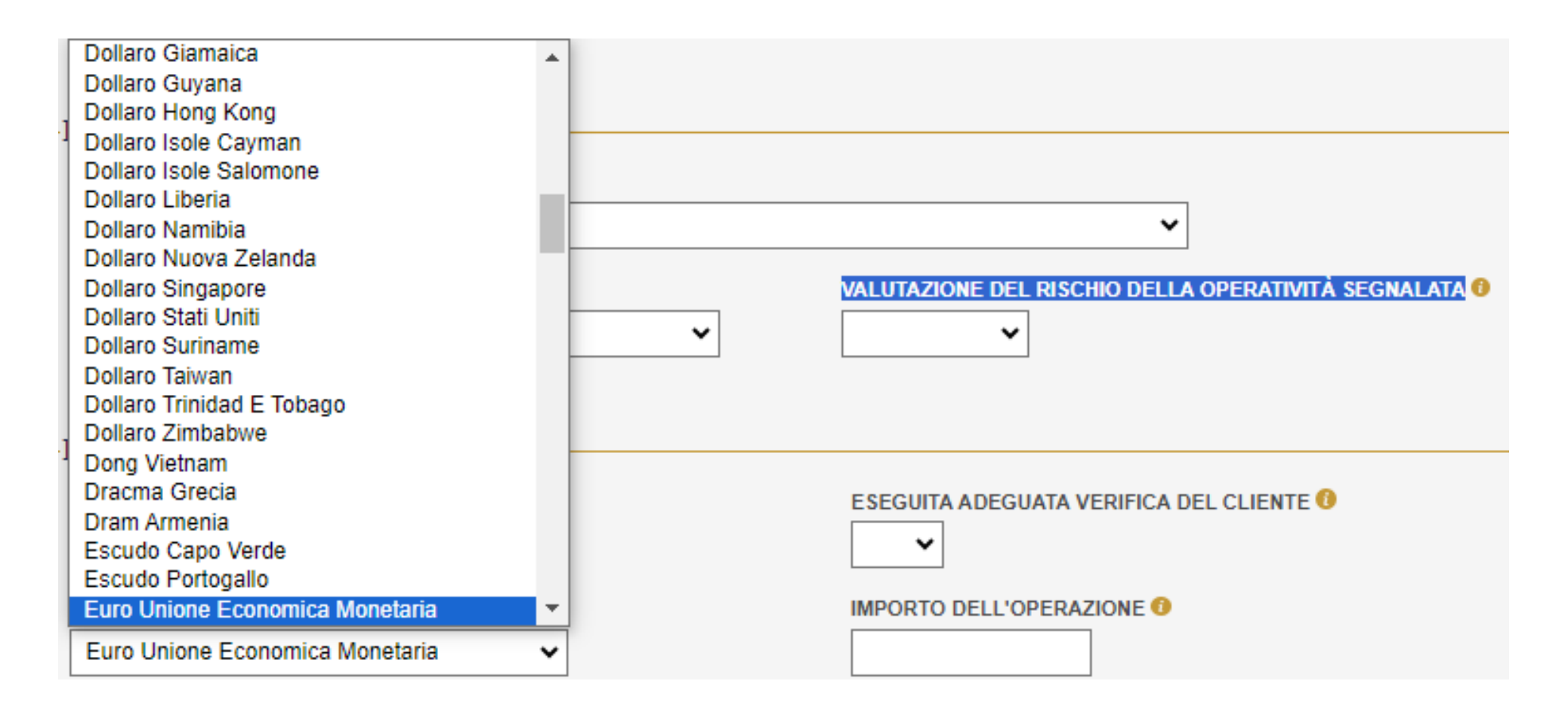

### Si indica la tipologia dell'operazione

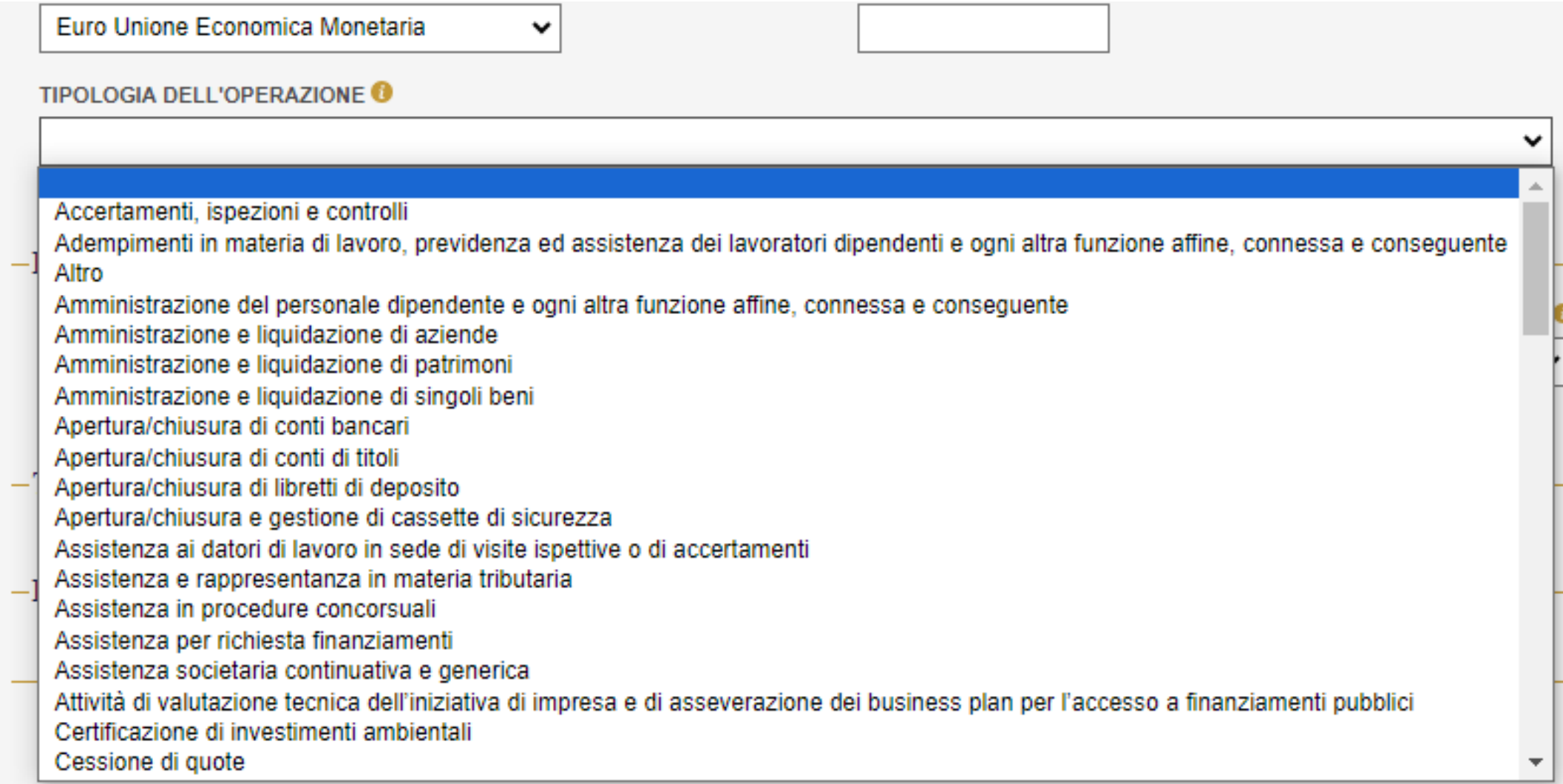

La sezione dati sull'esecuzione dell'operazione prevede l'inserimento della data in cui è stata eseguita l'operazione segnalata, il Comune e lo Stato estero di esecuzione dell'operazione

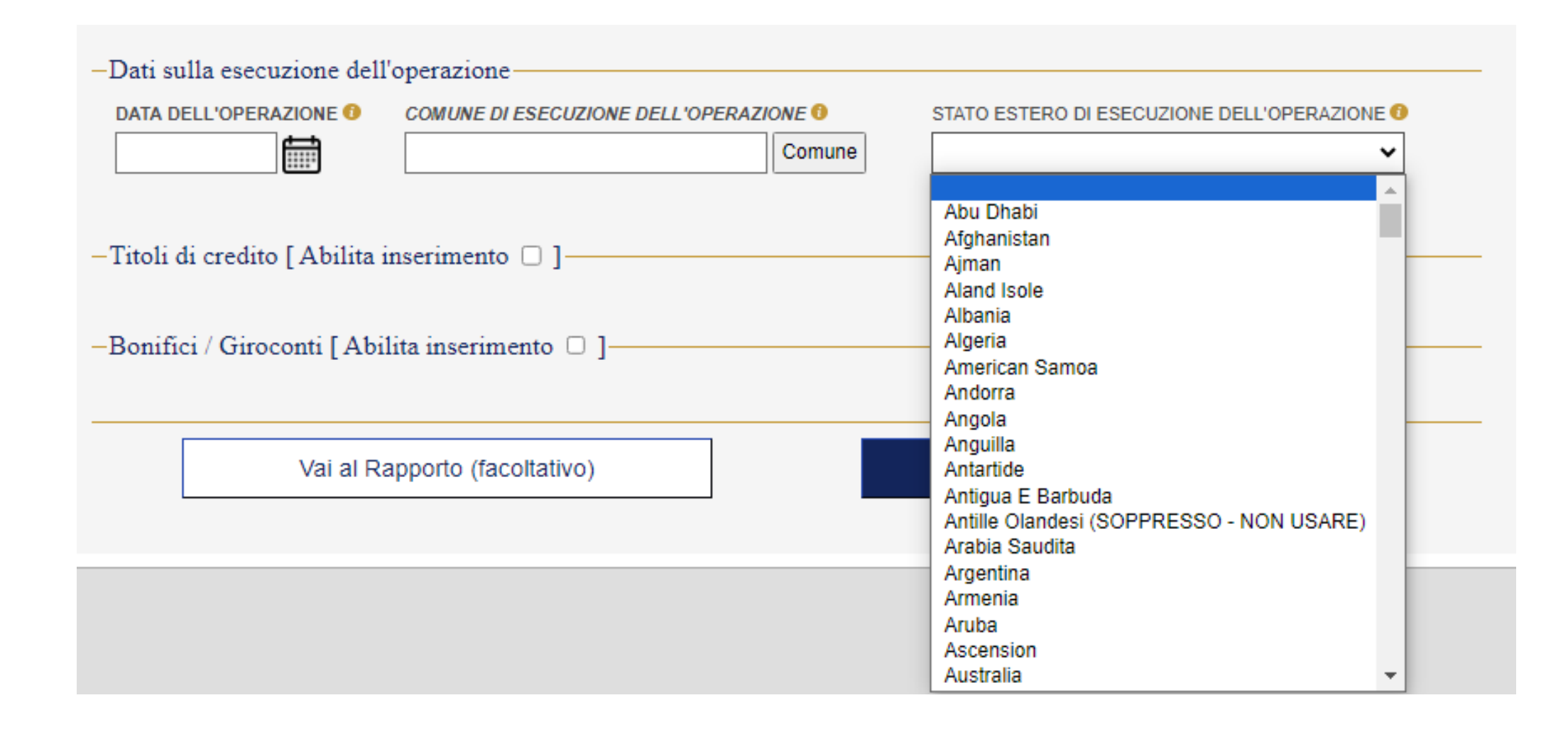

Dopo aver compilato la sezione dei dati generali cliccando su VAI AI SOGGETTI si aprirà la seguente schermata

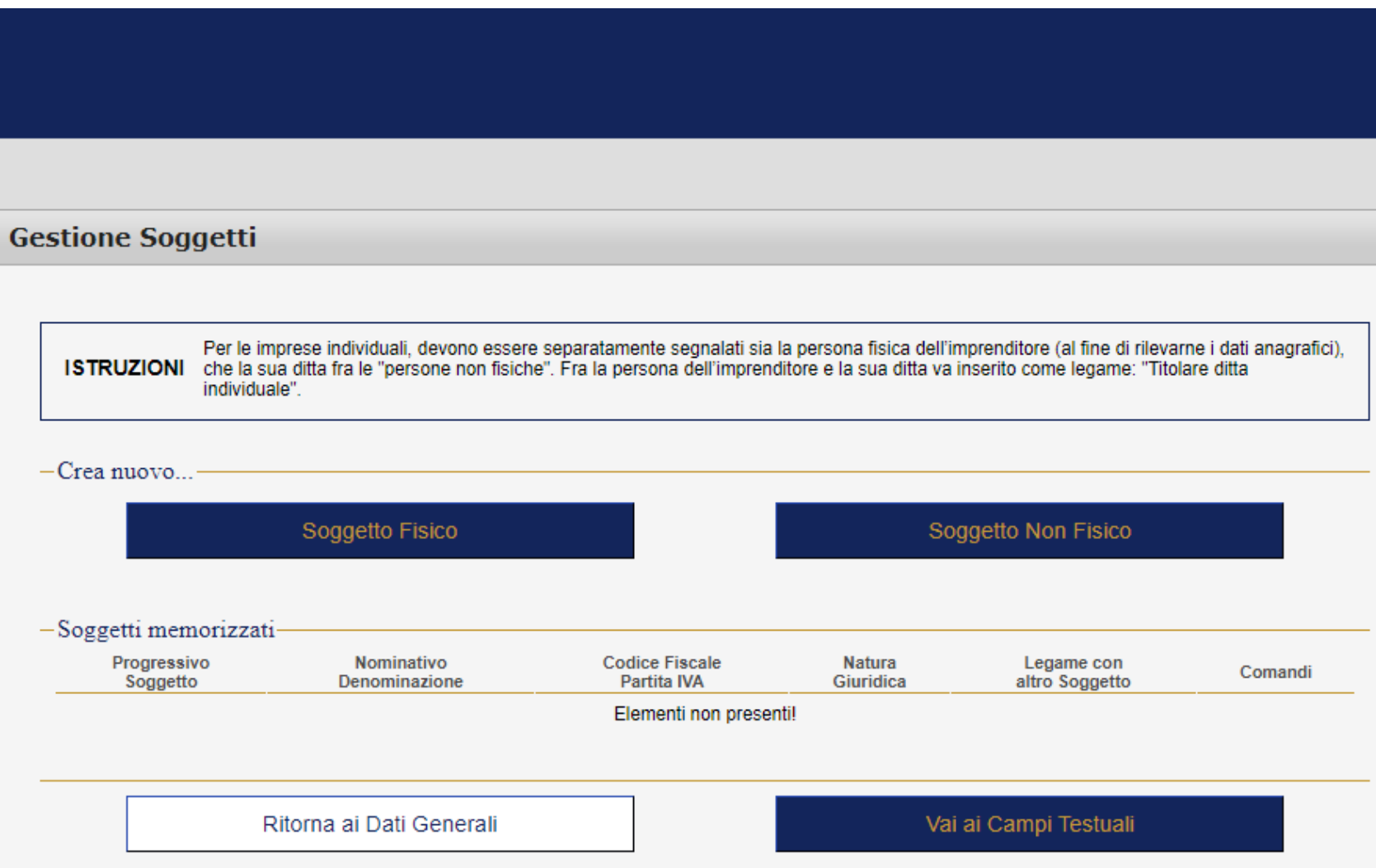

A seconda del soggetto scelto Fisico o NON FISICO dovranno essere compilati i campi richiesti utilizzando i menù a tendina ove presenti

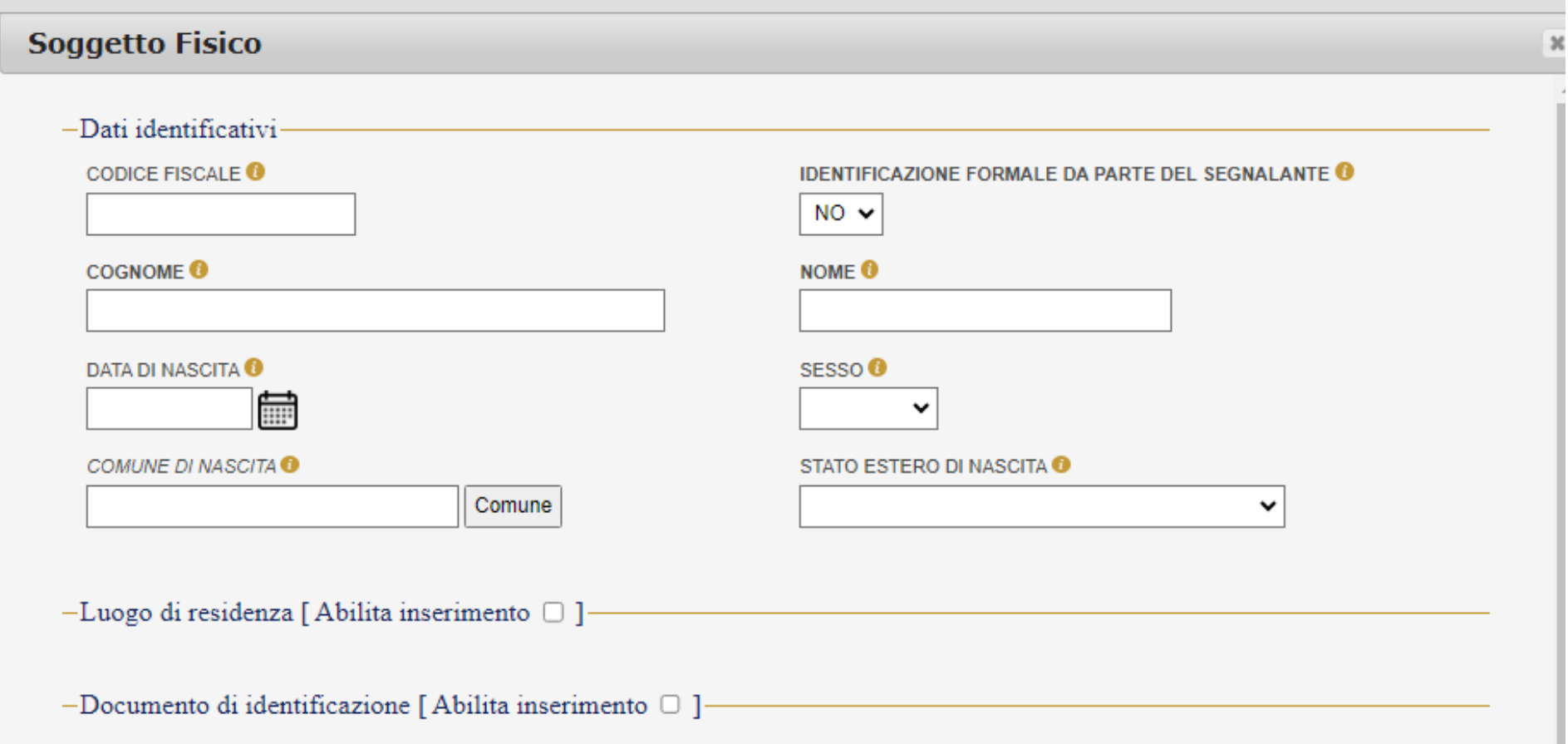

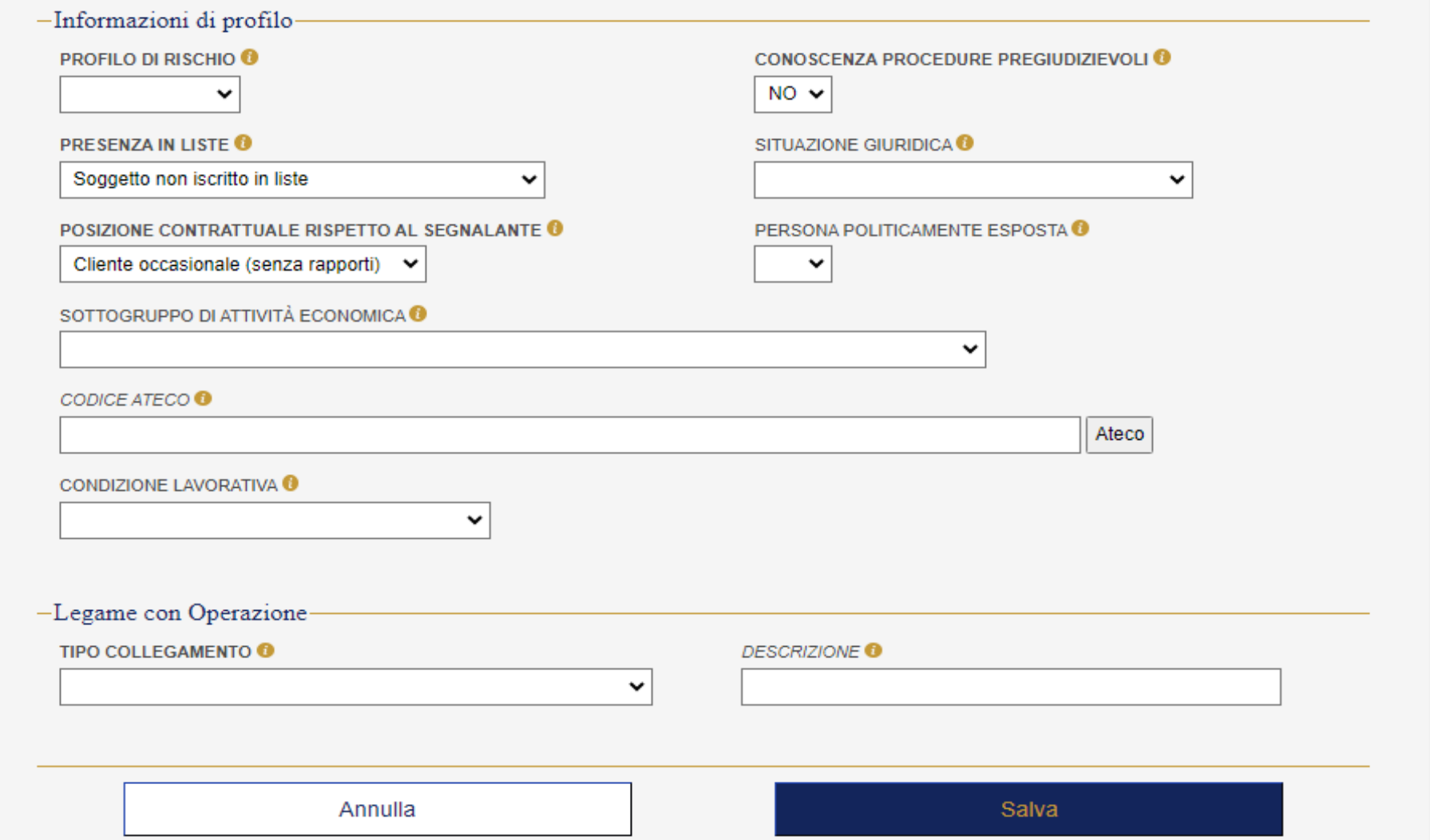

Cliccando su Inserisci Nuovo Soggetto Non Fisico si apre una schermata suddivisa in 4 sezioni relative a Dati identificativi, Sede legale, Sede amministrativa e Informazioni di profilo.

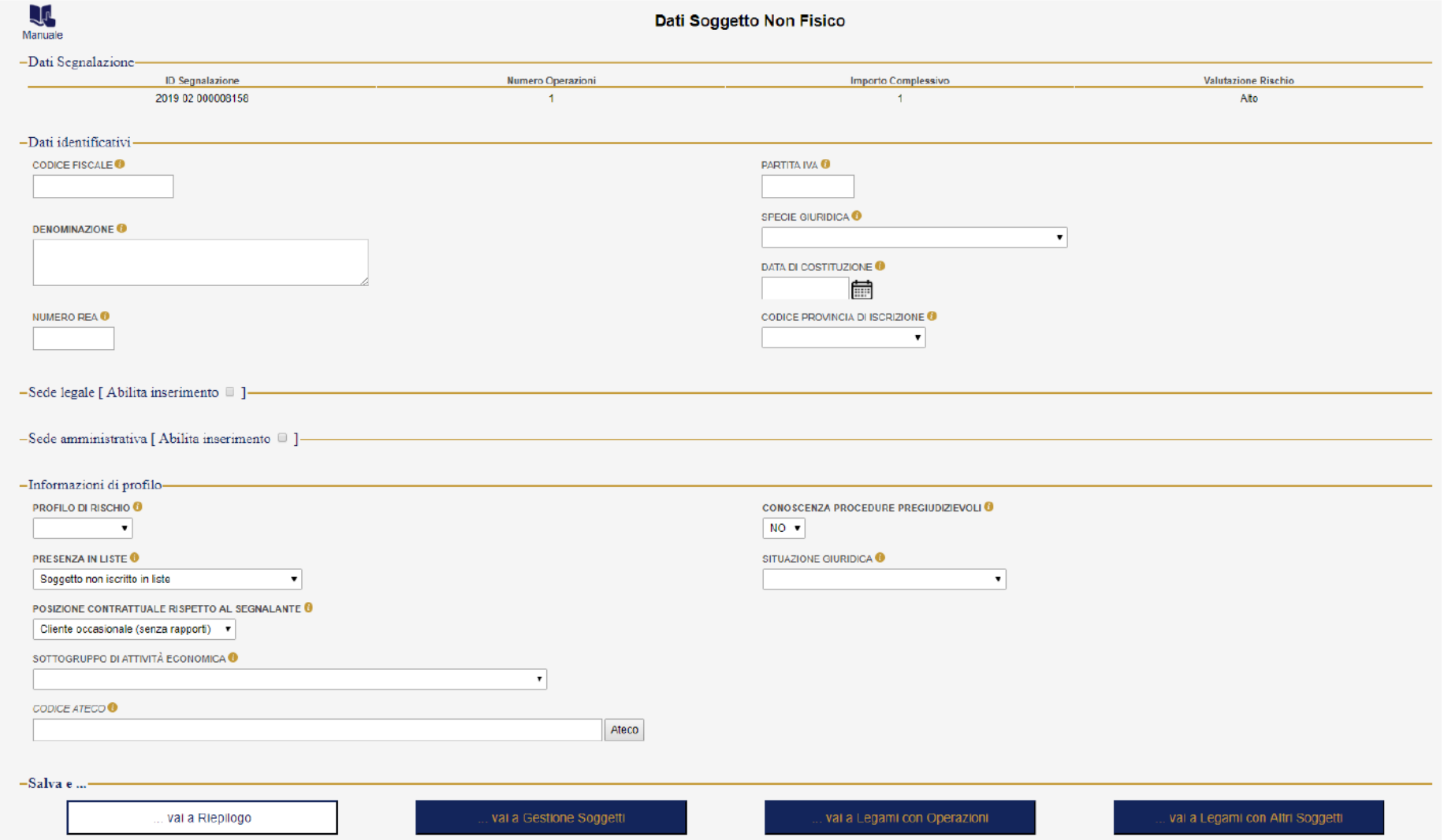

#### **Legame Soggetto con Operazione**

Dopo aver completato l'inserimento dei soggetti fisici e non fisici, dalla schermata riepilogativa occorre specificare il legame esistente tra soggetto e l'operazione.

Il Legame tra soggetto e operazione indica il tipo di legame tra il soggetto e l'operazione segnalata.

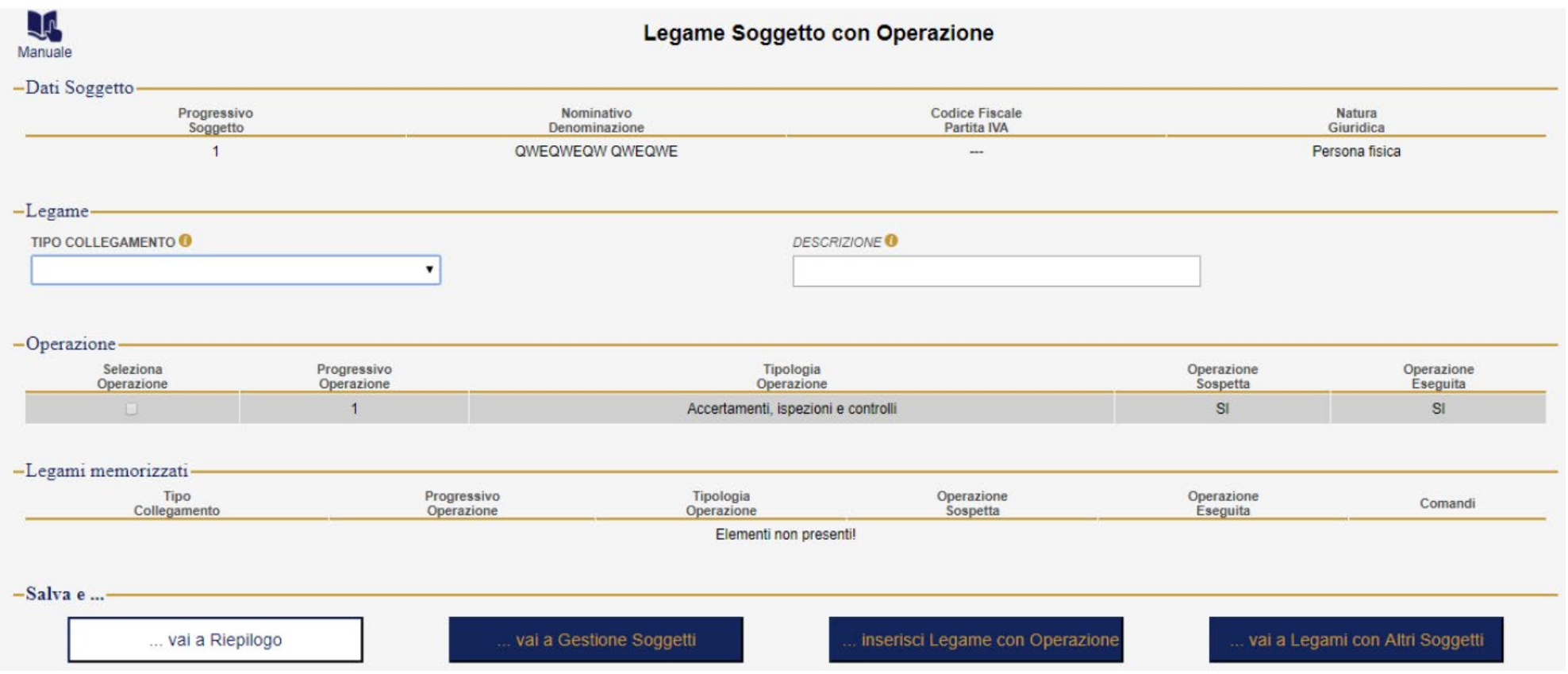

La sezione che ricomprende "Descrizione dell'Operatività Sospetta" e "Motivi del Sospetto" deve contenere tutte le informazioni qualitative che il segnalante deve fornire al fine di una chiara, compiuta ed esaustiva comprensione dell'operazione rappresentata e delle motivazioni che hanno indotto al sospetto.

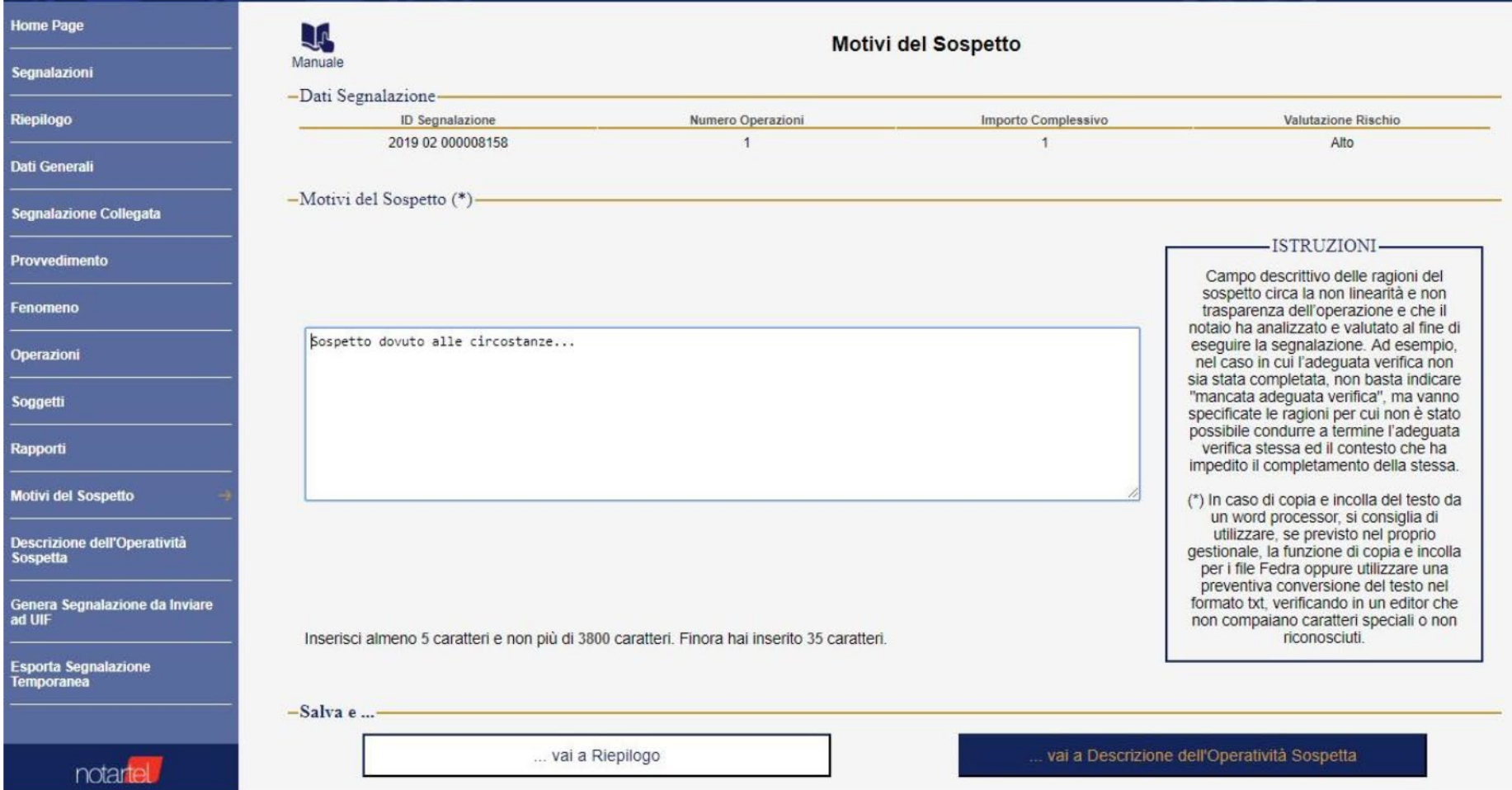
Nella "Descrizione dell'Operatività Sospetta" saranno riportati invece gli elementi esterni, di natura soggettiva ed oggettiva, caratterizzanti l'operazione stessa.

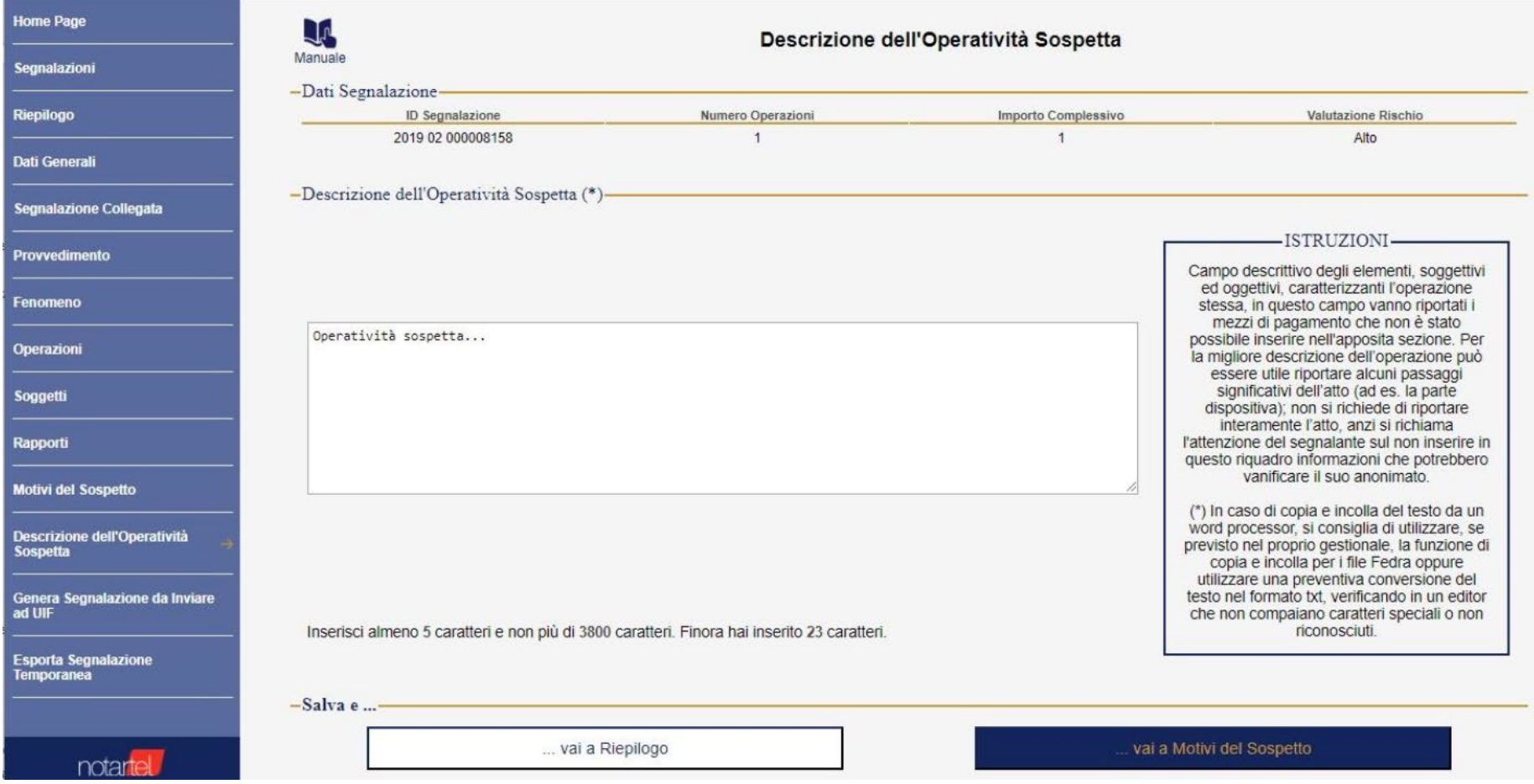

#### **VERIFICA E GENERAZIONE SEGNALAZIONE**

Dal menu selezionare la voce "Genera Segnalazione" per produrre la segnalazione nel formato XML (contenuto in chiaro) e nel formato P7E (contenuto cifrato). Il primo, XML, deve essere conservato per futuri riutilizzi; mentre il secondo, P7E, deve essere inviato ad UIF mediante il Portale Invii.

Se i controlli sul contenuto della segnalazione restituiscono esito negativo, si avrà a video una lista degli errori riscontrati (per ognuno di essi vi è la sezione interessata e la descrizione dettagliata):

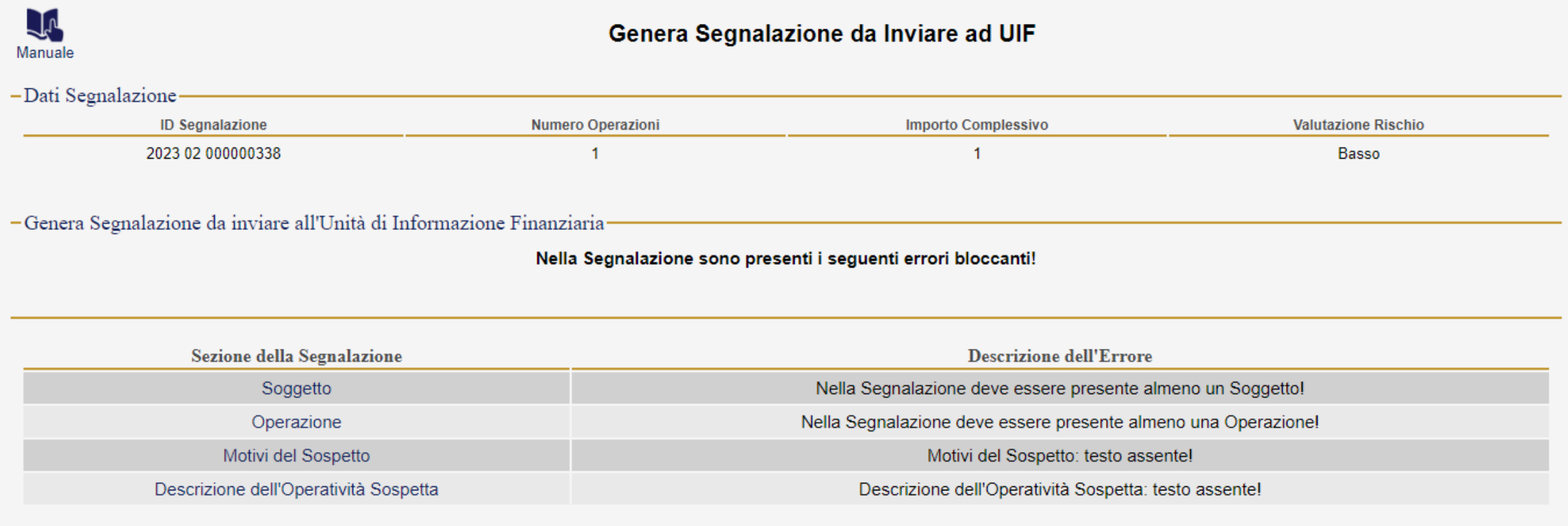

#### **VERIFICA E GENERAZIONE SEGNALAZIONE**

Se i controlli sul contenuto della segnalazione restituiscono esito positivo, si potranno visualizzare i dati della segnalazione e quelli contenuti nel file XML. Inoltre, si potranno salvare sul proprio PC il file XML e il file P7E (quest'ultimo solo dopo aver salvato prima il file XML):

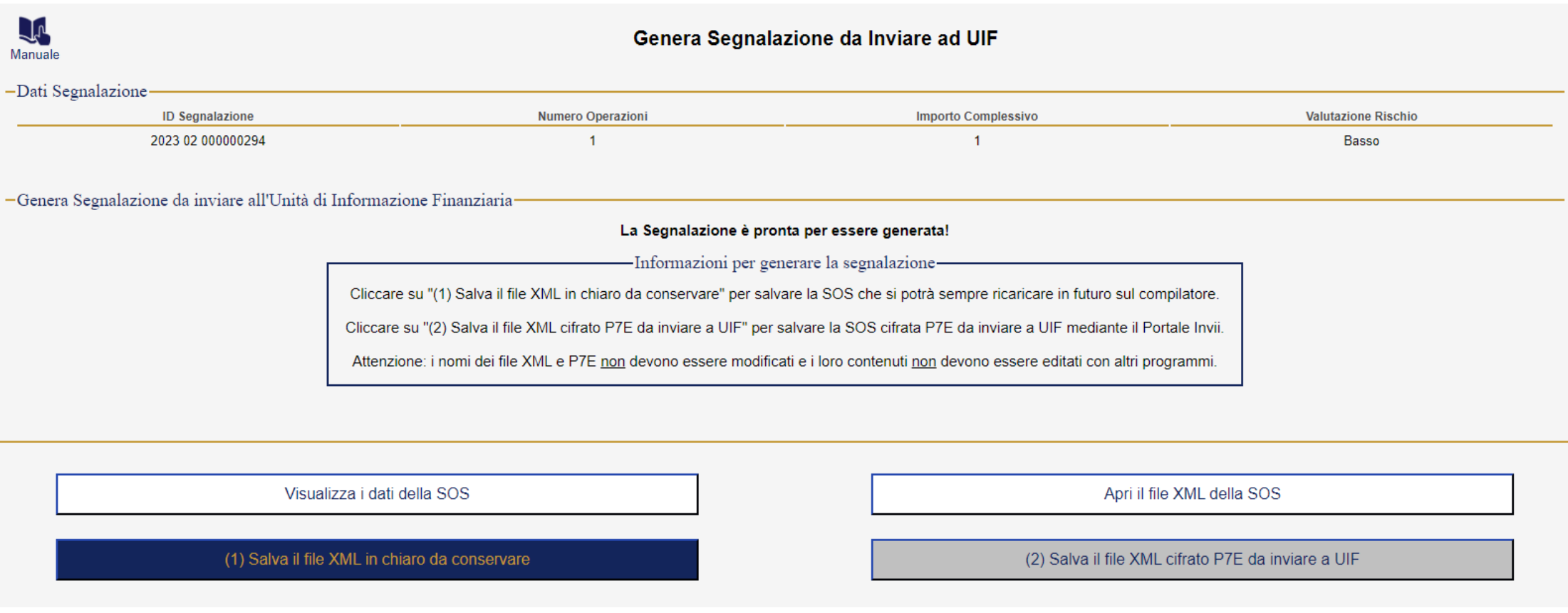

#### **ESPORTARE ED IMPORTARE LA SEGNALAZIONE**

Considerati i sistemi di sicurezza adottati, consistenti nella cancellazione dei dati allo scadere della sessione web, sono importanti le operazioni di salvataggio di una segnalazione su PC locale e quella inversa di caricamento, in maniera da consentire al segnalante di potersi fermare e riprendere, in un secondo momento, senza subire alcuna perdita di dati immessi.

#### **Importazione**

Il caricamento di una segnalazione precedentemente salvata avviene, dopo aver cliccato sulla voce di menu "Segnalazione", accedendo nella relativa sezione "Importa Segnalazione Salvata":

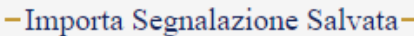

Seleziona il file XML

□ Assegna Nuovo Progressivo (da abilitare nel caso di importazione di SOS già inviata all'UIF)

Importa Segnalazione

Le comunicazioni sulle violazioni all'uso del contante Normativa di riferimento L'utilizzo del software SIAR

## Segnalazioni per operazioni in contanti e titoli al portatore art. 49, D.Lgs. n. 231/2007

Divieto di **trasferimento di denaro contante** e di titoli al portatore in euro o in valuta estera, effettuato a qualsiasi titolo tra soggetti diversi, siano esse persone fisiche o giuridiche, quando il **valore** oggetto di trasferimento, è complessivamente **pari o superiore a 5.000 euro**.

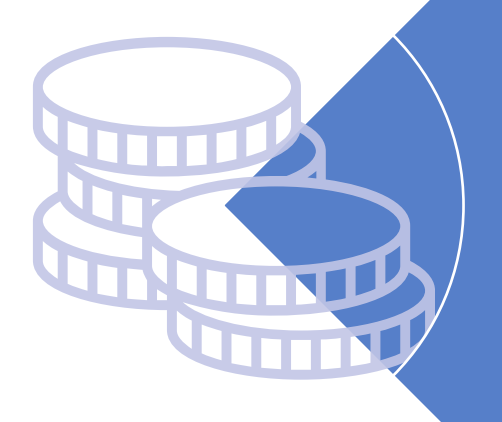

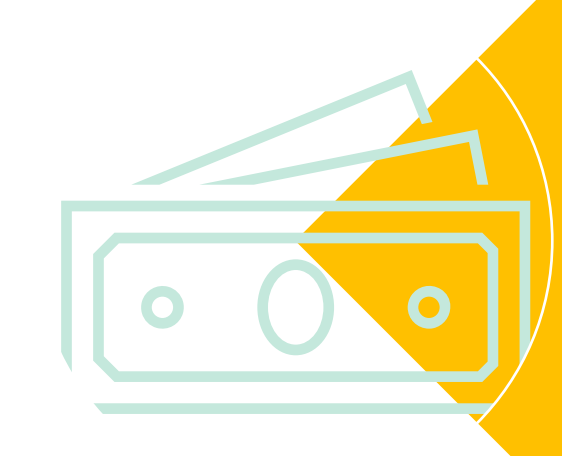

**Divieto di utilizzo dei pagamenti artificiosamente frazionati**, di valore unitario inferiore alla soglia, per trasferire importi superiori a 5.000 euro.

Il frazionamento può essere eseguito esclusivamente per il tramite di banche, Poste italiane S.p.A., istituti di moneta elettronica e istituti di pagamento.

## Procedura segnalazione operazioni in contanti e titoli al portatore

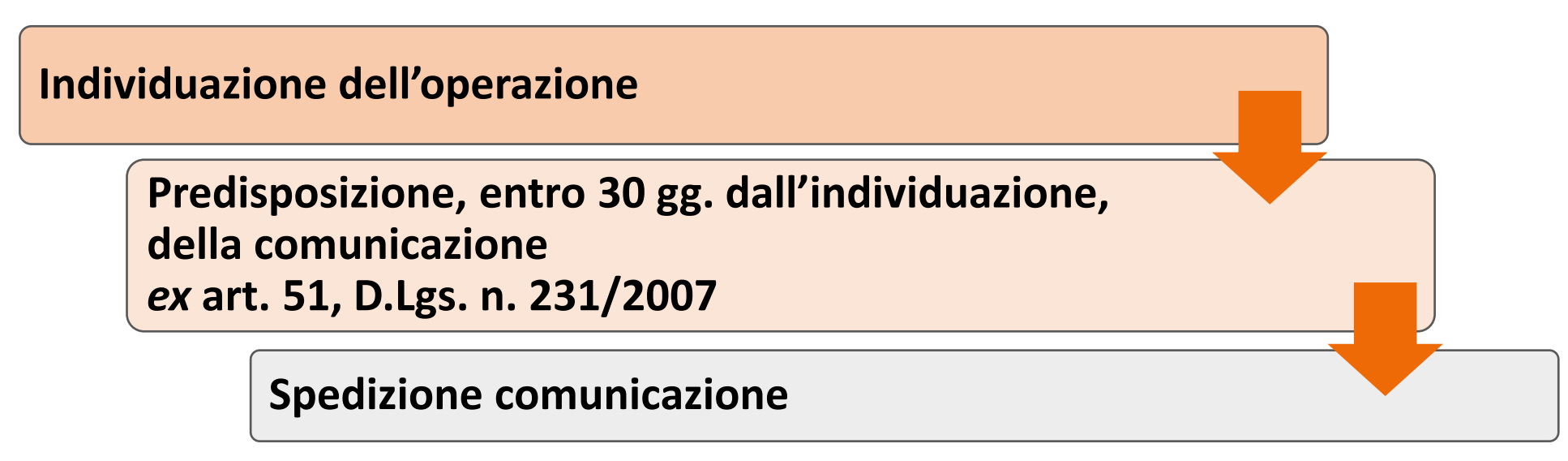

- a mezzo raccomandata A/R o PEC alla competente Ragioneria Territoriale dello Stato
- telematicamente tramite l'applicativo SIAR (Segnalazioni Infrazioni Anti Riciclaggio).

La Ragioneria Territoriale dello Stato provvederà a trasmettere il tutto alla Guardia di Finanza la quale, ove ravvisi l'utilizzabilità di elementi ai fini dell'attività di accertamento, ne potrà dare tempestiva comunicazione all'Agenzia delle Entrate.

## **SIAR - Segnalazioni infrazioni antiriciclaggio**

## *Cos'è?*

L'applicativo SIAR è un **canale elettronico** che la Ragioneria Generale dello Stato ha sviluppato per permettere una **migliore gestione delle segnalazioni di infrazioni**, relative agli illeciti in materia di antiriciclaggio, tra le Ragionerie Territoriali dello Stato e tutti i soggetti obbligati alla comunicazione al Ministero dell'Economia e delle Finanze, ai sensi dell'art. 51, comma 1, del D.Lgs. 21 novembre 2007, n. 231.

#### **Registrazione SIAR**

**Per richiedere la registrazione per la creazione di una nuova utenza sarà necessario**:

- selezionare il tasto "**Non sei registrato? Scarica il modulo di registrazione**" per scaricare il modulo da compilare;
- $\triangleright$  il modulo dovrà essere salvato in locale, compilato in ogni sua parte, firmato digitalmente dal richiedente e inoltrato alla casella di posta indicata nel modulo stesso;
- $\triangleright$  il modulo sarà poi validato dall'Amministrazione, la quale procederà a trasmettere al soggetto accreditato le credenziali di accesso al SIAR (ID e password).

## Sito: https://siar.rgs.mef.gov.it

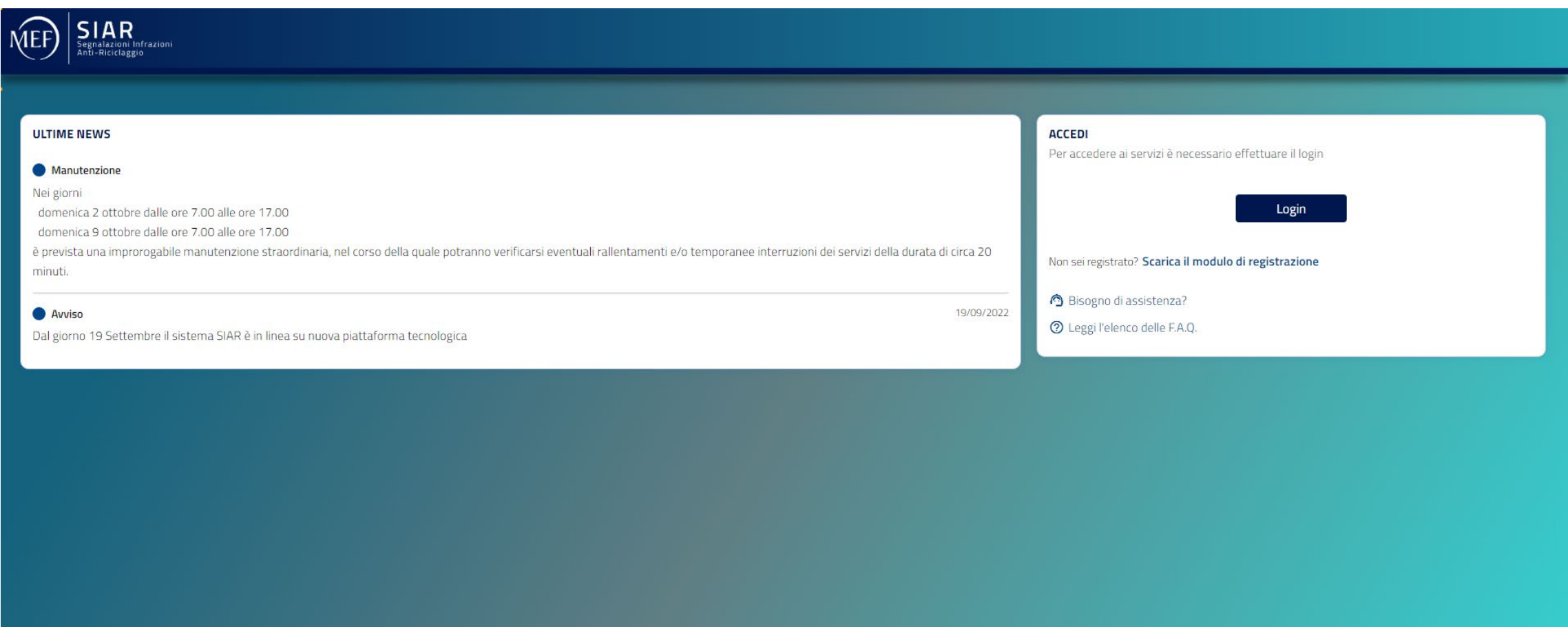

Spett.le Ministero dell'Economia e delle Finanze Dipartimento della Ragioneria Generale dello Stato - IGF/IGICS via /Pec assistenza.siar@mef.gov.it

### **Modulo registrazione SIAR**

#### *Attenzione*

**Dopo aver inviato il modulo a mezzo pec bisogna attendere la pec dell'assistenza Siar che comunica l'avvenuta creazione dell'utenza.**

**Senza questa conferma non si può accedere alla procedura.**

Oggetto: Richiesta per aderire alla modalità di invio telematico via WEB attraverso l'applicazione SIAR, delle segnalazioni per violazione degli adempimenti previsti dal Decreto Legislativo n. 231 del 21.11.2007 e successive modifiche, in tema di sanzioni amministrative.

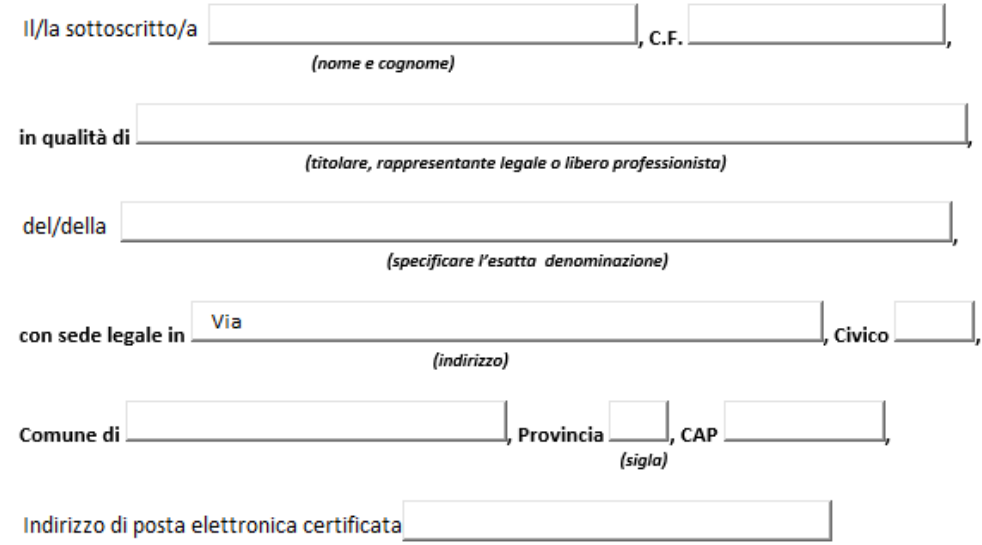

chiede di poter aderire alla modalità di invio telematico via WEB attraverso l'applicazione SIAR delle segnalazioni di violazione degli adempimenti previsti dal Decreto Legislativo n. 231 del 21.11.2007 e successive modifiche, in tema di sanzioni amministrative.

Chiede pertanto la registrazione e il successivo accredito del seguente soggetto:

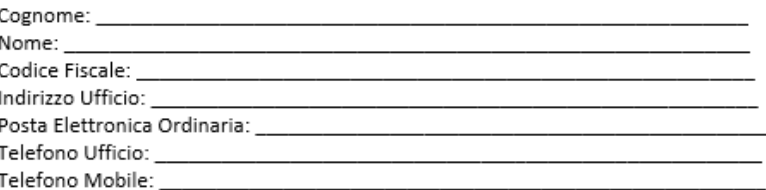

Ogni eventuale aggiornamento del nominativo e/o modifica dei dati trasmessi sarà tempestivamente comunicato al MEF-RGS.

Firma digitale del richiedente

#### Accesso SIAR

# **Se sei già registrato clicca su login**

### Accedi

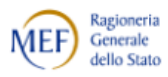

Per proseguire è necessario effettuare il login utilizzando uno dei seguenti metodi.

Per modificare il profilo cliccare qui

#### MEF SPID CNS CIE

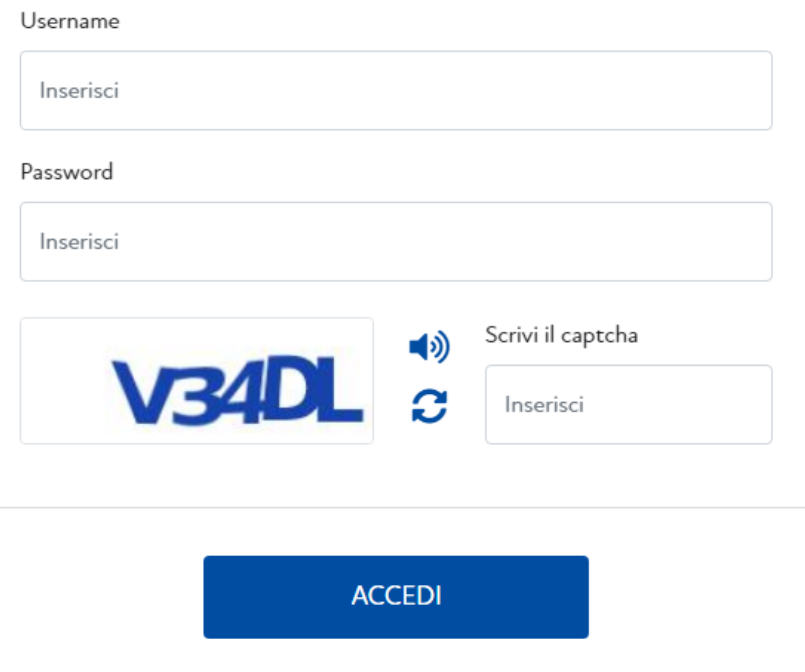

## Segnalazione al SIAR

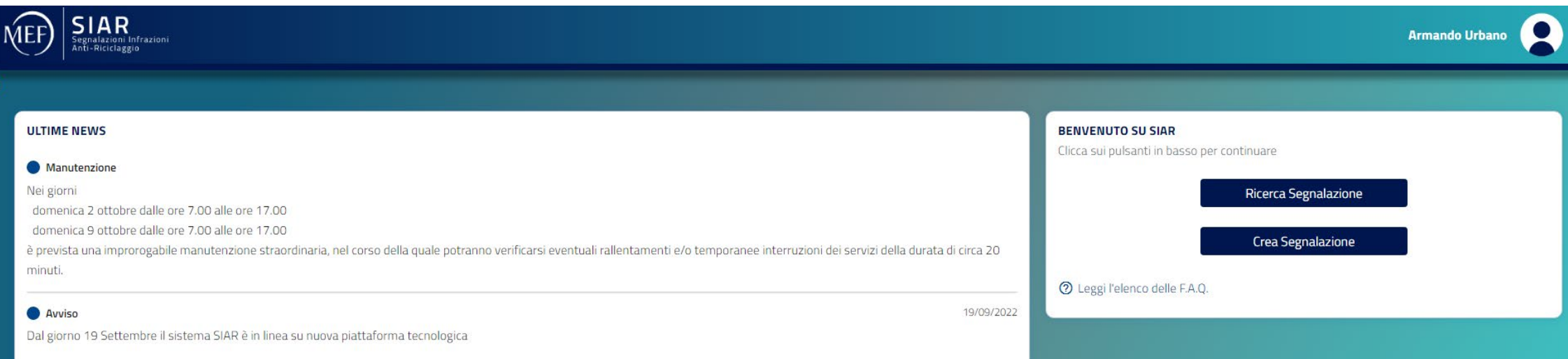

## **Nuova segnalazione WEB**

#### **La schermata di inserimento Nuova Segnalazione è suddivisa in 3 sezioni:**

- **1. Mittente**, nella quale i sottoelencati campi, non modificabili dall'Utente, sono inseriti in automatico:
	- Utente Segnalatore = la persona fisica che in nome e per conto del soggetto Segnalatore utilizza SIAR;
	- Email segnalatore = indirizzo mail del soggetto segnalatore;
	- Soggetto Segnalatore = soggetto che comunica l'infrazione;
	- Filiale/Indirizzo = indirizzo del Soggetto Segnalatore.
- **2. Destinatario**, campo obbligatorio, selezionabile unicamente tramite menu a tendina dall'Utente che indica:
	- Ufficio Antiriciclaggio = Ufficio Antiriciclaggio della Ragioneria Territoriale dello Stato a cui, per competenza, è indirizzata la Segnalazione-WEB.
- **3. Dettagli Segnalazione**, i cui campi valorizzabili sono:
	- Tipo segnalazione
	- Id segnalazione
	- Numero Protocollo dato facoltativo;
	- Data Protocollo dato facoltativo, da digitarsi nel formato gg/mm/aaaa;
	- Oggetto dato obbligatorio, massimo 1000 caratteri;
	- Note dato facoltativo;
	- Inserimento documento principale e allegati;
	- Dichiarazione di Conformità delle copie agli originali Casella di opzione (*check box*), obbligatoria nella fase di INVIO della Segnalazione WEB.

# Creazione nuova segnalazione al SIAR

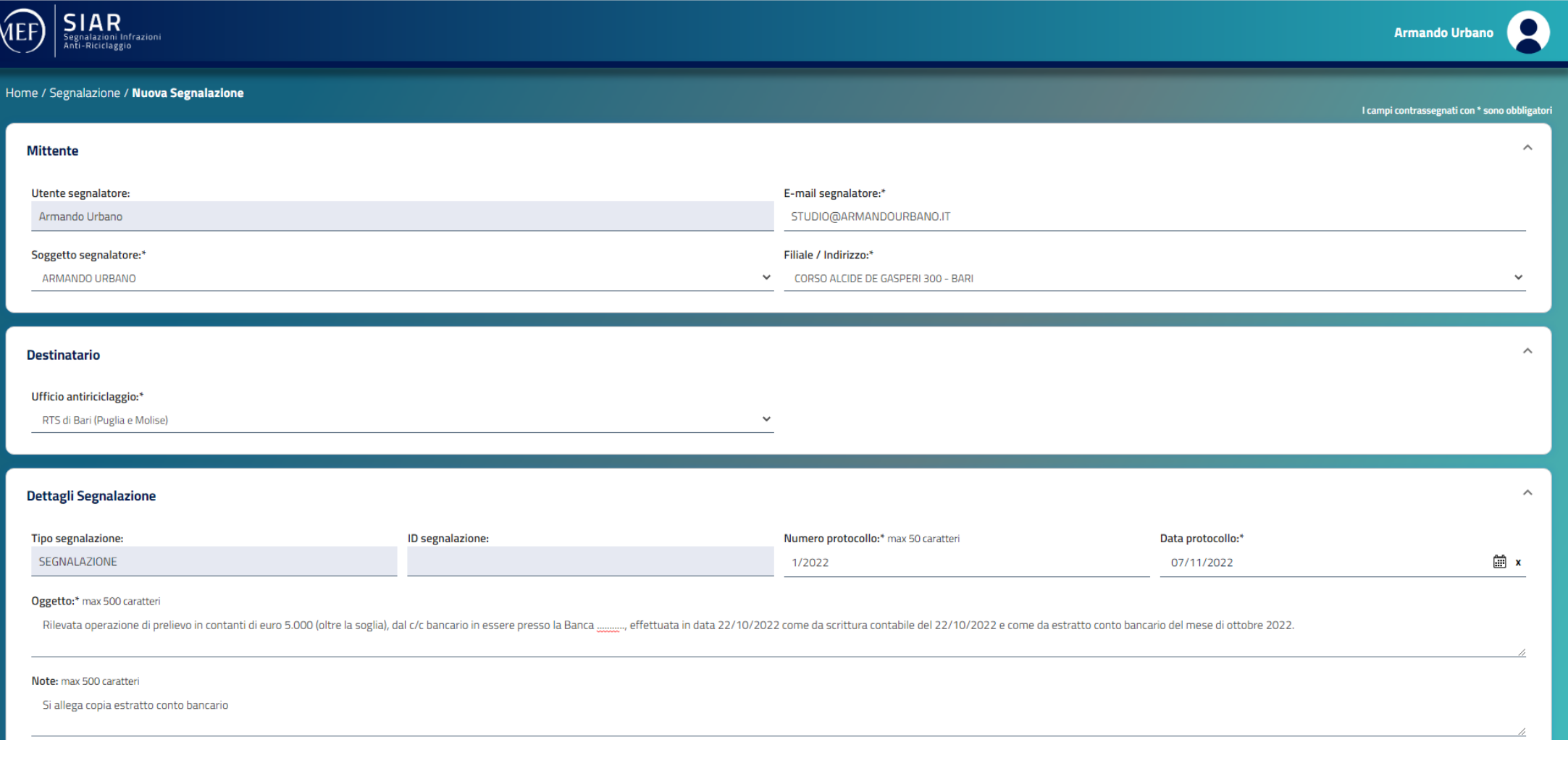

## Creazione nuova segnalazione al SIAR

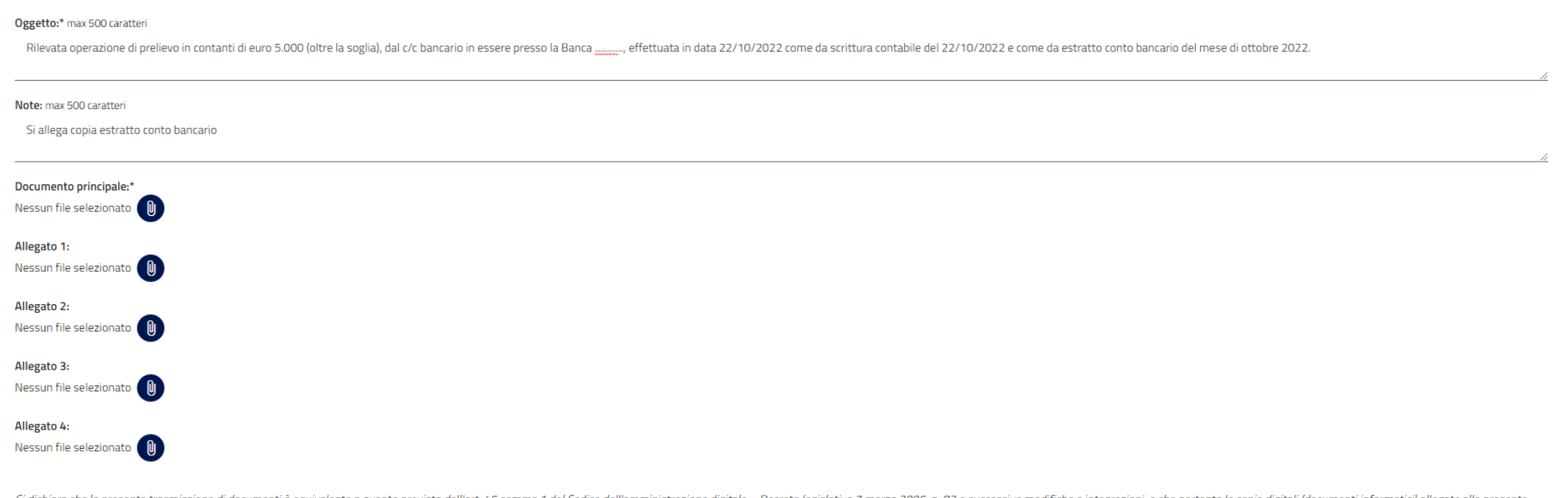

Si dichiara che la presente trasmissione di documenti è equivalente a quanto previsto dall'art. 45 comma 1 del Codice dell'amministrazione digitale - Decreto legislativo 7 marzo 2005, n. 82 e successive modifiche e integra sono conformi agli originali analogici custoditi presso questo Istituto.

Oichiarazione di Conformità delle copie agli Originali\*

### Invio segnalazione WEB

Prima dell'effettivo salvataggio, viene prospettato all'utente un messaggio di conferma dell'operazione: «Si è sicuri di voler confermare il salvataggio e l'invio della segnalazione? La conferma dell'invio effettivo della segnalazione verrà comunicato per e-mail a valle dei controlli di validazione sui file allegati».

Il servizio antivirus effettuerà la scansione di ogni singolo file e memorizzerà lo stato della scansione in corso.

## Segnalazione WEB

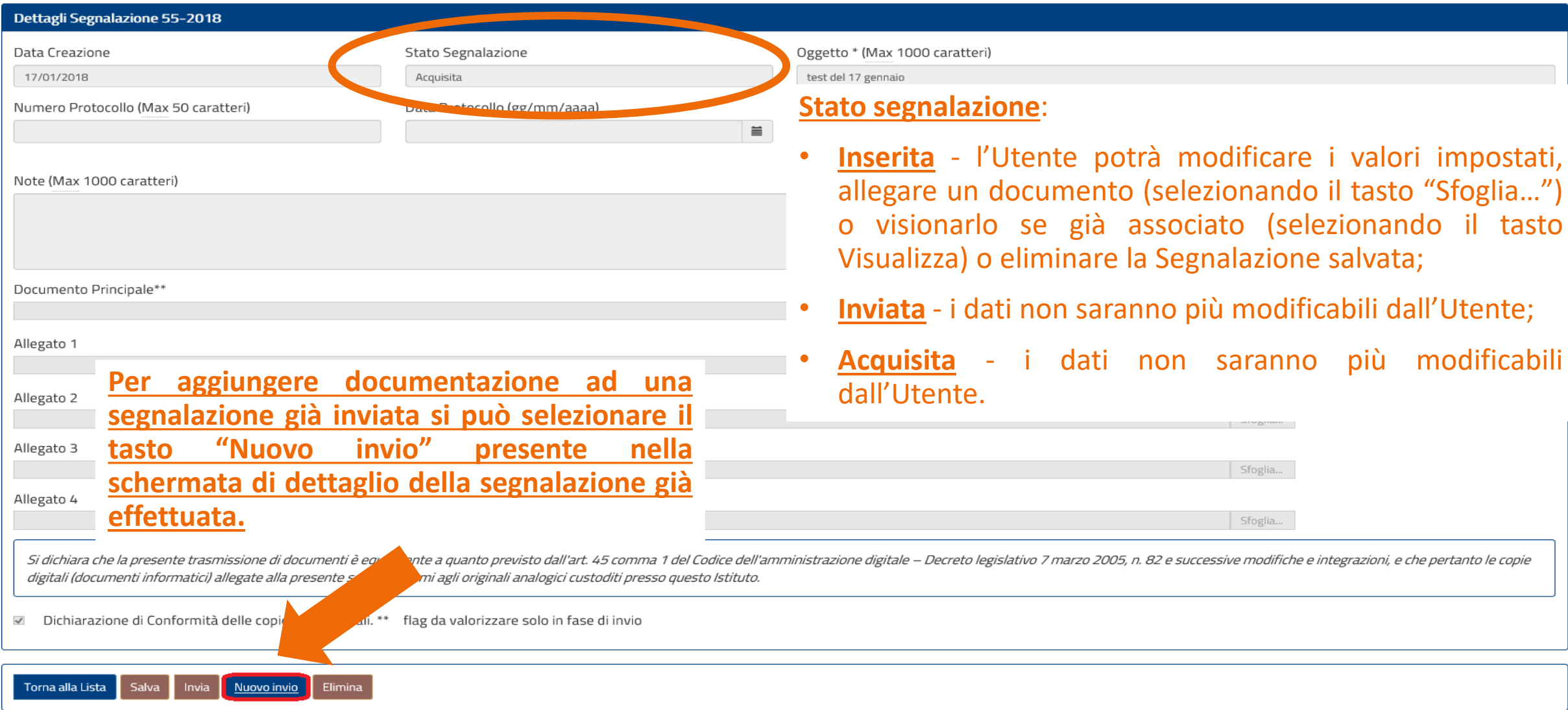

### **Nuovo invio - Segnalazioni-WEB**

La schermata che si presenta all'utente contiene, di default, i dati già caricati al momento dell'invio della prima segnalazione. In particolare, il sistema precompila i seguenti campi: Utente Segnalatore, Soggetto, Filiale/Indirizzo, Ufficio Antiriciclaggio e Oggetto.

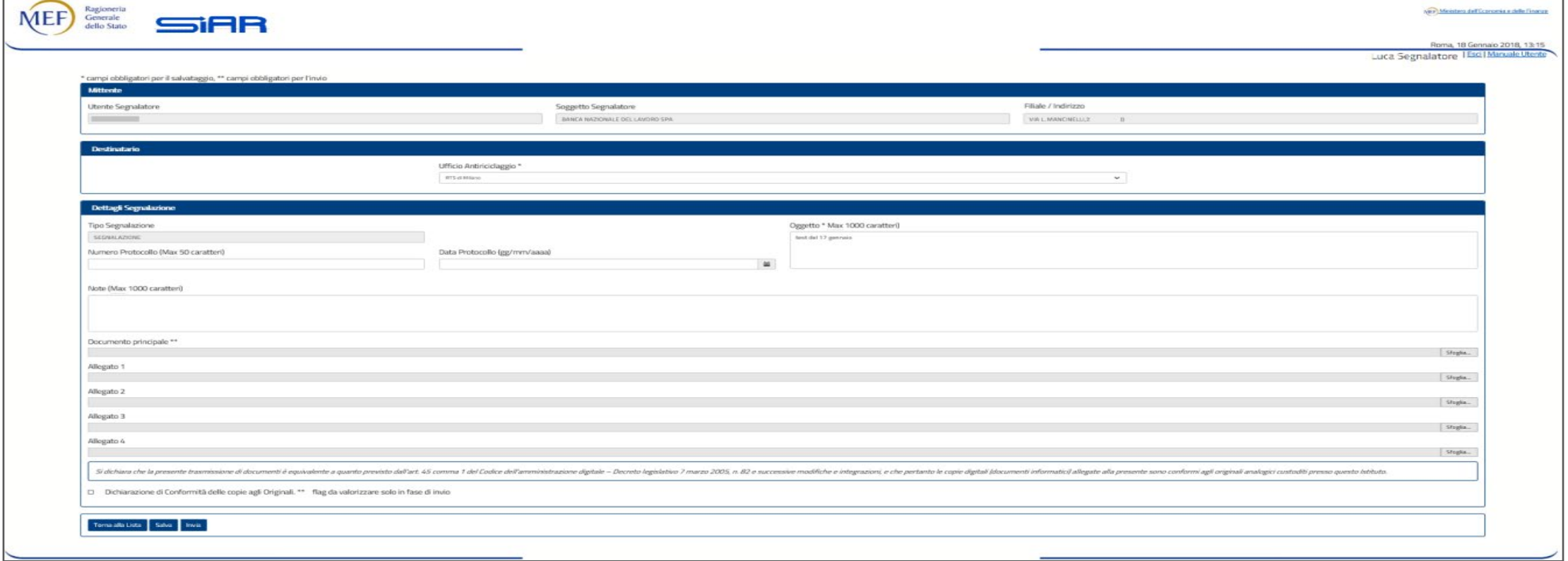

## **Nuovo invio - Segnalazioni-WEB**

Come si evince dalla figura che precede, anche a questa segnalazione è possibile allegare sino ad un massimo di 5 files che potranno essere inseriti nella segnalazione stessa utilizzando il tasto "Sfoglia …".

Al termine del caricamento dei documenti, l'utente procede a salvare e, dopo aver spuntato la Dichiarazione di Conformità delle copie agli originali, inviare.

La segnalazione generata avrà una numerazione del tipo nn-aaaa\m dove "nn-aaaa" coincidono con la segnalazione precedentemente inviata e "m" indica il numero progressivo degli invii successivi.

A seguito del suddetto invio, nel dettaglio della segnalazione, sarà valorizzata una griglia con l'elenco delle segnalazioni inviate, come mostrato nella figura sottostante.

## Nuovo invio - Segnalazioni-WEB

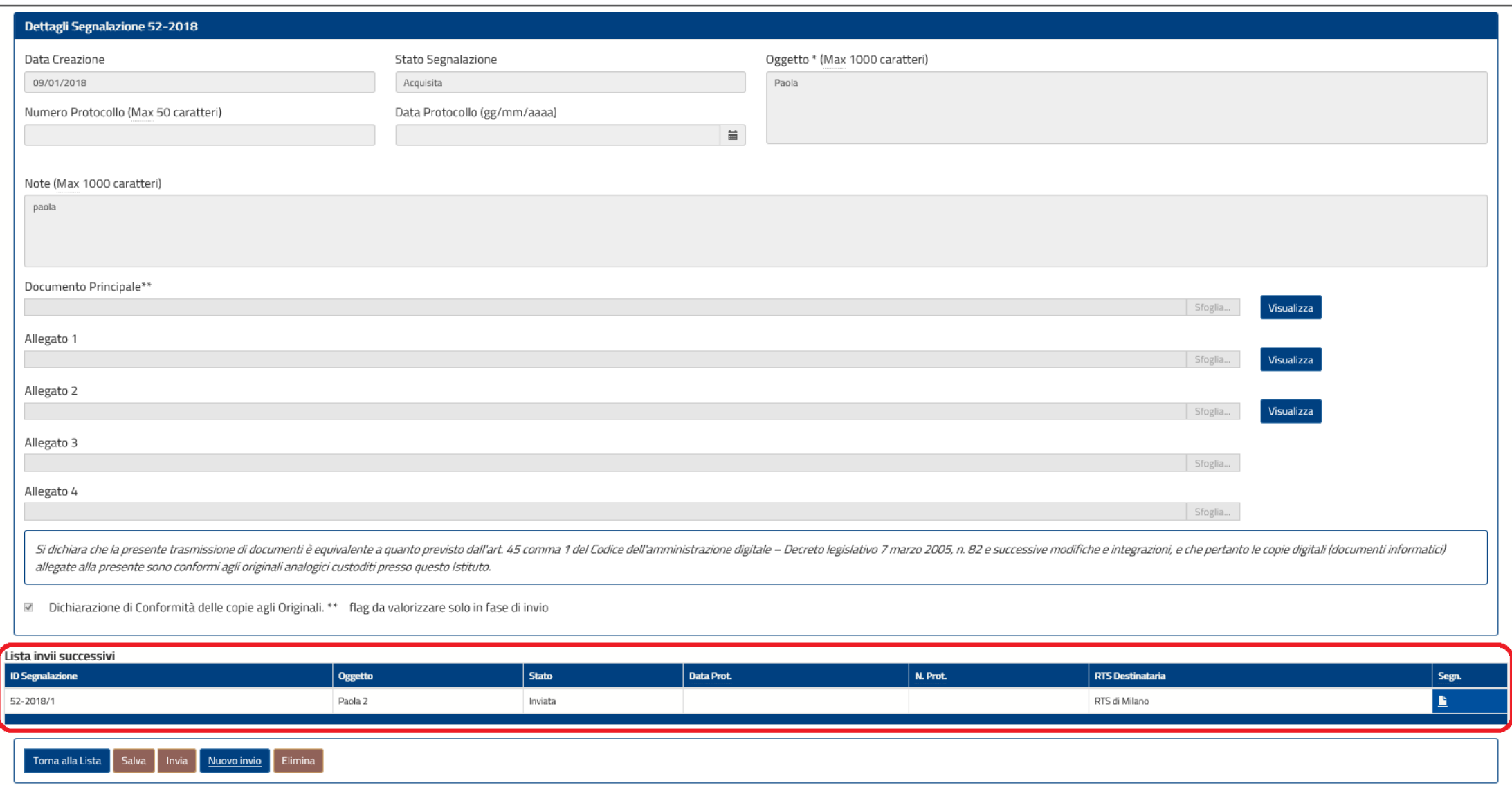

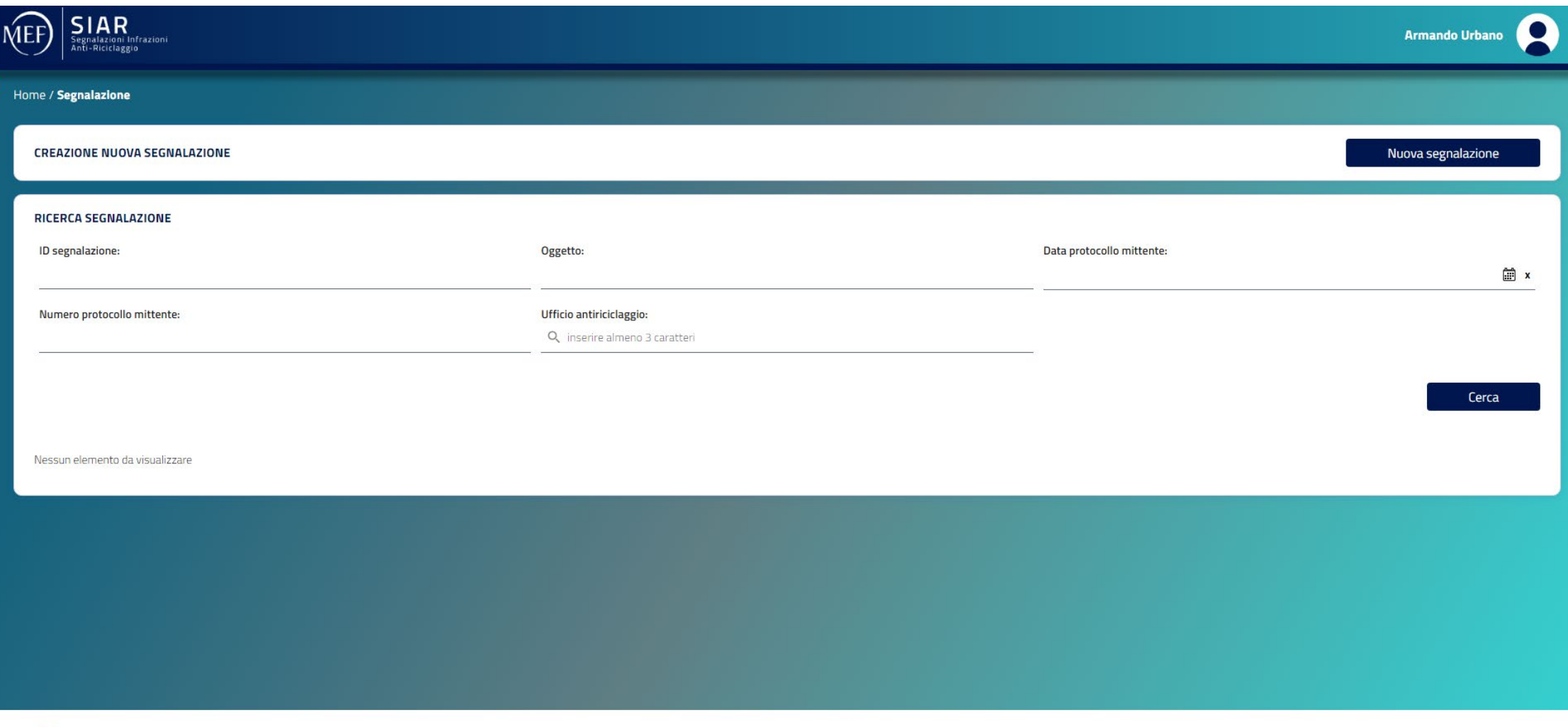

Nella pagina di ricerca segnalazioni attraverso la colonna "CONTROLLO ALLEGATI" l'utente può verificare lo stato del processo di controllo dei file. - In caso di esito negativo dei controlli su almeno uno degli allegati (CONTROLLO ALLEGATI è KO), la segnalazione rimane nello stato di "Inserimento", ed è possibile accedere nel dettaglio della segnalazione e verificare lo stato della scansione :

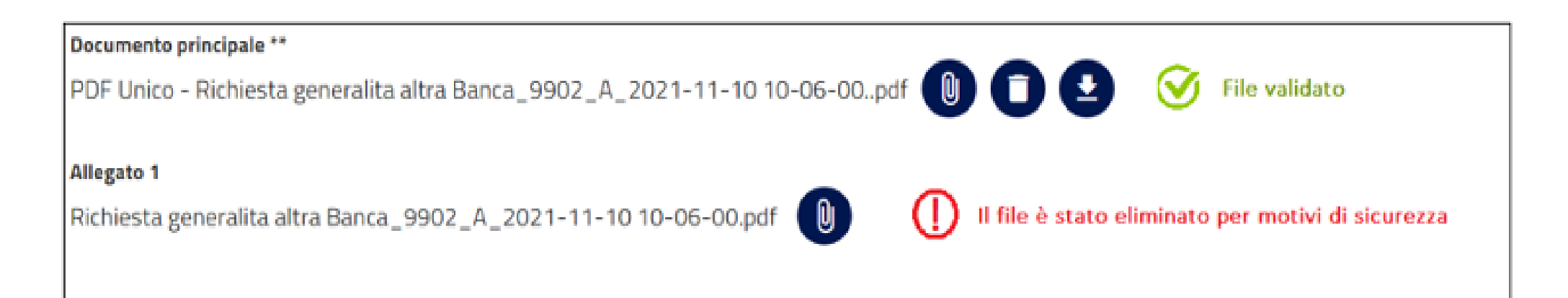

L'utente riceverà una e-mail con oggetto Segnalazioni Infrazione Anti-Riciclaggio e il seguente contenuto:

#### "Gentile Utente

Alcuni allegati della segnalazione [IDSEGNALAZIONE] da lei inviata non sono stati validati dal sistema interno di antivirus e sono stati eliminati, di conseguenza la segnalazione non è stata inviata alla RTS di competenza.

La preghiamo di prendere visione del dettaglio e di effettuare un nuovo invio.

Si precisa che ha la possibilità di sostituire i file non validati o di inviare la segnalazione senza i file intercettati, nel rispetto dei campi minimi obbligatori. Cordiali saluti.

#### SIAR

In caso di esito positivo (CONTROLLO ALLEGATI è OK) la segnalazione passa nello stato "Inviata" e l'utente riceverà la seguente e-mail:

Gentile Utente

Si conferma l'invio con esito positivo della segnalazione [ID SEGNALAZIONE] Cordiali saluti

SIAR

In caso di scansione in corso (CONTROLLO ALLEGATI è In corso) non è possibile accedere al dettaglio della segnalazione.

Successivamente la segnalazione verrà lavorata dall'ufficio della RTS e l'utente nella pagina di monitoraggio vedrà l'indicazione dello stato della segnalazione in ACQUISITA.

#### **La denuncia tramite raccomandata A/R**

La denuncia di utilizzo di contanti sopra soglia può essere redatta in carta libera e può essere inviata a mezzo raccomandata A/R o a mezzo pec da indirizzarsi alla competente Ragioneria Territoriale dello Stato

Di seguito si propone un fac simile di denuncia per utilizzo di somme in contanti oltre soglia da inviare con raccomandata A/R:

#### **La denuncia tramite raccomandata A/R**

Alla Ragioneria Territoriale dello Stato di …………… Via ……………………………………….. Città ……………………………………..

Luogo e data

Mitt……………

**Oggetto:** comunicazione di infrazione ai sensi dell'art. 51 del D.Lgs. 231/2007 per transazioni in contanti ex art. 49 D.Lgs. 231/2007.

Il sottoscritto ………….., in relazione alla propria attività di dottore commercialista, risulta quale incaricato alla tenuta delle scritture contabili della…………………., giusto mandato professionale del…….

Nell'espletamento del proprio incarico professionale ha ravvisato, in occasione della registrazione di movimentazioni contabili in partita doppia, che il seguente documento:

Fattura n. …… del …… di Euro ……….. + iva, per un totale di Euro ………, emessa da ………. nei confronti di ……………, è stata regolata mediante il pagamento in contanti in un'unica soluzione, contravvenendo così alle disposizioni di cui all'art. 49, comma 1, del D.Lgs. 231/2007.

#### **La denuncia tramite raccomandata A/R**

#### **Oppure in alternativa**

Fattura n. …… del …… di Euro ……….. + iva, per un totale di Euro ………, emessa da ………. nei confronti di ……………, è stata regolata mediante il pagamento in contanti, in diverse rate, senza che la dilazione risulti o da apposito contratto o nelle modalità di pagamento della fattura. Inoltre, i singoli pagamenti sono stati effettuati con una distanza ravvicinata l'uno dall'altro. Tale modalità di pagamento, a parere del sottoscritto, ravvisa un comportamento atto a frazionare artificiosamente l'operazione mediante l'uso di più pagamenti singolarmente inferiori alla soglia, contravvenendo così alle disposizioni di cui all'art. 49, comma 1, del D.Lgs. 231/2007.

La presente comunicazione viene inviata per quanto previsto per Legge.

Distinti saluti.

Dott. ………..

Si allega:

Copia fattura;

……………………………

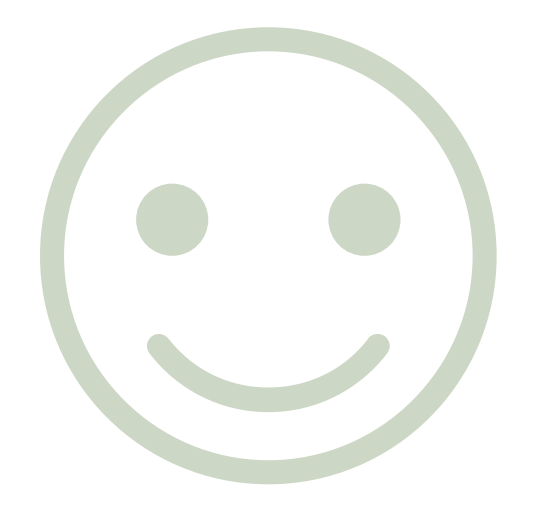

## GRAZIE PER L'ATTENZIONE

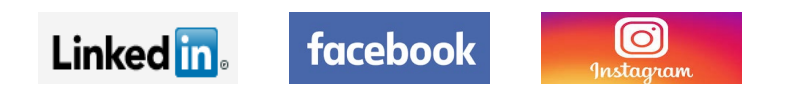